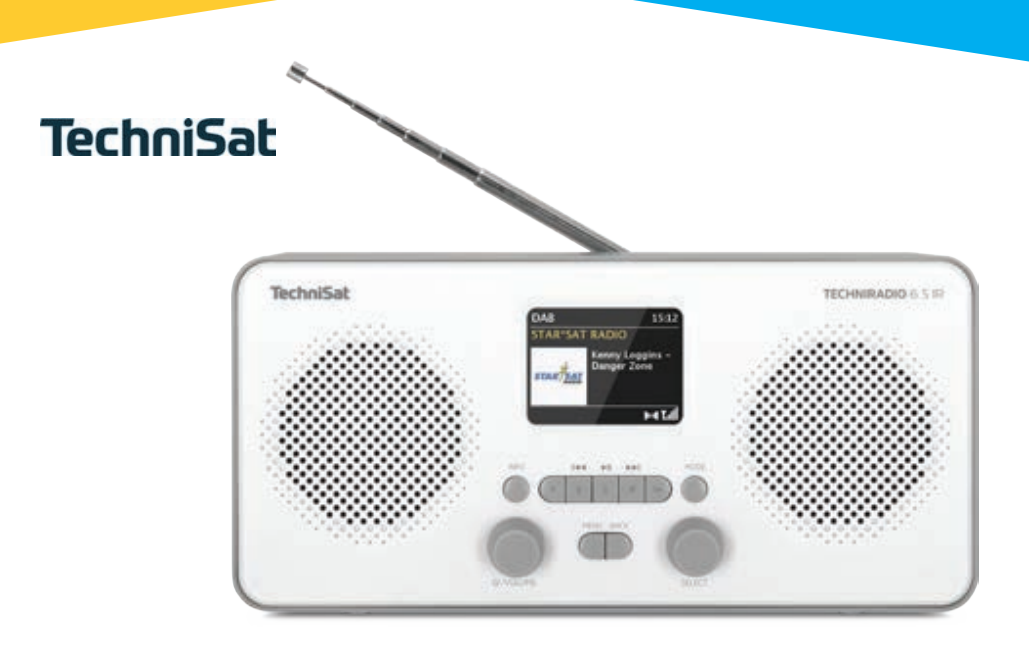

## **TECHNIRADIO 6 S IR**

### **CONTENTS**

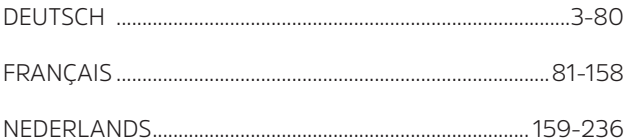

## Bedienungsanleitung **TECHNIRADIO** 6 S IR

DAB+/UKW/Internet-Radio

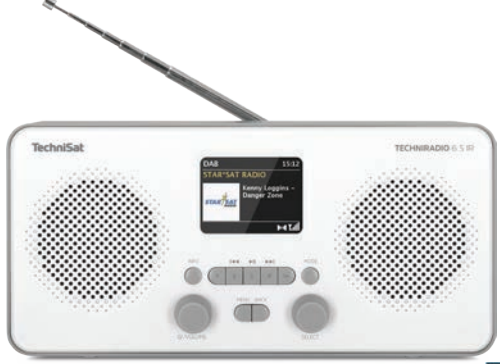

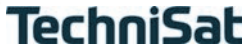

#### **1 Abbildungen**

#### **1.1 Ansicht von vorne**

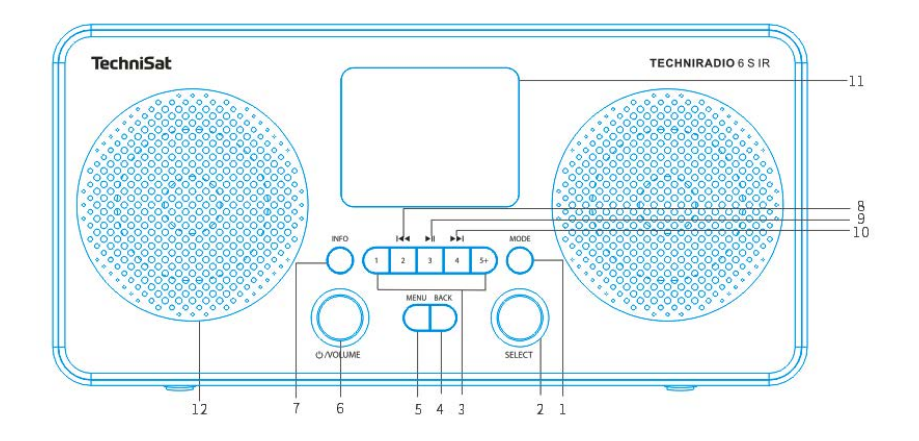

#### 1.2 Ansicht von hinten

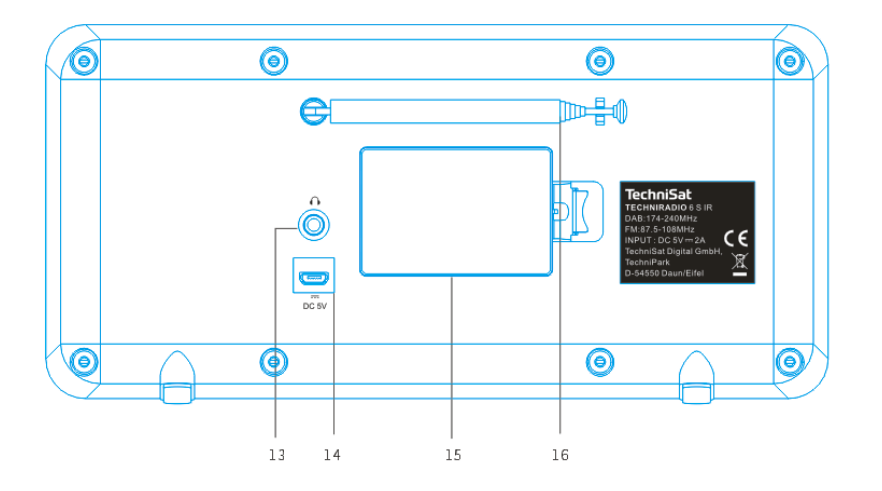

- **MODE** (Quellen-Umschaltung)
- **SELECT Drehregler** (Drehen = Auswahl, Drücken = Übernehmen)
- **Direktwahltasten** (Favoritenspeicher)
- **4 BACK** (Auswahl aufheben, Menü verlassen)<br>**5 MENU** (Aufrufen des Hauptmenü)
- **MENU** (Aufrufen des Hauptmenü)
- **Ein/Standby/Volume** (Drehen = Lautstärke, Drücken = Ein-Ausschalten)
- **INFO** (Displayanzeigen durchschalten)
- **Vorheriger Titel** (nur Bluetooth)
- **Wiedergabe/Pause** (nur Bluetooth)
- **Nächster Titel** (nur Bluetooth)
- **Farb-Display**
- **Lautsprecher**
- **Kopfhörer-Anschluss** (3,5mm Klinke)
- **Stromversorgung DC 5 V**
- **Batteriefach** (optionaler Akku 1050 mAh /3,7 V)
- **Teleskopantenne**

#### 2 Inhaltsverzeichnis

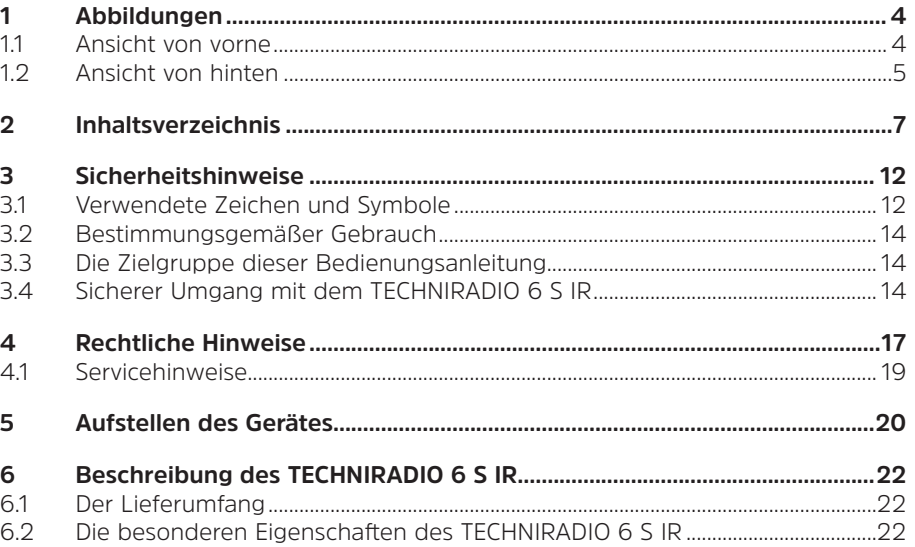

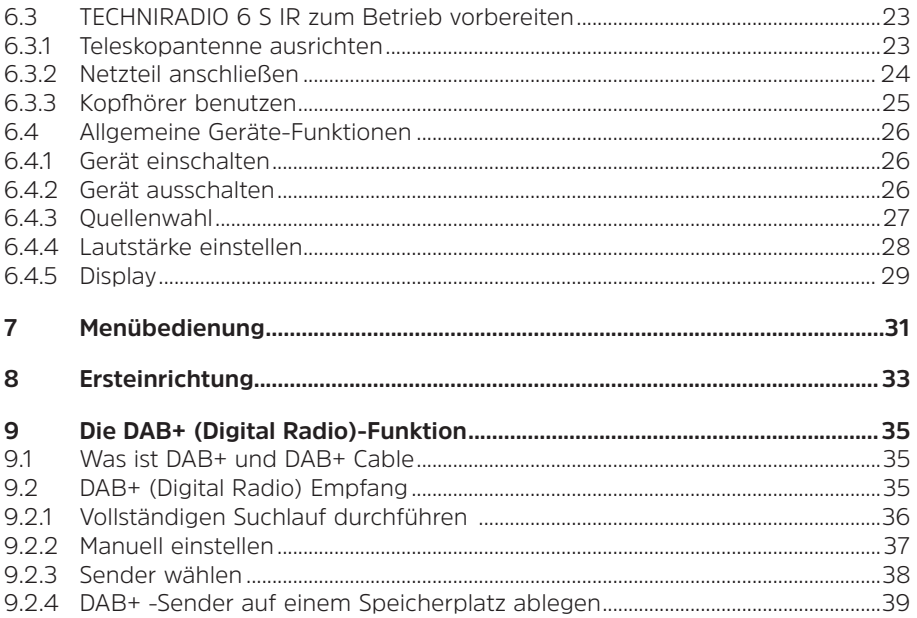

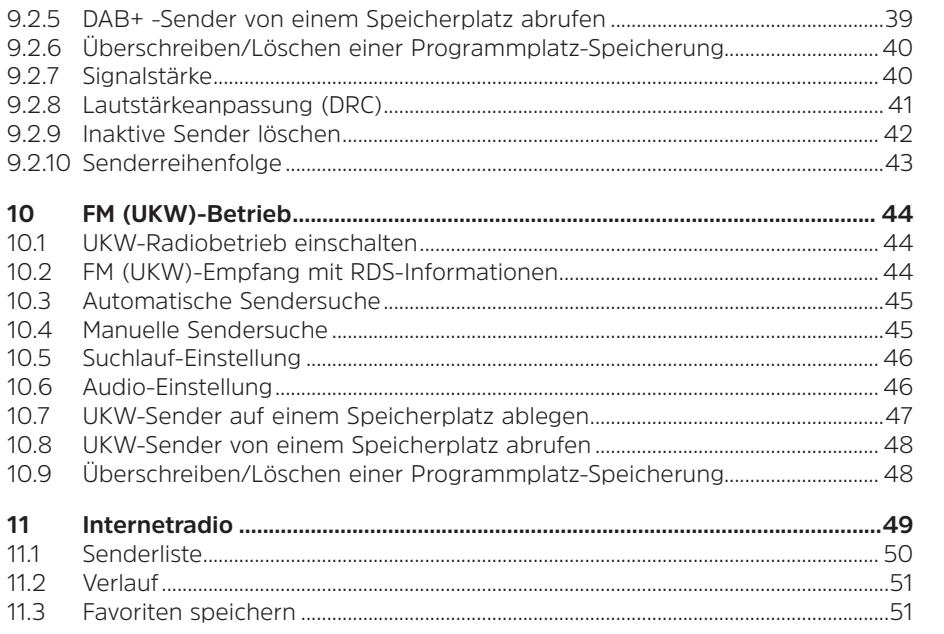

DE<br>FR<br>NL

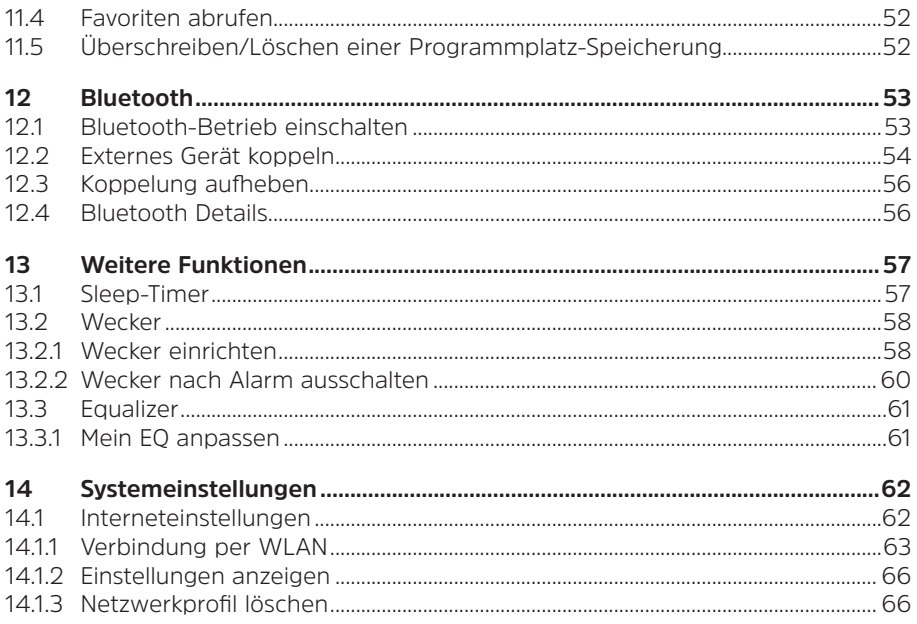

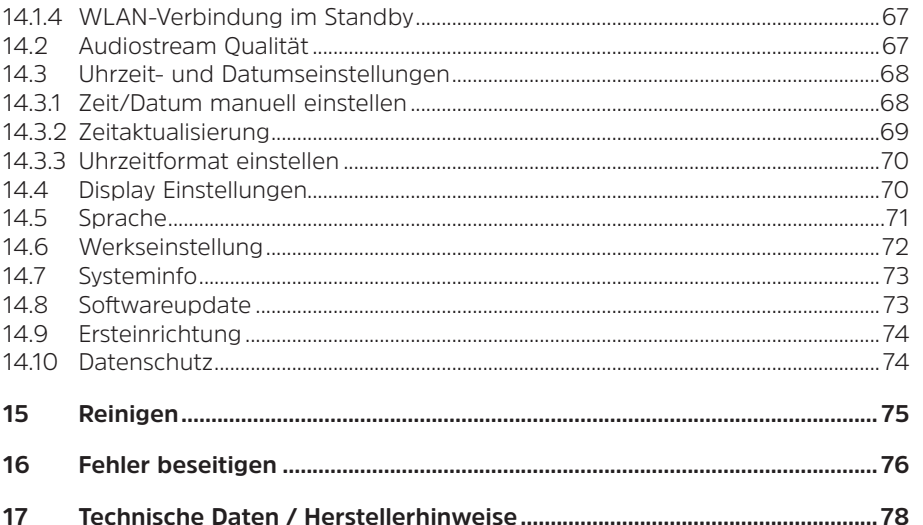

#### **3 Sicherheitshinweise**

#### **3.1 Verwendete Zeichen und Symbole**

#### **In dieser Bedienungsanleitung:**

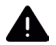

Kennzeichnet einen Sicherheitshinweis, der bei Nichtbeachtung zu schweren Verletzungen oder zum Tod führen kann. Beachten Sie die folgenden Signalwörter:

**GEFAHR** - Schwere Verletzungen mit Todesfolge

**WARNUNG** - Schwere Verletzungen, eventuell mit Todesfolge

**ACHTUNG** - Verletzungen

 $\boxed{i}$ 

Kennzeichnet einen Hinweis, den Sie zur Vermeidung von Gerätedefekten, Datenverlusten/-missbrauch oder ungewolltem Betrieb unbedingt beachten sollten. Des Weiteren beschreibt er weitere Funktionen zu Ihrem Gerät.

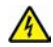

Warnung vor elektrischer Spannung. Befolgen Sie alle Sicherheitshinweise, um einen elektrischen Schlag zu vermeiden. Öffnen Sie niemals das Gerät.

DE

#### **Auf dem Gerät:**

Benutzung in Innenräumen - Geräte mit diesem Symbol sind nur für die Verwendung in Innenräumen geeignet.

Schutzklasse II - Elektrogeräte der Schutzklasse II sind Elektrogeräte die durchgehende doppelte und/oder verstärkte Isolierung besitzen und keine Anschlussmöglichkeiten für einen Schutzleiter haben. Das Gehäuse eines isolierstoffumschlossenen Elektrogerätes der Schutzklasse II kann teilweise oder vollständig die zusätzliche oder verstärkte Isolierung bilden.

 $\epsilon$ Ihr Gerät trägt das CE-Zeichen und erfüllt alle erforderlichen EU-Normen.

X

Elektronische Geräte gehören nicht in den Hausmüll, sondern müssen - gemäß Richtlinie 2002/96/EG des Europäischen Parlaments und Rates vom 27. Januar 2003 über Elektro- und Elektronik-Altgeräte - fachgerecht entsorgt werden. Bitte geben Sie dieses Gerät am Ende seiner Verwendung zur Entsorgung an den dafür vorgesehenen öffentlichen Sammelstellen ab.

#### **3.2 Bestimmungsgemäßer Gebrauch**

Das Gerät ist für den Empfang von Radiosendungen über DAB+, FM und Internet entwickelt. Musikmedien können über eine Bluetooth-Verbindung gestreamt werden. Das Gerät ist für den privaten Gebrauch konzipiert und nicht für gewerbliche Zwecke geeignet.

#### **3.3 Die Zielgruppe dieser Bedienungsanleitung**

Die Bedienungsanleitung richtet sich an jede Person, die das Gerät aufstellt, bedient, reinigt oder entsorgt.

#### **3.4 Sicherer Umgang mit dem TECHNIRADIO 6 S IR**

Bitte beachten Sie die nachfolgend aufgeführten Hinweise, um Sicherheitsrisiken zu minimieren, Beschädigungen am Gerät zu vermeiden, sowie einen Beitrag zum Umweltschutz zu leisten.

Lesen Sie bitte alle Sicherheitshinweise sorgfältig durch und bewahren Sie diese für spätere Fragen auf. Befolgen Sie immer alle Warnungen und Hinweise in dieser Bedienungsanleitung und auf der Rückseite des Gerätes.

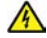

### **WARNUNG!**

Öffnen Sie niemals das Gerät!

Das Berühren Spannung führender Teile ist lebensgefährlich!

## $\left\lceil \boldsymbol{i}\right\rceil$

- Beachten Sie alle nachfolgenden Hinweise zur bestimmungsgemäßen Nutzung des Gerätes und um Gerätedefekten und Personenschäden vorzubeugen.
- Reparieren Sie das Gerät nicht selbst. Eine Reparatur darf nur von geschultem Fachpersonal durchgeführt werden. Wenden Sie sich an unsere Kundendienststellen.
- Das Gerät darf nur in den dafür angegebenen Umgebungsbedingungen betrieben werden.
- Setzen Sie das Gerät nicht Tropf- oder Spritzwasser aus. Ist Wasser in das Gerät gelangt, trennen Sie es vom Stromnetz und verständigen Sie den Service
- Setzen Sie das Gerät nicht Heizquellen aus, die das Gerät zusätzlich zum normalen Gebrauch erwärmen.
- Bei auffälligem Gerätedefekt, Geruchs- oder Rauchentwicklung, erheblichen Fehlfunktionen, Beschädigungen an Gehäuse unverzüglich den Service verständigen.
- Das Gerät darf nur an die auf dem Netzteil aufgedruckten Netzspannung betrieben werden. Versuchen Sie niemals, das Gerät mit einer anderen

DE

Spannung zu betreiben.

- Wenn das Gerät Schäden aufweist, darf es nicht in Betrieb genommen werden.
- Nehmen Sie das Gerät nicht in der Nähe von Badewannen, Duschen, Swimmingpools oder fließendem/spritzendem Wasser in Betrieb. Es besteht die Gefahr eines elektrischen Schlages und/oder Gerätedefekten.
- Fremdkörper, z.B. Nadeln, Münzen, etc., dürfen nicht in das Innere des Gerätes fallen. Die Anschlusskontakte nicht mit metallischen Gegenständen oder den Fingern berühren. Die Folge können Kurzschlüsse sein.
- Dieses Gerät ist nicht dafür bestimmt, durch Personen (einschließlich Kinder) mit eingeschränkten physischen, sensorischen oder geistigen Fähigkeiten oder mangels Erfahrung und/oder mangels Wissen benutzt zu werden, es sei denn, sie werden durch eine für ihre Sicherheit zuständige Person beaufsichtigt oder erhielten von ihr Anweisungen, wie das Gerät zu benutzen ist. Lassen Sie Kinder niemals unbeaufsichtigt dieses Gerät benutzen.
- Es ist verboten Umbauten am Gerät vorzunehmen.

DE

#### **4 Rechtliche Hinweise**

 $\left\lceil i \right\rceil$ 

 $(\overline{\bm{i}})$ 

Hiermit erklärt TechniSat, dass der Funkanlagentyp TECHNIRADIO 6 S IR der Richtlinie 2014/53/EU entspricht. Der vollständige Text der EU-Konformitätserklärung ist unter der folgenden Internetadresse verfügbar:

http://konf.tsat.de/?ID=22904

 $\left(\mathbf{i}\right)$ TechniSat ist nicht für Produktschäden auf Grund von äußeren Einflüssen, Verschleiß oder unsachgemäßer Handhabung, unbefugter Instandsetzung, Modifikationen oder Unfällen haftbar.

Änderungen und Druckfehler vorbehalten. Stand 04/20. Abschrift und Vervielfältigung nur mit Genehmigung des Herausgebers. Die jeweils aktuelle Version der Anleitung erhalten Sie im PDF-Format im Downloadbereich der TechniSat-Homepage unter www.technisat.de.

#### $\boxed{\mathbf{i}}$ TECHNIRADIO 6 S IR und TechniSat sind eingetragene Warenzeichen der:

#### **TechniSat Digital GmbH**

TechniPark Julius-Saxler-Straße 3 D-54550 Daun/Eifel

#### www.technisat.de

Namen der erwähnten Firmen, Institutionen oder Marken sind Warenzeichen oder eingetragene Warenzeichen der jeweiligen Inhaber.

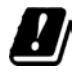

In den nachfolgend aufgeführten Ländern darf das Gerät im 5GHz WLAN-Bereich nur in geschlossenen Räumen betrieben werden.

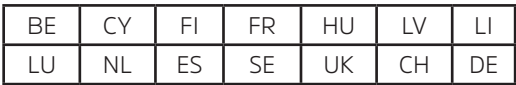

# DE

#### **4.1 Servicehinweise**

Dieses Produkt ist qualitätsgeprüft und mit der gesetzlichen Gewährleistungszeit von 24 Monaten ab Kaufdatum versehen. Bitte bewahren Sie den Rechnungsbeleg als Kaufnachweis auf. Bei Gewährleistungsansprüchen wenden Sie sich bitte an den Händler des Produktes.

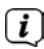

 $\left\lceil \boldsymbol{i}\right\rceil$ 

Hinweis!

Für Fragen und Informationen oder wenn es mit diesem Gerät zu einem Problem kommt, ist unsere Technische Hotline:

> Mo. - Fr. 8:00 - 18:00 unter Tel.: 03925/9220 1800 erreichbar.

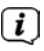

Reparaturaufträge können auch direkt online unter www.technisat.de/reparatur, beauftragt werden.

Für eine eventuell erforderliche Einsendung des Gerätes verwenden Sie bitte ausschließlich folgende Anschrift:

> TechniSat Digital GmbH Service-Center Nordstr. 4a 39418 Staßfurt

#### **5 Aufstellen des Gerätes**

- > Stellen Sie das Gerät auf einen festen, sicheren und horizontalen Untergrund. Sorgen Sie für gute Belüftung.
	- Hinweis:
- Stellen Sie das Gerät nicht auf weiche Oberflächen wie Teppiche, Decken oder in der Nähe von Gardinen und Wandbehängen auf. Die notwendige Luftzirkulation kann dadurch unterbrochen werden. Dies könnte möglicherweise zu einem Gerätebrand führen.
- Stellen Sie das Gerät nicht in der Nähe von Wärmequellen wie Heizkörpern auf. Vermeiden Sie direkte Sonneneinstrahlungen und Orte mit außergewöhnlich viel Staub.
- Der Standort darf nicht in Räumen mit hoher Luftfeuchtigkeit, z.B. Küche oder Sauna, gewählt werden, da Niederschläge von Kondenswasser zur Beschädigung des Gerätes führen können. Das Gerät ist für die Verwendung in trockener Umgebung und in gemäßigtem Klima vorgesehen und darf nicht Tropf- oder Spritzwasser ausgesetzt werden.
- Beachten Sie, dass die Gerätefüße u.U. farbige Abdrücke auf bestimmten Möbeloberflächen hinterlassen könnten. Verwenden Sie einen Schutz zwischen Ihren Möbeln und dem Gerät.
- Halten Sie das TECHNIRADIO 6 S IR von Geräten fern, die starke Magnetfelder erzeugen.
- Stellen Sie keine schweren Gegenstände auf das Gerät.
- Verlegen Sie das Netzkabel so, dass niemand darüber stolpern kann. Stellen Sie sicher, dass das Netzkabel oder das Netzteil immer leicht zugänglich sind, sodass Sie das Gerät schnell von der Stromversorgung trennen können!
- Zur Netzverbindung Netzstecker vollständig in die Steckdose stecken.
- Verwenden Sie einen geeigneten, leicht zugänglichen Netzanschluss und vermeiden Sie die Verwendung von Mehrfachsteckdosen!
- Bei Störungen oder Rauch- und Geruchsbildung aus dem Gehäuse sofort Netzstecker aus der Steckdose ziehen!
- Wenn das Gerät längere Zeit nicht benutzt wird, z. B. vor Antritt einer längeren Reise, ziehen Sie den Netzstecker.

#### **6 Beschreibung des TECHNIRADIO 6 S IR**

#### **6.1 Der Lieferumfang**

Bitte überprüfen sie vor Inbetriebnahme, ob der Lieferumfang vollständig ist:

1x TECHNIRADIO 6 S IR 1x USB-Kabel 1x Netzteil 1x Bedienungsanleitung

#### **6.2 Die besonderen Eigenschaften des TECHNIRADIO 6 S IR**

Das TECHNIRADIO 6 S IR besteht aus einem DAB+/UKW/Internetradio-Empfänger, mit folgend aufgeführten Funktionen:

- Sie können jeweils bis zu 20 DAB+/UKW/Internet-Sender speichern.
- Das Radio empfängt auf den Frequenzen UKW 87,5–108 MHz (analog) und DAB+ 174,9–239,2 MHz (digital Antenne).
- Das Gerät verfügt über eine Zeit- und Datumsanzeige.
- Musikwiedergabe über eine Bluetooth-Verbindung.
- Farb-Display.
- Akkubetrieb (Zubehör Art. Nr.: 1002/4997)

#### **6.3 TECHNIRADIO 6 S IR zum Betrieb vorbereiten**

#### **6.3.1 Teleskopantenne ausrichten**

Die Anzahl und Qualität der zu empfangenden Sender hängt von den Empfangsverhältnissen am Aufstellort ab. Mit der Teleskopantenne kann ein ausgezeichneter Empfang erzielt werden.

- > Lösen Sie die Teleskopantenne aus der Halterung, richten Sie sie auf und ziehen Sie sie der Länge nach aus.
- $\bm{\mathrm{(i)}}$ 
	- Wichtig ist oft die exakte Ausrichtung der Antenne, insbesondere in den Randgebieten des DAB+ -Empfangs. Im Internet kann man z.B. unter "www.dabplus.de" die Lage des nächstgelegenen Sendemastes schnell ausfindig machen.
- $\boxed{\boldsymbol{i}}$

Starten Sie den ersten Suchlauf an einem Fenster in Richtung des Sendemastes. Bei schlechtem Wetter kann der DAB+ -Empfang nur eingeschränkt möglich sein.

DE

 $\boxed{i}$ Fassen Sie die Antenne während der Wiedergabe eines Senders nicht an. Dies kann zu Empfangsbeeinträchtigungen und Tonaussetzern führen.

#### **6.3.2 Netzteil anschließen**

 $\boxed{i}$ Vergewissern Sie sich, dass die Betriebsspannung des Netzteils mit der örtlichen Netzspannung übereinstimmt, bevor Sie es in die Wandsteckdose stecken.

## **WARNUNG!**

Netzstecker nicht mit nassen Händen anfassen, Gefahr eines elektrischen Schlages!

## **ACHTUNG!**

Verlegen Sie das Netzkabel so, dass niemand darüber stolpern kann.

> Verbinden Sie das mitgelieferten USB-Kabel mit dem Netzteil und verbinden Sie es mit der mit **DC 5 V** (**14**) beschrifteten Buchse an der Rückseite des TECHNIRADIO 6 S IR. Verbinden Sie danach das Netzteil mit dem Stromnetz.

#### **6.3.3 Kopfhörer benutzen**

## **ACHTUNG!**

#### **Gehörschäden!**

Hören Sie Radio nicht mit großer Lautstärke über Kopfhörer. Dies kann zu bleibenden Gehörschäden führen. Regeln Sie vor der Verwendung von Kopfhörern die Gerätelautstärke auf minimale Lautstärke.

 $\bm{(i)}$ Verwenden Sie nur Kopfhörer mit 3,5 mm Stereo-Klinkenstecker.

- > Stecken Sie den Stecker des Kopfhörers in die **Kopfhörerbuchse** (**13**) auf der Rückseite des Gerätes. Die Klangwiedergabe erfolgt jetzt ausschließlich über den Kopfhörer, der Lautsprecher ist stumm geschaltet.
- > Wenn Sie wieder über die Lautsprecher hören möchten, ziehen Sie den Stecker des Kopfhörers aus der Kopfhörerbuchse des Gerätes.

DE

#### **6.4 Allgemeine Geräte-Funktionen**

#### **6.4.1 Gerät einschalten**

- > Bereiten Sie das TECHNIRADIO 6 S IR zunächst wie unter Punkt 6.3.1 und 6.3.2 beschrieben, zum Betrieb vor.
- > Durch Drücken des **/VOLUME Drehreglers** (**6**), schalten Sie das TECHNIRADIO 6 S IR ein.
- $\left(\mathbf{i}\right)$ Nach dem erstmaligen Einschalten müssen Sie zuerst den Erstinstallationsassistenten Konfigurieren. Näheres im Kapitel 8.

#### **6.4.2 Gerät ausschalten**

> Durch gedrückt Halten des **/VOLUME Drehreglers** können Sie das Gerät in den Standby-Modus schalten. Datum und Uhrzeit werden im Display angezeigt. Die Displayhelligkeit im Standby-Modus können Sie wie unter Punkt 14.4 beschrieben ändern.

#### **6.4.3 Quellenwahl**

> Mit der Taste **MODE** (**1**) kann zwischen den Quellen **Internetradio**, **DAB+** (Digital Radio), **FM (UKW)** und **Bluetooth** umgeschaltet werden. Drücken Sie hierzu die Taste **MODE** und anschließend durch Drehen des **SELECT Drehreglers** (**2**) eine Quelle. Drücken Sie den **SELECT Drehregler**, um die Quelle zu starten.

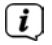

Die Quellen werden anhand eines Symbols dargestellt.

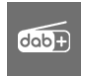

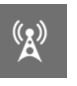

**DAB+ FM** (UKW)

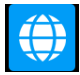

**Internetradio Bluetooth** 

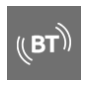

#### **6.4.4 Lautstärke einstellen**

- > Stellen Sie die Lautstärke durch Drehen des **/VOLUME Drehreglers** (**6**) ein.
- $\left(\boldsymbol{\boldsymbol{i}}\right)$ Die eingestellte Lautstärke wird im Display anhand eines Balkendiagrammes gezeigt.
- > Drücken Sie den **/VOLUME Drehregler** kurz, um den Ton stummzuschalten. Drücken Sie die Taste erneut, um die zuletzt eingestellte Lautstärke wiederzugeben.

# DE

#### **6.4.5 Display**

Je nach gewählter Funktion oder Option, werden im **Display** folgende Informationen angezeigt (Beispielbild, die tatsächliche Darstellungen kann farblich abweichen):

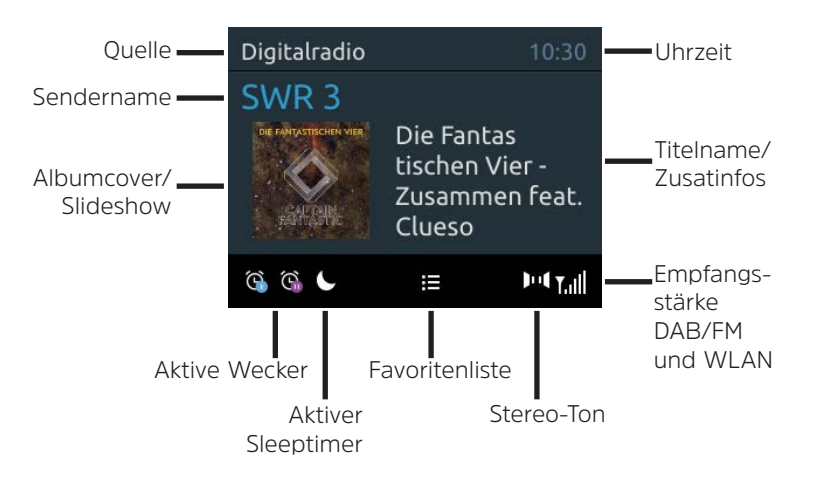

#### **6.4.5.1 Displayanzeigen aufrufen**

> Drücken Sie mehrmals die Taste **INFO** (**7**). Sie haben die Wahl, sich folgende Infos anzeigen zu lassen:

Im **Internetradio** -Betrieb (gewählte Funktion wird mit einem "**\***" gekennzeichnet):

**[Titel, Interpret], [Beschreibung], [Genre], [Zuverlässigkeit], [Bit-Rate], [Tonformat], [Abspiel-Puffer],** und **[Datum]**.

Im **DAB+** -Betrieb (gewählte Funktion wird mit einem "**\***" gekennzeichnet):

**[Lauftext]** (durchlaufender Text mit zusätzlichen Informationen, die die Sender u. U. Bereitstellen), **[Signalqualität]**, **[Programmtyp]**, **[Ensemble]**, **[Frequenz]**, **[Bitrate und Codec]** und **[Datum]**.

Im **FM/UKW**-Betrieb (gewählte Funktion wird mit einem "\*" gekennzeichnet):

**[Radiotext]** (falls ausgesendet), **[Programmtyp]** (PTY), **[Frequenz]**, **[Audioinformation]** und **[Datum]**.

Im **Bluetooth**-Betrieb (gewählte Funktion wird mit einem "**\***" gekennzeichnet):

**[Status]** (Gerätename), **[Titel/Künstler/Album]** und **[Datum]**.

#### **6.4.5.2 Slideshow**

Einige DAB+ Sender übertragen Zusätzliche Informationen wie z. B. Albumcover des Aktuellen Titels, Werbung oder Wetterdaten. Die Größe des Fensters kann durch gedrückt Halten der Taste **INFO** geändert werden.

#### **7 Menübedienung**

Über das Menü gelangen Sie zu allen Funktionen und Einstellungen des TECHNIRADIO 6 S IR. Die Menü-Navigation erfolgt mit den Tasten **MENU**, **BACK** und dem **SELECT Drehregler**. Das Menü ist aufgeteilt in Untermenüs und enthält je nach gewählter Quelle unterschiedliche Menüpunkte bzw. aktivierbare Funktionen. Zum Öffnen des Menüs, einfach die Taste **MENU** kurz drücken. Um in Untermenüs zu wechseln, drehen Sie zuerst den **SELECT Drehregler**, um ein Untermenü anzuzeigen und drücken Sie anschließend den **SELECT Drehregler**, um das Untermenü aufzurufen. Ein Sternchen (**\***) Markiert die aktuelle Auswahl.  $\left\lceil \boldsymbol{i}\right\rceil$ 

- Menü schließen: Taste **MENU** mehrmals drücken (je nachdem, in welchem Untermenü Sie sich befinden), bis das aktuelle Radioprogramm wieder angezeigt wird.
- $\left(\overline{\bm{i}}\right)$

Einstellungen werden erst durch Drücken des **SELECT Drehreglers** gespeichert. Wird stattdessen die Taste **BACK** gedrückt, wird die Einstellungen DE

nicht übernommen und gespeichert und Sie gelangen einen Schritt zurück.

- $\left(\overline{\mathbf{i}}\right)$ Funktionen und zu drückende Tasten werden in dieser Bedienungsanleitung in **fett** dargestellt. Displayanzeigen in **[eckigen Klammern]**.
- $\left(\overline{\bm{i}}\right)$ Einige Textdarstellungen (z. B. Menüeinträge, Senderinformationen) sind eventuell für die Anzeige im Display zu lang. Diese werden dann nach kurzer Zeit als Lauftext dargestellt.

#### 33

Nach dem erstmaligen Einschalten des TECHNIRADIO 6 S IR startet der **Ersteinrichtungsassistent**.

- $\left(\boldsymbol{i}\right)$ 
	- Alle Einstellungen können auch zu einem späteren Zeitpunkt jederzeit geändert werden.
- > Beachten Sie die Hinweise zum Datenschutz und drücken Sie den **SELECT Drehregler**.
- > Um den Ersteinrichtungsassistent zu starten, wählen Sie mit dem **SELECT Drehregler** (drehen) das Feld **[JA]** und drücken Sie den **SELECT Drehregler**.
- > Im nächsten Schritt können Sie das **Uhrzeitformat** wählen. Wählen Sie die gewünschte Einstellung **[12]** oder **[24]** und drücken Sie den **SELECT Drehregler**, um zum nächsten Schritt zu gelangen.
- > Hier kann gewählt werden, über welche Quelle (DAB+, FM oder Internet) das TECHNIRADIO 6 S IR die Uhrzeit und das Datum bezieht und aktualisiert.

DE

## $\left\lceil \boldsymbol{i}\right\rceil$

- Haben Sie **Aktualisierung von NET** gewählt, müssen Sie im nächsten Schritt noch die Zeitzone wählen, damit die Uhrzeit korrekt dargestellt wird. Legen Sie anschließend fest, ob zum Zeitpunkt der Einstellung die Sommerzeit oder die Winterzeit aktuell ist.
- > Im nächsten Schritt können Sie festlegen, ob das TECHNIRADIO 6 S IR auch im Standby mit dem Internet verbunden bleiben soll. Jedoch erhöht sich dadurch der Stromverbrauch im Standby-Modus.
- > Anschließend startet der Netzwerkassistent und Sie können eine Internetverbindung einrichten. Wählen Sie das Ihnen bekannte WLAN-Netz durch Drehen, dann Drücken des **SELECT Drehreglers** aus. Wählen Sie anschließend **[WPS überspringen]** und geben Sie das entsprechende Passwort Ihrer WLAN-Verbindung über die eingeblendete Tastatur ein. Wählen Sie anschließend und drücken Sie den **SELECT Drehregler**. War das Passwort korrekt, wird nun eine Verbindung zu diesem Netzwerk hergestellt.

Ob eine Verbindung besteht, erkennen Sie an den Signalbalken in der Statusleiste des Displays. Um die Eingabe abzubrechen, wählen Sie CANCEL und drücken Sie den **SELECT Drehregler**. Haben Sie sich vertippt, können sie den zuletzt eingegebenen Buchstaben mit BKSP löschen.

- $\left(\overline{\bm{i}}\right)$ Während die virtuelle Tastatur im Display dargestellt wird, können Sie durch Drehen des **SELECT Drehreglers** navigieren.
- > Bestätigen Sie nach Abschluss der Netzwerkkonfiguration den Hinweis, das die Ersteinrichtung abgeschlossen ist, durch Drücken des **SELECT Drehreglers**.

#### **9 Die DAB+ (Digital Radio)-Funktion**

#### **9.1 Was ist DAB+ und DAB+ Cable**

DAB+ ist ein neues digitales Format, durch welches Sie kristallklaren Sound ohne Rauschen hören können. Anders als bei herkömmlichen Analogradiosendern werden bei DAB+ mehrere Sender auf ein und derselben Frequenz ausgestrahlt. Dies nennt man Ensemble oder Multiplex. Ein Ensemble setzt sich aus der Radiostation sowie mehreren Servicekomponenten oder Datendiensten zusammen, welche individuell von den Radiostationen gesendet werden. Infos z. B. unter www.dabplus.de oder www.dabplus.ch.

#### **9.2 DAB+ (Digital Radio) Empfang**

> Drücken Sie die Taste **MODE** und wählen Sie mit dem **SELECT Drehregler > [DAB Radio]**.

DE

## $\left\lceil \boldsymbol{i}\right\rceil$

 $\bm{\Xi}$ 

Wird DAB+ zum ersten Mal gestartet, wird ein kompletter Sendersuchlauf durchgeführt. Nach Beendigung des Suchlaufes kann ein Sender aus der Senderliste gewählt und durch Drücken des **SELECT Drehregler**  wiedergegeben werden.

#### **9.2.1 Vollständigen Suchlauf durchführen**

- Der automatische Suchlauf **Vollständiger Suchlauf** scannt alle DAB+ Band III - Kanäle und findet somit alle Sender, die im Empfangsgebiet ausgestrahlt werden.
- $\left(\boldsymbol{i}\right)$ Nach Beendigung des Suchlaufes kann ein Sender aus der Senderliste gewählt und durch Drücken des **SELECT Drehregler** wiedergegeben werden.
- > Um einen vollständigen Suchlauf durchzuführen, öffnen Sie das **Hauptmenü** durch Drücken der Taste **MENU** und wählen Sie mit dem **SELECT Drehregler > [Vollständiger Suchlauf]**.
- > Drücken Sie den **SELECT Drehregler**.
- > Im Display erscheint **[Suchlauf...]**.
$\left(\overline{\bm{i}}\right)$ 

Während des Suchlaufs wird ein Fortschrittsbalken und die Anzahl an gefundenen Sendern angezeigt.

 $\left(\overline{\mathbf{i}}\right)$ 

Wird keine Station gefunden, prüfen Sie die Wurfantenne und verändern Sie ggf. den Aufstellort (Punkt 6.3.1).

# **9.2.2 Manuell einstellen**

Dieser Menüpunkt dient der Überprüfung der Empfangskanäle und kann zur Ausrichtung der Antenne dienen. Des Weiteren können Sender manuell hinzugefügt werden.

- > Um einen manuellen Suchlauf durchzuführen, öffnen Sie das **Hauptmenü** durch Drücken der Taste **MENU** und wählen Sie mit dem **SELECT Drehregler > [Manuell einstellen]**.
- > Drücken Sie den **SELECT Drehregler**.
- > Wählen Sie mit dem **SELECT Drehregler** einen Kanal (5A bis 13F). Drücken Sie den **SELECT Drehregler >** im Display wird nun dessen Signalstärke angezeigt. Wird auf einem Kanal ein DAB+ -Sender empfangen, wird der Ensemblename des Senders angezeigt. Die Antenne kann nun auf maximale Signalstärke

ausgerichtet werden.

 $\left(\boldsymbol{i}\right)$ 

Sender, deren Signalstärke unterhalb der erforderlichen Mindestsignalstärke liegt, senden kein ausreichendes Signal. Richten Sie die Teleskopantenne ggf. wie unter Punkt 6.3.1 beschrieben aus.

 $\left(\overline{\mathbf{i}}\right)$ 

Befinden sich Sender auf der eingestellten Frequenz bzw Kanal, die noch nicht in der Senderliste gespeichert wurden, werde diese nun ebenfalls gespeichert.

# **9.2.3 Sender wählen**

> Durch Drehen des **SELECT Drehregler** kann die Senderliste aufgerufen und zwischen den verfügbaren Sendern umgeschaltet werden. Drücken Sie den **SELECT Drehregler**, um den Sender wiederzugeben.

Alternativ:

- > Öffnen Sie das **Hauptmenü** durch Drücken der Taste **MENU** und wählen Sie mit dem **SELECT Drehregler > [Senderliste]**.
- > Drücken Sie den **SELECT Drehregler**.

# **9.2.4 DAB+ -Sender auf einem Speicherplatz ablegen**

- $\left(\overline{\bm{i}}\right)$ Der Programm-Speicher kann bis zu 20 Stationen im DAB+ -Bereich speichern.
- > Wählen Sie zunächst den gewünschten Sender aus (siehe Punkt 9.2.3).
- > Um diesen Sender auf einem Speicherplatz abzulegen, **halten** Sie während der Wiedergabe die Taste **5+** gedrückt, bis **[Sender speichern]** im Display erscheint. Wählen Sie anschließend mit dem **SELECT Drehregler** einen Favoritenspeicher (1...20). Drücken Sie den **SELECT Drehregler** zum Speichern.
- > Zum Speichern weiterer Sender wiederholen Sie diesen Vorgang.
- $\left(\overline{\bm{i}}\right)$ Sie können Sender auch direkt auf eine der **Direktwahltasten 1...4** speichern, indem Sie die entsprechende Taste länger gedrückt halten.

#### **9.2.5 DAB+ -Sender von einem Speicherplatz abrufen**

> Um einen Sender abzurufen, den Sie zuvor im FAV-Speicher abgelegt haben, drücken Sie **kurz** die Taste **5+** und wählen Sie mit dem **SELECT Drehregler** einen Senderspeicher (1...20). Drücken Sie den **SELECT Drehregler** zur Wiedergabe des Senders.

# $\left(\overline{\bm{i}}\right)$

Ist kein Sender auf dem gewählten Programmplatz gespeichert, erscheint im Display **[(leer)]**.

 $\left(\overline{\mathbf{i}}\right)$ Alternativ kann auch die entsprechende **Direktwahltaste 1...4** gedrückt werden.

# **9.2.6 Überschreiben/Löschen einer Programmplatz-Speicherung**

- > Speichern Sie wie beschrieben einfach einen neuen Sender auf einen Favoritenspeicherplatz ab.
- $\left(\overline{\bm{i}}\right)$ Beim Aufruf der Werkseinstellungen werden alle Speicherplätze gelöscht.

#### **9.2.7 Signalstärke**

> Drücken Sie mehrmals die Taste **INFO**, bis der Signalstärkebalken angezeigt wird.

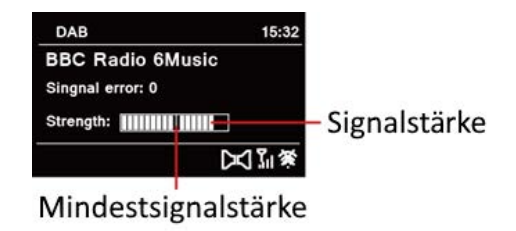

- > Im Display wird die Signalstärke anhand eines Balkendiagrammes dargestellt. Die Markierung zeigt die Mindestsignalstärke.
- $\left(\boldsymbol{i}\right)$ Sender, deren Signalstärke unterhalb der erforderlichen Mindestsignalstärke liegt, senden kein ausreichendes Signal. Richten Sie die Teleskopantenne ggf. wie unter Punkt 6.3.1 beschrieben aus.

# **9.2.8 Lautstärkeanpassung (DRC)**

Mit dem Menüpunkt **Lautstärkeanpassung** wird die Kompressionsrate, welche Dynamikschwankungen und damit einhergehende Lautstärkevariationen ausgleicht, eingestellt.

- > Öffnen Sie das **Hauptmenü** durch Drücken der Taste **MENU** und wählen Sie mit dem **SELECT Drehregler > [Lautstärkeanpassung]**.
- > Drücken Sie den **SELECT Drehregler**.
- > Wählen Sie mit dem **SELECT Drehregler** eine der Optionen:

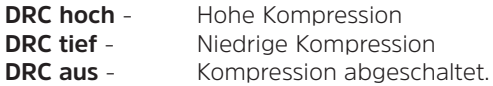

> Bestätigen Sie die Einstellung durch Drücken des **SELECT Drehreglers**.

# **9.2.9 Inaktive Sender löschen**

Dieser Menüpunkt dient der Entfernung alter und nicht mehr empfangbarer Sender aus der Senderliste.

- > Öffnen Sie das **Hauptmenü** durch Drücken der Taste **MENU** und wählen Sie mit dem **SELECT Drehregler > [Inaktive Sender löschen]**.
- > Drücken Sie den **SELECT Drehregler**.

Es erfolgt die Abfrage, ob die inaktiven Sender gelöscht werden sollen.

> Wählen Sie mit dem **SELECT Drehregler** den Eintrag **[Ja]** und bestätigen Sie durch Drücken des **SELECT Drehreglers**.

#### **9.2.10 Senderreihenfolge**

Die Anzeige der Sender in der Senderliste kann entweder Alphanumerisch oder nach Anbietern sortiert werden.

- > Öffnen Sie das **Hauptmenü** durch Drücken der Taste **MENU** und wählen Sie mit dem **SELECT Drehregler > [Senderreihenfolge]**.
- > Drücken Sie den **SELECT Drehregler**.
- > Wählen Sie mit dem **SELECT Drehregler [Alphanumerisch]** oder **[Anbieter]** und drücken Sie zum Speichern den **SELECT Drehregler**.

# **10 FM (UKW)-Betrieb**

# **10.1 UKW-Radiobetrieb einschalten**

- > Drücken Sie die Taste **MODE** und wählen Sie mit dem **SELECT Drehregler > [FM Radio]**.
- $\left(\begin{matrix}\mathbf{i}\end{matrix}\right)$ Beim erstmaligen Einschalten ist die Frequenz 87,50 MHz eingestellt.
- $\left(\overline{\bm{i}}\right)$ Haben Sie bereits einen Sender eingestellt oder gespeichert, spielt das Radio den zuletzt eingestellten Sender.
- $\left(\overline{\bm{i}}\right)$ Bei RDS-Sendern erscheint der Sendername.
- $\bm{\Xi}$ Um den Empfang zu verbessern, richten Sie die Antenne aus (Punkt 6.3.1).

# **10.2 FM (UKW)-Empfang mit RDS-Informationen**

RDS ist ein Verfahren zur Übertragung von zusätzlichen Informationen über UKW-Sender. Sendeanstalten mit RDS senden z. B. ihren Sendernamen oder den Programmtyp. Dieser wird im Display angezeigt. Das Gerät kann die RDS-Informationen **RT** (Radiotext), **PS** (Sendername), **PTY** (Programmtyp) darstellen.

- > Halten Sie den **SELECT Drehregler** gedrückt, um automatisch den nächsten Sender mit ausreichendem Signal zu suchen.
- $\left(\overline{\bm{i}}\right)$ Wird ein UKW-Sender mit ausreichend starkem Signal gefunden, stoppt der Suchlauf und der Sender wird wiedergegeben. Wird ein RDS-Sender empfangen erscheint der Sendername und ggf. der Radiotext.
- $\left(\mathbf{i}\right)$ Für die Einstellung schwächerer Sender benutzen Sie bitte die manuelle Sendersuche.

# **10.4 Manuelle Sendersuche**

- > Drehen Sie den **SELECT Drehregler**, um den gewünschten Sender, bzw. die Frequenz einzustellen.
- $\boldsymbol{i}$ Das Display zeigt die Frequenz in Schritten von 0,05 MHz an.

# **10.5 Suchlauf-Einstellung**

In diesem Menüpunkt kann die Empfindlichkeit des Suchlaufs eingestellt werden.

- > Öffnen Sie das **Hauptmenü** durch Drücken der Taste **MENU** und wählen Sie mit dem **SELECT Drehregler > [Suchlauf-Einstellungen]**.
- > Drücken Sie den **SELECT Drehregler**.
- > Wählen Sie aus, ob der Suchlauf nur bei starken Sendern **[JA]** stoppen soll oder bei allen Sendern (auch bei schwachen Sendern) **[NEIN]**.
- $(i)$ Bei der Einstellung **NEIN** stoppt der automatische Suchlauf bei jedem verfügbaren Sender. Das kann dazu führen, dass schwache Sender mit einem Rauschen wiedergegeben werden.
- > Drücken Sie zum Speichern den **SELECT Drehregler**.

# **10.6 Audio-Einstellung**

- > Öffnen Sie das **Hauptmenü** durch Drücken der Taste **MENU** und wählen Sie mit dem **SELECT Drehregler > [Audio-Einstellungen]**.
- > Drücken Sie den **SELECT Drehregler**.
- > Wählen Sie mit dem **SELECT Drehregler** den Eintrag **[JA]** (nur Mono) oder **[NEIN]** (Stereo-Empfang), um den Empfang in Stereo oder nur in Mono-Ton bei schwachem FM-Empfang wiederzugeben.
- > Bestätigen Sie die Einstellung durch Drücken des **SELECT Drehregler**.

#### **10.7 UKW-Sender auf einem Speicherplatz ablegen**

- $\left(\overline{\bm{i}}\right)$ Der Programm-Speicher kann bis zu 20 Stationen im FM/UKW-Bereich speichern.
- > Stellen Sie zunächst die gewünschte Senderfrequenz ein (Punkt 10.3, 10.4)
- > Um diesen Sender auf einem Speicherplatz abzulegen, **halten** Sie während der Wiedergabe die Taste **5+** gedrückt, bis **[Sender speichern]** im Display erscheint. Wählen Sie anschließend mit dem **SELECT Drehregler** einen Favoritenspeicher (1...20). Drücken Sie den **SELECT Drehregler** zum Speichern.
- > Zum Speichern weiterer Sender wiederholen Sie diesen Vorgang.
- $\left(\mathbf{i}\right)$ Sie können Sender auch direkt auf eine der **Direktwahltasten 1...4** speichern, indem Sie die entsprechende Taste länger gedrückt halten.

# **10.8 UKW-Sender von einem Speicherplatz abrufen**

- > Um einen Sender abzurufen, den Sie zuvor im FAV-Speicher abgelegt haben, drücken Sie **kurz** die Taste **5+** und wählen Sie mit dem **SELECT Drehregler** einen Senderspeicher (1...20). Drücken Sie den **SELECT Drehregler** zur Wiedergabe des Senders.
- $\bm{\Xi}$ Ist kein Sender auf dem gewählten Programmplatz gespeichert, erscheint im Display **[(leer)]**.
- $\left(\overline{\mathbf{i}}\right)$ Alternativ kann auch die entsprechende **Direktwahltaste 1...4** gedrückt werden.

# **10.9 Überschreiben/Löschen einer Programmplatz-Speicherung**

- > Speichern Sie wie beschrieben einfach einen neuen Sender auf dem jeweiligen Speicherplatz ab.
- $\bm{(i)}$ Beim Aufruf der Werkseinstellungen werden alle Speicherplätze gelöscht.

# **11 Internetradio**

 $\left(\boldsymbol{i}\right)$ 

Das TECHNIRADIO 6 S IR ist mit einem Internet-Radio Empfänger ausgestattet. Um Internet-Radio Stationen/Sender empfangen zu können, benötigen Sie eine Internetverbindung über einen WLAN-Router zu einem Drahtlosnetzwerk.

> Drücken Sie die Taste **MODE** und wählen Sie mit dem **SELECT Drehregler > [Internet Radio]**.

Starten Sie zum ersten Mal den Internet-Radio Betrieb, ohne dass eine WLAN-Verbindung bei der Erstinstallation konfiguriert wurde, erscheint der Suchlauf Assistent, welcher Ihnen alle in Reichweite befindlichen WLAN-Stationen anzeigt. Wählen Sie das Ihnen bekannte WLAN-Netz durch Drehen, dann Drücken des **SELECT Drehreglers** aus. Wählen Sie anschließend **[WPS überspringen]** und geben Sie das entsprechende Passwort Ihrer WLAN-Verbindung über die eingeblendete Tastatur ein. Wählen Sie anschließend und drücken Sie den **SELECT Drehregler**. War das Passwort korrekt, wird nun eine Verbindung zu diesem Netzwerk hergestellt.

Ob eine Verbindung besteht, erkennen Sie an den Signalbalken Statusleiste des Displays. Um die Eingabe abzubrechen, wählen Sie CANCEL und drücken Sie den **SELECT Drehregler**. Haben Sie sich vertippt, können sie den zuletzt eingegebenen Buchstaben mit BKSP löschen.

- $\left(\mathbf{i}\right)$ 
	- Während die virtuelle Tastatur im Display dargestellt wird, können Sie durch Drehen des **SELECT Drehreglers** navigieren.

# **11.1 Senderliste**

- > Öffnen Sie das **Hauptmenü** durch Drücken der Taste **MENU** und wählen Sie mit dem **SELECT Drehregler > [Senderliste]**.
- > Drücken Sie den **SELECT Drehregler**.
- $\left(\boldsymbol{i}\right)$ Unter **Senderliste** werden alle Internet-Radiostationen in verschiedenen Kategorien unterteilt angezeigt.
- > Wählen Sie anhand einer Kategorie/Land/Genre mit dem **SELECT Drehregler**  einen Sender und drücken Sie den **SELECT Drehregler** um den Sender wiederzugeben.

#### **11.2 Verlauf**

- > Wählen Sie **MENU > Senderliste > Verlauf**, um eine Liste mit den zuletzt wiedergegebenen Sendern anzuzeigen.
- > Wählen Sie mit dem **SELECT Drehregler** einen Sender und geben Sie ihn durch Drücken des **SELECT Drehregler** wieder.

#### **11.3 Favoriten speichern**

- $\left(\overline{\bm{i}}\right)$ Der Programm-Speicher kann bis zu 20 Stationen im Internetradio-Bereich speichern.
- > Suchen Sie zuerst einen Sender aus der Senderliste aus und geben Sie ihn wieder.
- > Um diesen Sender auf einem Speicherplatz abzulegen, **halten** Sie während der Wiedergabe die Taste **5+** gedrückt, bis **[Sender speichern]** im Display erscheint. Wählen Sie anschließend mit dem **SELECT Drehregler** einen Favoritenspeicher (1...20). Drücken Sie den **SELECT Drehregler** zum Speichern.
- > Zum Speichern weiterer Sender wiederholen Sie diesen Vorgang.

DE

 $\left(\overline{\bm{i}}\right)$ 

Sie können Sender auch direkt auf eine der **Direktwahltasten 1...4** speichern, indem Sie die entsprechende Taste länger gedrückt halten.

# **11.4 Favoriten abrufen**

- > Um einen Sender abzurufen, den Sie zuvor im FAV-Speicher abgelegt haben, drücken Sie **kurz** die Taste **5+** und wählen Sie mit dem **SELECT Drehregler** einen Senderspeicher (1...20). Drücken Sie den **SELECT Drehregler** zur Wiedergabe des Senders.
- $\left(\mathbf{i}\right)$ Ist kein Sender auf dem gewählten Programmplatz gespeichert, erscheint im Display **[(leer)]**.
- $\left(\mathbf{i}\right)$ Alternativ kann auch die entsprechende **Direktwahltaste 1...4** gedrückt werden.

# **11.5 Überschreiben/Löschen einer Programmplatz-Speicherung**

- > Speichern Sie wie beschrieben einfach einen neuen Sender auf dem jeweiligen Speicherplatz ab.
- $\left(\overline{\bm{i}}\right)$ Beim Aufruf der Werkseinstellungen werden alle Speicherplätze gelöscht.

# **12 Bluetooth**

Im Bluetooth-Modus können Sie Musik von einem verbundenen Smartphone oder Tablet über die Lautsprecher des TECHNIRADIO 6 S IR wiedergeben. Hierzu müssen zuerst beide Geräte miteinander "gekoppelt" werden.

#### **12.1 Bluetooth-Betrieb einschalten**

- > Drücken Sie die Taste **MODE** und wählen Sie mit dem **SELECT Drehregler > [Bluetooth Audio]**.
- $\left(\mathbf{i}\right)$ Beim erstmaligen Einschalten muss zuerst ein externes Gerät (Smartphone/ Tablet) gekoppelt werden.
- $\left(\boldsymbol{i}\right)$
- Wurde bereits ein externes Gerät gekoppelt, welches sich in Reichweite befindet, wird die Verbindung automatisch hergestellt. Je nach verbundenem Gerät, startet die Musikwiedergabe eventuell automatisch.

# **12.2 Externes Gerät koppeln**

Um ein externes Gerät, z. B. ein Smartphone oder Tablet mit dem TECHNIRADIO 6 S IR zu koppeln, gehen Sie folgendermaßen vor:

- > Starten Sie den Bluetooth-Modus, wie unter Punkt 12.1 beschrieben.
- > Öffnen Sie das **Hauptmenü** durch Drücken der Taste **MENU** und wählen Sie mit dem **SELECT Drehregler > [Bluetooth einrichten]**.
- > Drücken Sie den **SELECT Drehregler**. Im Display erscheint **[Bluetooth bitte koppeln]**
- > Starten Sie nun an Ihrem externen Gerät die Suche nach Bluetooth-Geräten in der Nähe. Eventuell müssen Sie die Bluetooth-Funktion an Ihrem externen Gerät erst aktivieren.
- $\bm{\mathrm{(i)}}$ Wie Sie die Bluetooth-Funktion an Ihrem externen Gerät aktivieren und eine Suche durchführen, entnehmen Sie bitte der Bedienungsanleitung Ihres externen Gerätes.
- $\left(\boldsymbol{i}\right)$ Während des Koppel-Vorganges sollten sich beide Geräte innerhalb von 10cm befinden. Ist die Koppelung fehlgeschlagen, schaltet das TECHNIRADIO nach ca. 15 Min. in den Standbymodus.
- > In der Liste der gefundenen Bluetooth Geräte an Ihrem externen Gerät sollte nun der Eintrag **TECHNIRADIO 6 S IR** erscheinen. Tippen Sie darauf, um den Koppel-Vorgang abzuschließen. Ist der Koppelvorgang erfolgreich abgeschlossen, erscheint **[verbunden]** im Display des TECHNIRADIO 6 S IR.
- > Sie können nun die Musikwiedergabe an Ihrem externen Gerät starten.
	- Je nach Bluetooth-Protokoll Ihres externen Gerätes, können Sie die Musikwiedergabe über die Wiedergabetasten am Gerät steuern.

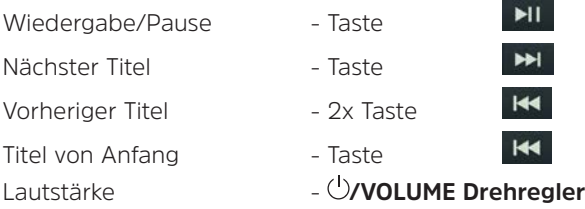

 $\mathbf{i}$ 

 $\left(\mathbf{i}\right)$ 

Alternativ können Sie die Wiedergabesteuerung der Musik-App Ihres externen Gerätes verwenden.

# **12.3 Koppelung aufheben**

Um eine aktive Koppelung aufzuheben, wählen Sie im **Menü > [Details anzeigen] > [Liste der gekoppelten Geräte].** Wählen Sie aus der Liste das Gerät, welches Sie entkoppeln möchten und drücken Sie den **SELECT Drehregler**. Beachten Sie, dass das zu entkoppelnde Gerät mit dem TECHNIRADIO 6 S IR verbunden sein muss, wenn Sie es entkoppeln möchten.

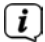

Alternativ können Sie die Koppelung auch an Ihrem externen Gerät aufheben. Beachten Sie hierbei die Hinweise in der Bedienungsanleitung Ihres externen Gerätes.

# **12.4 Bluetooth Details**

Unter **Menü > [Details anzeigen] > [Bluetooth Info]** und **Menü > [Details anzeigen] > [verbunden mit Gerät]**, können Sie sich zusätzliche Informationen zur Bluetooth-Verbindung und zu verbunden Geräten anzeigen lassen.

Durch den Sleep-Timer schaltet das TECHNIRADIO 6 S IR nach der eingestellten Zeit automatisch in den **Standby**.

- > Öffnen Sie das **Hauptmenü** durch Drücken der Taste **MENU** und wählen Sie mit dem **SELECT Drehregler > [Systemeinstellungen] > [Sleep]**.
- > Drücken Sie den **SELECT Drehregler**.

**13 Weitere Funktionen**

**13.1 Sleep-Timer**

- > Wählen Sie mit dem **SELECT Drehregler** einen Zeitraum, nach dem das TECHNIRADIO 6 S IR ausschalten soll. Sie haben die Wahl zwischen **Aus**, **15**, **30**, **45** und **60** Minuten.
- > Drücken Sie zum Übernehmen der Einstellung den **SELECT Drehregler**.  $\left(\overline{\bm{i}}\right)$ 
	- Bei aktivem Sleeptimer erscheint im Display ein Mond-Symbol mit der noch zur Verfügung stehenden Zeit.

# **13.2 Wecker**

Der Wecker schaltet das TECHNIRADIO 6 S IR zur eingestellten Weckzeit ein. Es können 2 Weckzeiten programmiert werden. Als Beispiel erfolgt die Beschreibung der Programmierung von Wecker 1.

#### **13.2.1 Wecker einrichten**

- > Öffnen Sie das **Hauptmenü** durch Drücken der Taste **MENU** und wählen Sie mit dem **SELECT Drehregler > [Systemeinstellungen] > [Wecker]**.
- > Drücken Sie den **SELECT Drehregler**.
- > Wählen Sie mit dem **SELECT Drehregler** einen Wecker, den Sie Einrichten möchten und drücken Sie den **SELECT Drehregler**.
- > Anschließend können die einzelnen Weckerparameter eingestellt werden. Parameter werden durch Drehen des **SELECT Drehregler** geändert. Drücken Sie nach jeder Eingabe den **SELECT Drehregler** um zur nächsten Eingabe zu gelangen.

### **Wiederholung**

> Sie können hier zwischen **Aus**, **Täglich** (jeden Tag in der Woche), **Einmal**, **Werktage** (Mo. - Fr.) oder **Wochenende** (Sa. u. So.) wählen. Drücken Sie zum Übernehmen der Einstellung den **SELECT Drehregler**.

#### **Uhrzeit und Datum**

- > Hier können Sie die Weckzeit und ggf. das Datum eingeben. Wählen Sie zuerst mit dem **SELECT Drehregler** die Stunden und drücken Sie zum Übernehmen den **SELECT Drehregler**. Es folgt die Eingabe der Minuten. Übernehmen Sie diese ebenfalls mit dem **SELECT Drehregler**.
- $(i)$ Wurde unter **Wiederholung > [Einmal]** gewählt, müssen Sie neben der Uhrzeit auch das Datum eingeben.

#### **Modus**

> Anschließend erfolgt die Eingabe der Quelle. Es stehen **SUMMER**, **Internet Radio**, **DAB** oder **FM** zur Verfügung. Drücken Sie den **SELECT Drehregler** zum Übernehmen der Einstellung.

# $\left(\boldsymbol{i}\right)$

Haben Sie **Internet Radio**, **DAB** oder **FM** gewählt, können Sie anschließend angeben, ob Sie mit dem **zuletzt gehörten Sender** geweckt werden wollen, oder mit einem aus Ihrer **Favoritenliste**.

# **Lautstärke**

> Zuletzt können Sie die Weckton-Lautstärke festlegen. Drücken Sie zum Übernehmen den **SELECT Drehregler**.

# **Speichern**

- > Drücken Sie den **SELECT Drehregler**, um den Wecker zu speichern.
- $\left(\mathbf{i}\right)$ Damit der Wecker ordnungsgemäß funktioniert, muss die Uhrzeit eingelesen werden. Näheres hierzu unter Punkt 14.3.2.
- $(i)$
- Bei aktivem Wecker erscheint ein Wecker-Symbol im Display.

# **13.2.2 Wecker nach Alarm ausschalten**

> Drücken Sie den **/VOLUME Drehregler**, um den Wecker auszuschalten.

# $\left(\boldsymbol{i}\right)$

Möchten Sie die Schlummer-Funktion aktivieren, drücken Sie mehrmals bei aktivem Wecker den **SELECT Drehregler**. Jeder Druck erhöht die Schlummer-Zeit.

# **13.3 Equalizer**

Mit dem Equalizer können Sie den Ton Ihren Wünschen entsprechend anpassen.

- > Öffnen Sie das **Hauptmenü** durch Drücken der Taste **MENU** und wählen Sie mit dem **SELECT Drehregler > [Systemeinstellungen] > [Equalizer]**.
- > Drücken Sie den **SELECT Drehregler**.
- > Wählen Sie mit dem **SELECT Drehregler** eine Equalizer-Voreinstellung und übernehmen Sie sie durch drücken des **SELECT Drehreglers**.

# **13.3.1 Mein EQ anpassen**

Die Equalizer-Voreinstellung **MeinEQ** kann angepasst werden.

- > Öffnen Sie das **Hauptmenü** durch Drücken der Taste **MENU** und wählen Sie mit dem **SELECT Drehregler > [Systemeinstellungen] > [Equalizer] > [Meine EQ-Einstellung]**.
- > Drücken Sie den **SELECT Drehregler**.

DE

- > Wählen Sie mit dem **SELECT Drehregler** entweder **[Höhen]**, um die Höhen anzupassen oder **[Bass]**, um die Tiefen anzupassen. Drücken Sie anschließend den **SELECT Drehregler**.
- > Mit dem **SELECT Drehregler** können Sie nun einen Wert zwischen -14 und +14 einstellen. Drücken Sie zum Übernehmen der Einstellung den **SELECT Drehregler**.

#### **14 Systemeinstellungen**

Alle unter diesem Punkt erläuterten Einstellungen gelten für alle Quellen gleichermaßen.

- > Öffnen Sie das **Hauptmenü** durch Drücken der Taste **MENU** und wählen Sie mit dem **SELECT Drehregler > [Systemeinstellungen]**.
- > Drücken Sie den **SELECT Drehregler**.

#### **14.1 Interneteinstellungen**

> Über **Menü > [Systemeinstellungen] > [Interneteinstellung]** können Sie die Netzwerkeinstellungen aufrufen und konfigurieren.

# **14.1.1 Verbindung per WLAN**

Zur Konfiguration der Netzwerkverbindung per WLAN haben Sie die Möglichkeit den Netzwerkassistenten zu nutzen oder diese manuell vorzunehmen.

#### **14.1.1.1 Konfiguration per Netzwerkassistent**

- - > Wählen Sie **[Netzwerkassistent]**, um diesen zu starten.
	- $\bm{\Xi}$ Der Netzwerkassistent sucht nun alle in Reichweite befindlichen WLAN-Netze und zeigt Ihnen diese an.
	- > Wählen Sie anschließend Ihr WLAN-Netz aus.
	- $\left(\boldsymbol{i}\right)$ Nun können Sie wählen, ob Sie die WPS-Funktion nutzen oder Ihr WLAN-Passwort manuell eingeben möchten.
	- > Wenn Sie die WPS-Funktion nutzen möchten, starten Sie diese zunächst an Ihrem Router gemäß dessen Bedienungsanleitung und wählen Sie anschließend im Netzwerkassistenten **[WPS Taste drücken]** aus.
	- $\left(\boldsymbol{i}\right)$ Bitte beachten Sie die Displayeinblendungen. Der Verbindungsvorgang ist im Regelfall nach einigen Sekunden abgeschlossen und die WLAN-Verbindung kann nun genutzt werden.

DE

- > Wenn Sie Ihr WLAN-Passwort manuell eingeben möchten oder Ihr Router die WPS-Funktion nicht unterstützt, so wählen Sie **[WPS überspringen]** aus.
- > Geben Sie anschließend über die eingeblendete virtuelle Tastatur Ihr WLAN-Passwort ein und bestätigen Sie durch Auswahl von **OK**.
- $(i)$ Das eingegebene Passwort wird nun überprüft. Dieser Vorgang ist im Regelfall nach einigen Sekunden abgeschlossen und die WLAN-Verbindung kann dann genutzt werden.

### **14.1.1.2 Konfiguration per WPS-Funktion**

Hierdurch wird eine direkte Verbindung zum Router hergestellt. Eine Auswahl und/ oder Eingabe von WLAN-Netz (SSID) und Passwort ist nicht nötig.

- > Starten Sie die WPS-Funktion an Ihrem Router gemäß dessen Bedienungsanleitung.
- > Wählen Sie anschließend **[WPS Taste drücken]**, um den Verbindungsvorgang zu starten.
- $\left(\boldsymbol{i}\right)$ Bitte beachten Sie die Displayeinblendungen. Der Verbindungsvorgang ist im Regelfall nach einigen Sekunden abgeschlossen und die WLAN-Verbindung kann nun genutzt werden. Alternativ kann auch die Funktion **[PIN]** genutzt

DE

werden, wenn diese Funktion vom Router unterstützt wird.

#### **14.1.1.3 Manuelle Konfiguration**

- > Wählen Sie **[Manuelle Konfig]** und anschließend **[Drahtlos]** um die manuelle Konfiguration zu starten.
- > Wählen Sie nun aus, ob Sie die IP-Adresse, Gateway usw. von Ihrem Router automatisch abrufen lassen (DHCP aktiv) oder diese manuell eingeben (DHCP inaktiv) möchten.
- $\left(\mathbf{i}\right)$ Bitte beachten Sie, dass das automatische Abrufen der IP-Adresse, Gateway, Subnetzmaske nur funktioniert, wenn die DHCP-Funktion in Ihrem Router aktiviert ist.
- > Geben Sie nacheinander die IP-Adresse, Subnetzmaske, Gateway-Adresse, Primärer DNS und ggf. Sekundärer DNS mit Hilfe des **SELECT Drehregler** ein. Bestätigen Sie jeden eingestellten Wert durch Drücken des **SELECT Drehregler**.
- > Geben Sie nun den Namen (SSID) Ihres WLAN-Netzes mit der virtuellen Tastatur ein und bestätigen Sie durch Auswahl durch Drücken des **SELECT Drehregler**.
- > Wählen Sie aus, ob Ihr WLAN-Netz **keine Verschlüsselung**, per **WEP** oder per **WPA/WPA2** verschlüsselt ist und bestätigen Sie den nachfolgenden Punkt.
- > Geben Sie abschließend nun noch mit der virtuellen Tastatur Ihr WLAN-Passwort ein und bestätigen Sie durch Auswahl von **OK**, um den Verbindungsvorgang zu starten.
- $\left(\mathbf{i}\right)$ Im Regelfall kann nach einigen Sekunden die WLAN-Verbindung genutzt werden.

#### **14.1.2 Einstellungen anzeigen**

> Wählen Sie **[Einstellungen anzeigen]** aus, um sich die aktuellen Netzwerkeinstellungen anzeigen zu lassen.

#### **14.1.3 Netzwerkprofil löschen**

Verwenden Sie die Menüpunkte **[Inaktive Netzwerke löschen ]** oder **[Alle Netzwerkverbindungen löschen]** um eine bestehende Verbindung zu einem WLAN-Netzwerk oder allen konfigurierten Netzwerken zu löschen und die vorgenommenen Einstellungen zu löschen. Wenn Sie das Gerät erneut mit diesem Netzwerk verbinden möchten, müssen Sie alle Einstellungen erneut vornehmen.

# **14.1.4 WLAN-Verbindung im Standby**

> Wählen Sie unter **[WLAN-Verbindung im Standby]** aus, ob auch im Standby-Betrieb die WLAN-Verbindung aufrecht erhalten bleiben soll **[JA]** oder nicht **[NEIN]**.

### **14.2 Audiostream Qualität**

Über **Menü > [Systemeinstellungen] > [Audiostream Qualität]** können Sie die Qualitätseinstellung des Audiostreams im Internetradio-Betrieb konfigurieren. Je geringer die Qualität, desto geringer die Menge der übertragenen Daten. Dies kann z .B. bei niedrigen Downloadgeschwindigkeiten von Vorteil sein, um Bandbreite zu sparen. Allerdings wird hierdurch auch die Tonqualität schlechter.

> Wählen Sie mit dem **SELECT Drehregler** eine Qualitätseinstellung und übernehmen Sie sie durch drücken des **SELECT Drehreglers**.

# **14.3 Uhrzeit- und Datumseinstellungen**

#### **14.3.1 Zeit/Datum manuell einstellen**

Je nach Einstellung der Zeitaktualisierung (Punkt 14.3.2), müssen Sie Uhrzeit und das Datum manuell einstellen.

- > Öffnen Sie das **Menü > [Systemeinstellungen] > [Zeit und Datum]**.
- > Drücken Sie den **SELECT Drehregler**.
- > Wählen Sie mit dem **SELECT Drehregler > [Zeit/Datumseinstellung]** und drücken Sie den **SELECT Drehregler**.
- > Die ersten Ziffern (Tag) des Datums blinken und können mit dem **SELECT Drehregler** abgeändert werden.
- > Drücken Sie zum Übernehmen der Einstellung den **SELECT Drehregler**.
- > Anschließend blinken die nächsten Ziffern (Monat) des Datums und können ebenfalls wie zuvor beschrieben abgeändert werden.
- > Drücken Sie nach jeder weiteren Einstellung den **SELECT Drehregler**, um zur nächsten Einstellung zu springen.
- > Verfahren Sie bei der Uhrzeit wie zuvor beschrieben.

69

> Nachdem alle Einstellungen vorgenommen wurden und letztmalig der **SELECT Drehregler** gedrückt wurde, erscheint **[Uhrzeit Gespeichert]** im Display.

#### **14.3.2 Zeitaktualisierung**

Hier können Sie festlegen, ob die Synchronisierung automatisch über DAB+, Internet oder FM (UKW) erfolgen soll oder ob Sie sie manuell eingeben möchten (Punkt 14.3.1).

- > Wählen Sie mit dem **SELECT Drehregler > [Aktualisierungseinstellung]** und drücken Sie den **SELECT Drehregler**.
- > Wählen Sie mit dem **SELECT Drehregler** ein der folgenden Optionen:

**[Aktualisieren von Net]** (Aktualisierung über Internet) **[Aktualisieren von DAB]** (Aktualisierung nur über DAB+) **[Aktualisieren von FM]** (Aktualisierung nur über UKW) **[Keine Aktualisierung]** (Uhrzeit/Datum muss manuell eingegeben werden, siehe Punkt 14.3.1).

- > Drücken Sie zum Speichern der Einstellung den **SELECT Drehregler** drücken.
- $\left| i \right\rangle$ Haben Sie **[Aktualisieren von Net]** gewählt, müssen Sie auch die Zeitzone und die Sommer/Winterzeiteinstellung konfigurieren. Dies geschieht unter

**[Systemeinstellungen] > [Zeit und Datum] > [Zeitzone einstellen]** und **[Systemeinstellungen] > [Zeit und Datum] > [Sommerzeit?]**.

### **14.3.3 Uhrzeitformat einstellen**

Unter **Zeitformat** können Sie das 12 oder 24 Stunden Format aktivieren.

- > Öffnen Sie das **Menü > [Systemeinstellungen] > [Zeit und Datum] > [Zeitformat].**
- > Wählen Sie mit dem **SELECT Drehregler** eine der folgenden Optionen:

# **[24]**

# **[12]**

> Drücken Sie zum Speichern den **SELECT Drehregler**.

# **14.4 Display Einstellungen**

Sie können die Displayhelligkeit sowohl für den Betrieb als auch für Standby einstellen.

> Öffnen Sie das **Menü > [Systemeinstellungen] > [Beleuchtung]** und Drücken Sie den **SELECT Drehregler**.

> Wählen Sie mit dem **SELECT Drehregler** eine Option:

**[Betrieb]** regelt die Helligkeit im normalen, eingeschalteten Zustand. Sie können hier zwischen den Helligkeitsstufen **[Hoch]**, **[Mittel]** und **[Niedrig]** wählen. Wählen Sie mit dem **SELECT Drehregler** eine Helligkeitsstufe und drücken Sie zum Speichern den **SELECT Drehregler**.

**[Standby]** regelt die Helligkeit im Standby-Modus. Sie können hier zwischen den Helligkeitsstufen **[Hoch]**, **[Mittel]** und **[Niedrig]** wählen. Wählen Sie mit dem **SELECT Drehregler** eine Helligkeitsstufe und drücken Sie zum Speichern den **SELECT Drehregler**.

**[Auto-Dimm]** dimmt das Display automatisch (bei gewählter Option **[Ein]**) nach 10 Sekunden ohne Bedienung des Radios, auf den Helligkeitswert **Niedrig**.

Wird die Option **[Aus]** gewählt, leuchtet das Display mit der unter der Funktion **[Betrieb]** gewählten Helligkeit dauerhaft. Drücken Sie zum Speichern einer Einstellung den **SELECT Drehregler.**

#### **14.5 Sprache**

> Öffnen Sie das **Menü > [Systemeinstellungen] > [Sprache]** und Drücken Sie den **SELECT Drehregler**.

> Wählen Sie mit dem **SELECT Drehregler** eine der zur Verfügung stehenden Sprachen und bestätigen Sie die Auswahl durch Drücken des **SELECT Drehregler**.

# **14.6 Werkseinstellung**

Wenn Sie den Standort des Gerätes verändern, z. B. bei einem Umzug, sind möglicherweise die gespeicherten Sender nicht mehr zu empfangen. Mit dem Zurücksetzen auf **Werkseinstellungen** können Sie in diesem Fall alle gespeicherten Sender löschen, um anschließend einen neuen Sendersuchlauf zu starten.

- > Öffnen Sie das **Menü > [Systemeinstellungen] > [Werkseinstellung]** und Drücken Sie den **SELECT Drehregler**.
- > Wählen Sie mit dem **SELECT Drehregler** zum Ausführen der Werkseinstellung den Eintrag **[Ja]** und drücken Sie den **SELECT Drehregler**.
- $\left(\mathbf{i}\right)$ Alle zuvor gespeicherten Sender und Einstellungen werden gelöscht. Das Gerät befindet sich nun im Auslieferungszustand.
- > Im Display erscheint **[Neustart...]** und das Gerät startet mit dem Ersteinrichtungsassistenten. Beachten Sie die Hinweise unter Punkt "8 Ersteinrichtung" auf Seite 33.
#### **14.7 Systeminfo**

Unter **Info** können Sie die aktuell installierte Software-Version abfragen.

- > Öffnen Sie das **Menü > [Systemeinstellungen] > [Info]** und Drücken Sie den **SELECT Drehregler**.
- > Es wird die aktuelle SW-Version angezeigt.

#### **14.8 Softwareupdate**

Der Punkt Softwareupdate dient der Aktualisierung der Gerätesoftware.

> Öffnen Sie das **Menü > [Systemeinstellungen] > [Softwareupdate]** und Drücken Sie den **SELECT Drehregler**.

#### **Auto-Update**

> Schalten Sie die Automatische Suche nach neuen Software Versionen an (**JA**) oder aus (**NEIN**).

#### **Jetzt prüfen**

> Startet sofort die Suche nach einer neuen Software-Version.

DE

### $\left\lceil \boldsymbol{i}\right\rceil$

Wurde eine neue Software Version gefunden, können Sie diese direkt aktualisieren. Beachten Sie hierbei die Hinweise auf dem Display. Trennen Sie während dem Update-Prozess zu keiner Zeit die Stromversorgung. Ansonsten kann das Gerät beschädigt werden.

#### **14.9 Ersteinrichtung**

Hier kann der Ersteinrichtungsassistent erneut aufgerufen werden. Näheres hierzu unter Punkt "8 Ersteinrichtung" auf Seite 33.

> Öffnen Sie das **Menü > [Systemeinstellungen] > [Einrichtungsassistent]** und Drücken Sie den **SELECT Drehregler**.

#### **14.10 Datenschutz**

Unter diesem Punkt finden Sie Datenschutzinformationen.

> Öffnen Sie das **Menü > [Systemeinstellungen] > [Datenschutz]** und Drücken Sie den **SELECT Drehregler**.

#### **15 Reinigen**

- $\lceil i \rceil$ Um die Gefahr eines elektrischen Schlags zu vermeiden, dürfen Sie das Gerät nicht mit einem nassen Tuch oder unter fließendem Wasser reinigen. Vor der Reinigung den Netzstecker ziehen und Gerät ausschalten!
- $\left(\mathbf{i}\right)$ 
	- Sie dürfen keine Scheuerschwämme, Scheuerpulver und Lösungsmittel wie Alkohol oder Benzin verwenden.
- $\left(\mathbf{i}\right)$
- Keine der folgenden Substanzen verwenden: Salzwasser, Insektenvernichtungsmittel, chlor- oder säurehaltige Lösungsmittel (Salmiak).
- $\left(\mathbf{i}\right)$ Reinigen Sie das Gehäuse mit einem weichen, mit Wasser angefeuchteten Tuch. Kein Spiritus, Verdünnungen usw. verwenden; sie könnten die Oberfläche des Gerätes beschädigen.
- $(i)$ Das Display nur mit einem weichen Baumwolltuch reinigen. Baumwolltuch gegebenenfalls mit geringen Mengen nicht-alkalischer, verdünnter Seifenlauge auf Wasser- oder Alkoholbasis verwenden.
- $\left| \boldsymbol{i} \right|$
- Mit dem Baumwolltuch sanft über die Oberfläche reiben.

DE

#### **16 Fehler beseitigen**

Wenn das Gerät nicht wie vorgesehen funktioniert, überprüfen Sie es anhand der folgenden Tabelle.

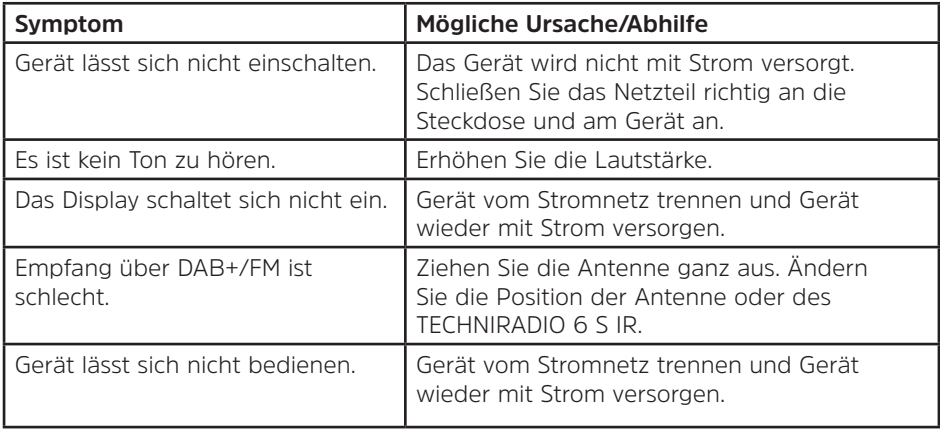

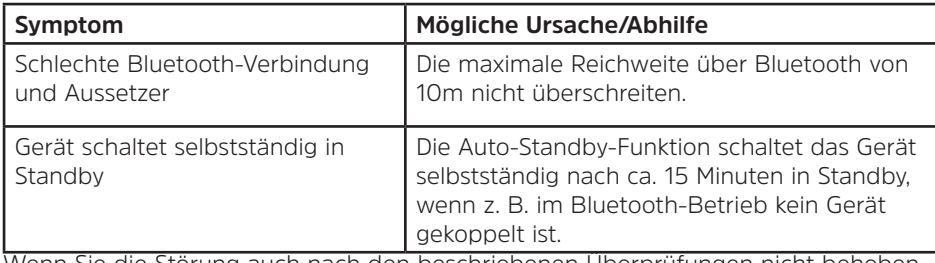

Wenn Sie die Störung auch nach den beschriebenen Überprüfungen nicht beheben können, nehmen Sie bitte Kontakt mit der technischen Hotline auf.

#### **17 Technische Daten / Herstellerhinweise**

Technische Änderungen und Irrtümer vorbehalten.

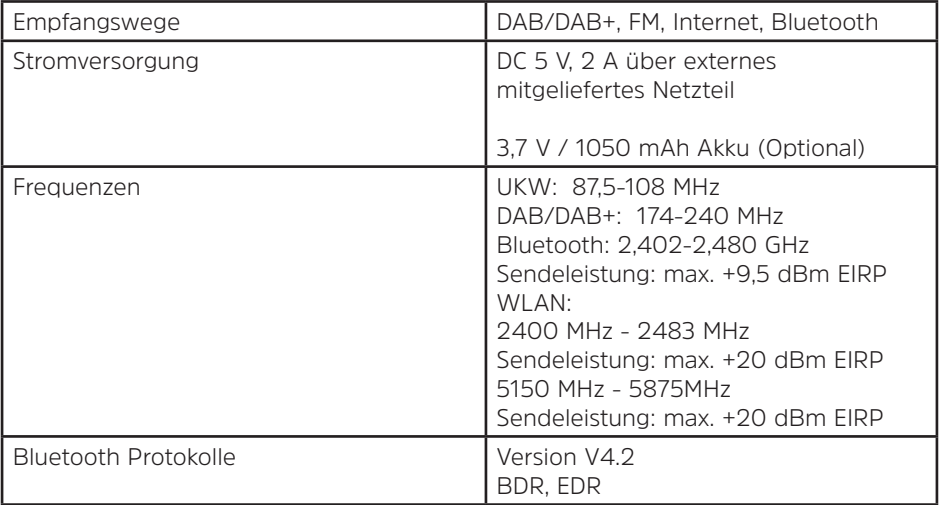

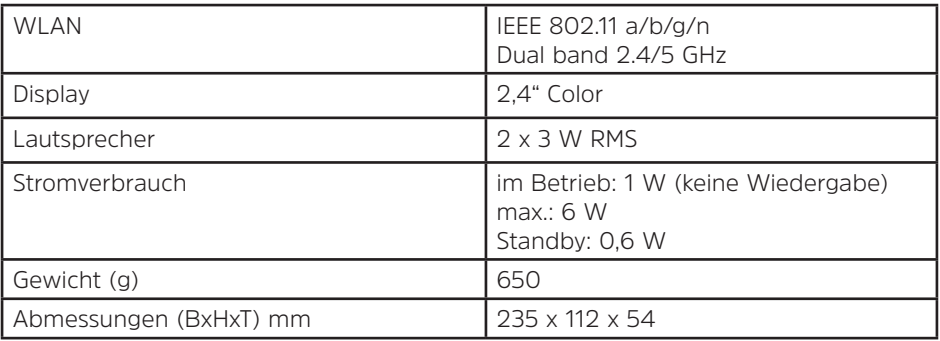

DE

#### **Technische Daten des mitgelieferten Netzteils**

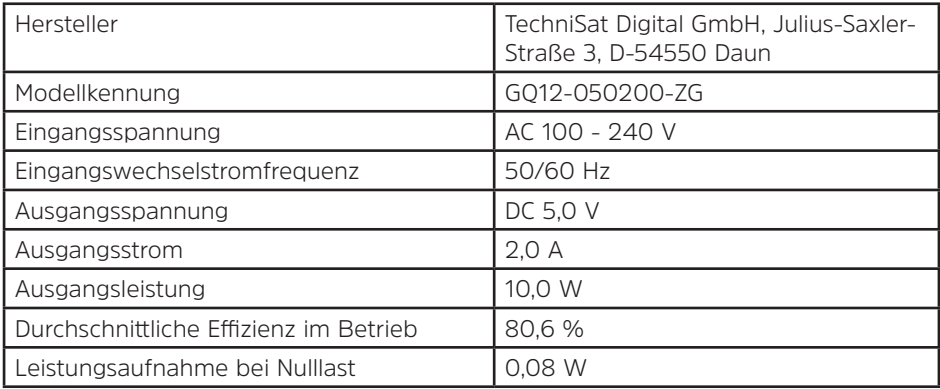

# Notice d'utilisation **TECHNIRADIO 6 S IR**

DAB+/FM/Internet/Radio Internet

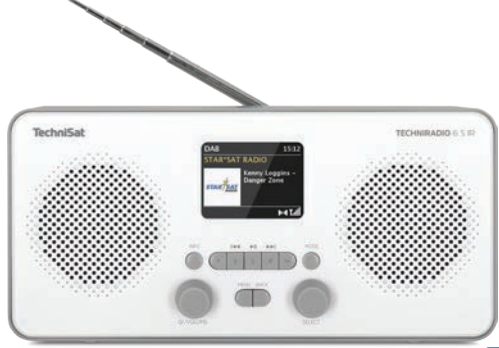

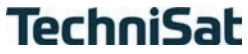

#### 1 Illustrations

#### 1.1 Vue avant

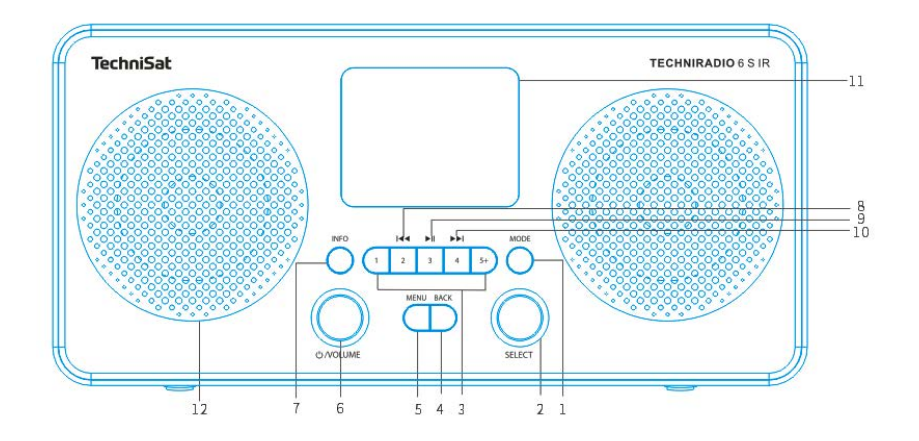

#### 1.2 Vue arrière

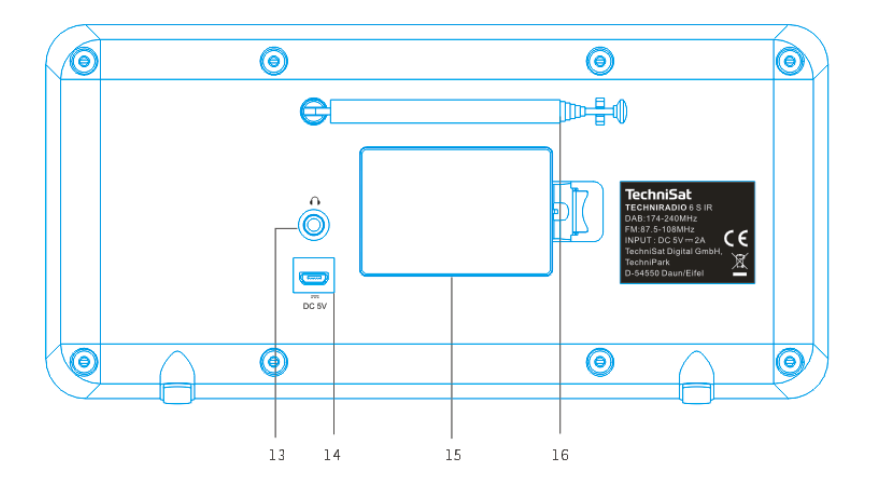

- **MODE** (basculer parmi les sources)
- **2 Bouton rotatif SELECT** (tourner = sélection, appuyer = valider)<br>**3 Touches de sélection directe** (stations mémorisées)
- **Touches de sélection directe** (stations mémorisées)
- **4 BACK** (annuler une sélection, quitter le menu)<br>**5 MENU** (ouverture du menu principal)
- **MENU** (ouverture du menu principal)
- **Marche/Veille/Volume** (tourner = volume, appuyer = mise en marche/arrêt)
- **INFO** (basculer entre les affichages à l'écran)
- **Titre précédent** (uniquement Bluetooth)
- **Lecture/Pause** (uniquement Bluetooth)
- **Titre suivant** (uniquement Bluetooth)
- **Écran couleur**
- **Haut-parleur**
- **Prise casque** (jack 3,5 mm)
- **Alimentation électrique 5 V CC**
- **Compartiment à batterie** (batterie en option 1050 mAh /3,7 V)
- **Antenne télescopique**

#### 2 Table des matières

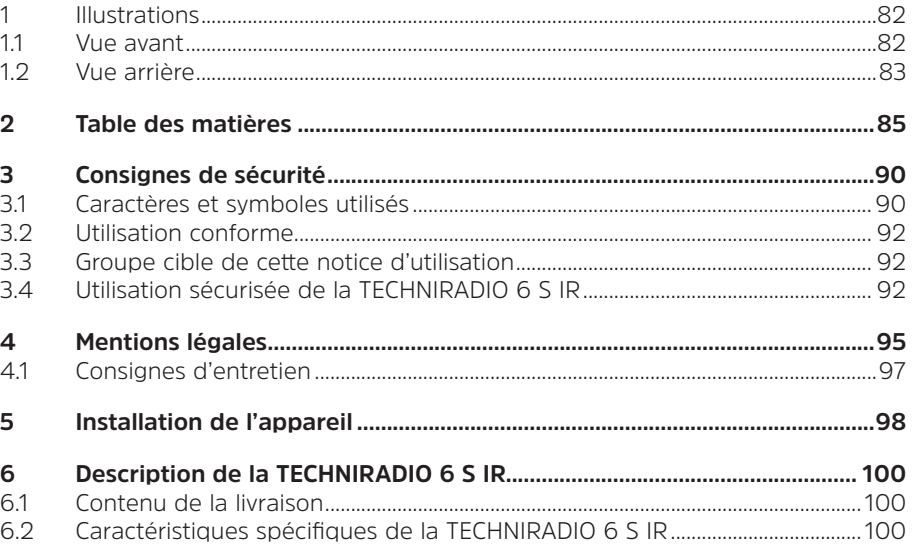

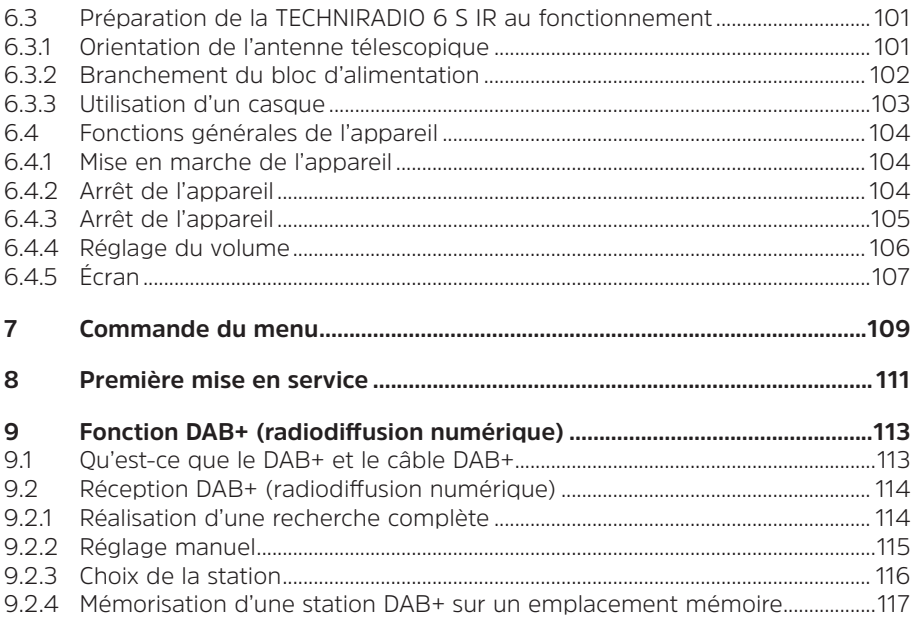

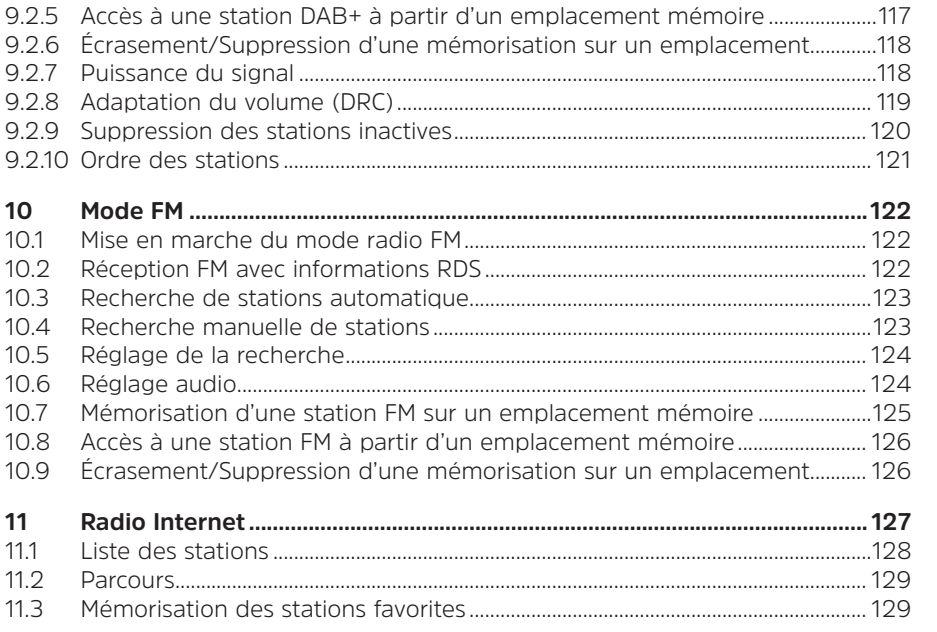

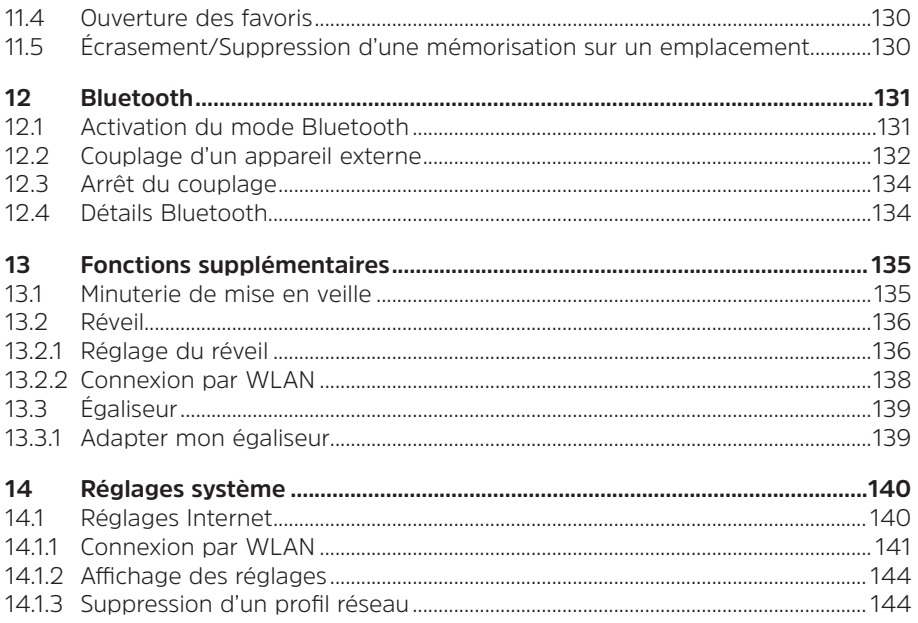

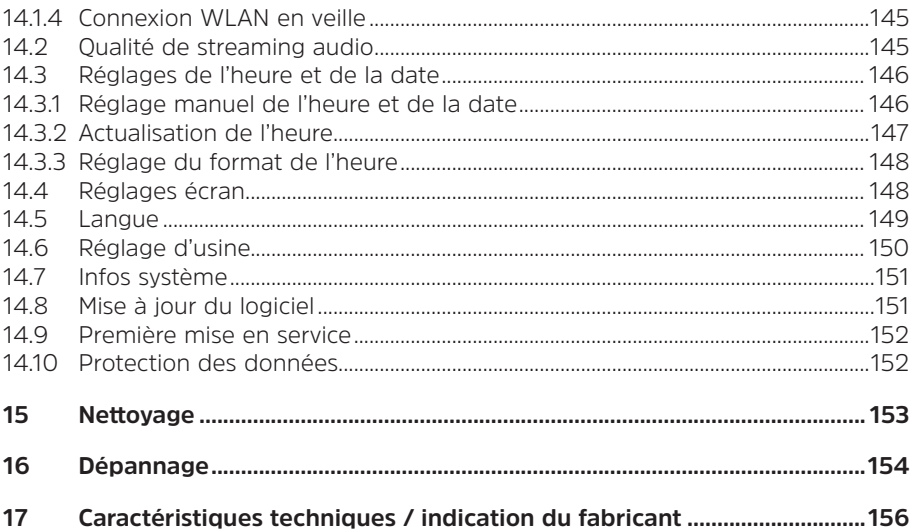

#### **3 Consignes de sécurité**

#### **3.1 Caractères et symboles utilisés**

#### **dans cette notice d'utilisation :**

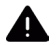

Désigne une consigne de sécurité qui peut conduire à de graves blessures ou la mort en cas de non-respect. Veuillez respecter les avertissements suivants :

**DANGER** - Blessures graves voire fatales

**AVERTISSEMENT** - Blessures graves pouvant éventuellement entraîner la mort

#### **ATTENTION** - Blessures

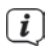

désigne une indication à lire attentivement afin d'éviter toute détérioration de l'appareil, toute perte/mauvaise utilisation de données ou tout fonctionnement indésirable. Il décrit en outre d'autres fonctionnalités de votre appareil.

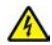

Avertissement face à un risque de tension électrique. Respectez toutes les consignes de sécurité pour éviter une décharge électrique. N'ouvrez jamais l'appareil.

FR

#### **Sur l'appareil :**

Utilisation dans des espaces intérieurs - les appareils comportant ce symbole conviennent uniquement à une utilisation dans des espaces intérieurs.

Classe de protection II - Les appareils électroniques de la classe de protection II sont des appareils électroniques qui possèdent une isolation continue double et/ou renforcée et ne disposent pas de possibilités de raccordement pour un conducteur de protection. Le boîtier d'un appareil électronique de la classe de protection II entouré d'isolant peut former de manière partielle ou complète une isolation supplémentaire ou renforcée.

 $\epsilon$ Votre appareil porte le marquage CE et répond à toutes les normes européennes requises.

 $\boxtimes$ 

Les appareils électroniques ne doivent pas être jetés avec les ordures ménagères mais doivent être éliminés de manière adéquate - conformément à la directive 2002/96/CE du Parlement européen et du Conseil européen du 27 janvier 2003 relative aux déchets d'équipements électriques et électroniques. Une fois son utilisation terminée, veuillez déposer cet appareil dans un des points de collecte publics prévus à cet effet pour sa mise au rebut.

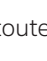

#### **3.2 Utilisation conforme**

L'appareil est conçu pour la réception de stations de radio par DAB+, FM et Internet. Des médias musicaux peuvent être diffusés via une connexion Bluetooth. L'appareil est conçu pour un usage privé et ne convient pas à des fins commerciales.

#### **3.3 Groupe cible de cette notice d'utilisation**

Cette notice d'utilisation s'adresse à toutes les personnes qui installent, utilisent, nettoient ou mettent l'appareil au rebut.

#### **3.4 Utilisation sécurisée de la TECHNIRADIO 6 S IR**

Veuillez respecter les indications ci-dessous afin de réduire tout risque en matière de sécurité, d'éviter toute détérioration de l'appareil et de contribuer à la protection de l'environnement.

Lisez attentivement l'ensemble des consignes de sécurité et conservez-les pour toute question ultérieure. Respectez toujours l'ensemble des avertissements et consignes de cette notice d'utilisation ainsi que ceux au dos de l'appareil.

### **AVERTISSEMENT !**

N'ouvrez jamais l'appareil !

Tout contact avec des pièces sous tension peut entraîner la mort !

## $\left\lceil \boldsymbol{i}\right\rceil$

- Veuillez respecter toutes les indications suivantes relatives à une utilisation de manière conforme aux dispositions de l'appareil et prévenir tout défaut de l'appareil et dommage corporel.
- Ne réparez jamais l'appareil vous-même. Les réparations peuvent être effectuées uniquement par du personnel qualifié formé à cet effet. Adressezvous à nos centres de service après-vente.
- L'appareil peut être utilisé uniquement dans les conditions ambiantes indiquées.
- N'exposez pas l'appareil à des gouttes d'eau ou des éclaboussures. Si de l'eau pénètre dans l'appareil, débranchez-le du réseau électrique et contactez l'assistance technique.
- N'exposez pas l'appareil à des sources de chaleur qui peuvent le faire chauffer lau-delà de son utilisation normale.
- Si l'appareil semble défectueux, s'il produit des odeurs ou fumées, s'il présente des dysfonctionnements importants, si le boîtier est endommagé, contactez immédiatement l'assistance technique.
- L'appareil peut être utilisé uniquement avec la tension de secteur indiquée sur le bloc d'alimentation. N'essayez jamais de faire fonctionner l'appareil sous

FR

une autre tension.

- Si l'appareil présente des défauts, il ne doit pas être mis en marche.
- Ne mettez pas l'appareil en marche à proximité d'une baignoire, d'une douche, d'une piscine, de projections ou d'écoulements d'eau. Il existe un risque d'électrocution et/ou de perturbations de l'appareil.
- Aucun corps étranger, p. ex. des aiguilles, pièces de monnaie, etc., ne doit tomber à l'intérieur de l'appareil. Les contacts de raccordement ne doivent pas entrer en contact avec des objets métalliques ni avec les doigts. Cela peut entraîner des courts-circuits.
- Cet appareil n'est pas destiné à être utilisé par des personnes (y compris les enfants) dont les capacités physiques, sensorielles ou mentales sont limitées ou manquant d'expérience et/ou de connaissances, sauf si elles sont surveillées par une personne responsable de leur sécurité ou si elles ont reçu les instructions nécessaires à l'utilisation de l'appareil. Ne laissez jamais les enfants utiliser cet appareil sans surveillance.
- Il est interdit de procéder à des transformations sur l'appareil.

#### 95

#### **4 Mentions légales**

 $\lceil i \rceil$ 

 $\left(\mathbf{i}\right)$ 

 $\left| i \right\rangle$ 

Par la présente, TechniSat déclare que l'installation radioélectrique TECHNIRADIO 6 S IR est conforme à la directive 2014/53/UE. Le texte intégral de la déclaration de conformité est disponible à l'adresse Internet suivante :

http://konf.tsat.de/?ID=22904

- La société TechniSat ne peut être tenue pour responsable dans le cas de facteurs extérieurs, d'une usure, d'une utilisation inappropriée, d'une réparation non autorisée, de modifications ou d'accidents.
- Sous réserve d'erreurs d'impression et modifications. Actualisation 04/20. Toutes copies et reproductions sont soumises à l'autorisation de l'éditeur. Vous pouvez télécharger une version actuelle du manuel au format PDF dans l'espace de téléchargement du site Internet TechniSat sur www.technisat.de.

 $\boxed{\mathbf{i}}$ TECHNIRADIO 6 S IR et TechniSat sont des marques déposées de :

#### **TechniSat Digital GmbH**

TechniPark Julius-Saxler-Strasse 3 54550 Daun/Eifel, Allemagne

#### www.technisat.de

Les noms de sociétés, institutions ou marques citées sont des marques ou des marques déposées de leurs propriétaires respectifs.

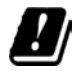

Dans les pays indiqués ci-après, l'appareil peut être utilisé en zone WLAN 5 G Hz uniquement dans des pièces fermées.

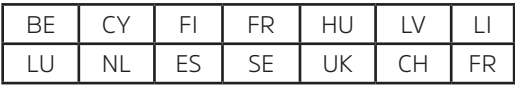

FR

#### **4.1 Consignes d'entretien**

La qualité de ce produit est contrôlée et garantie pendant la période de garantie légale de 24 mois à compter de la date d'achat. Veuillez conserver la facture comme preuve d'achat. Veuillez vous adresser au revendeur du produit pour toute demande relevant de la garantie.

### $\overline{\mathbf{i}}$

 $\left\lceil i \right\rceil$ 

#### Remarque !

Notre assistance technique téléphonique est joignable pour toute question et complément d'informations, ou en cas de problème avec l'appareil :

> Du lundi au vendredi de 8 h à 18 h au numéro suivant : +49 (0) 3925/9220 1800.

### $\boxed{i}$

Les demandes de réparation peuvent être faites également en ligne sur www.technisat.de/reparatur.

En cas d'éventuel retour de l'appareil, merci d'adresser votre colis uniquement à l'adresse suivante :

> TechniSat Digital GmbH Service-Center Nordstr. 4a 39418 Stassfurt, Allemagne

#### **5 Installation de l'appareil**

- > Posez l'appareil sur une surface solide, sûre et horizontale. Assurez une circulation d'air suffisante.
	-

Remarque :

- N'installez pas l'appareil sur des surfaces souples telles que des tapis, couvertures ou à proximité de rideaux et de tentures, La circulation nécessaire de l'air serait alors interrompue. Cela risque d'entraîner un incendie au niveau de l'appareil.
- N'installez pas l'appareil à proximité d'une source de chaleur comme un radiateur. Évitez les rayons directs du soleil et les endroits avec énormément de poussière.
- L'emplacement ne doit pas se situer dans des locaux où règne une forte humidité de l'air, p. ex. dans la cuisine ou un sauna, la condensation risquant d'entraîner la détérioration de l'appareil. L'appareil est prévu pour une utilisation dans un environnement sec à climat tempéré et ne doit pas être exposé à des gouttes ou projections d'eau.
- Veuillez noter que les pieds de l'appareil peuvent éventuellement laisser des empreintes colorées sur la surface de certains meubles. Utilisez une protection entre vos meubles et l'appareil.
- Tenez la TECHNIRADIO 6 S IR éloignée d'appareils produisant des champs magnétiques puissants.
- Ne posez pas d'objets lourds sur l'appareil.
- Placez le câble d'alimentation de manière à ce que personne ne puisse trébucher dessus. Assurez-vous que le câble d'alimentation ou le bloc d'alimentation soit toujours facilement accessible, de manière à pouvoir débrancher l'appareil rapidement de l'alimentation électrique !
- Pour raccorder l'appareil au secteur, insérez entièrement la fiche dans la prise secteur.
- Utilisez un raccordement au secteur adapté et facilement accessible et évitez d'utiliser une multiprise !

99

FR

- En cas de panne ou de formation de fumée et d'odeur en provenance du boîtier, débranchez immédiatement la fiche de la prise secteur !
- Lorsque l'appareil ne doit pas être utilisé pendant une période prolongée, p. ex. avant de partir en voyage, débranchez la fiche.

#### **6 Description de la TECHNIRADIO 6 S IR**

#### **6.1 Contenu de la livraison**

Avant la mise en service, veuillez contrôler si le contenu de la livraison est complet :

1 x TECHNIRADIO 6 S IR

1 x câble USB

1 x bloc d'alimentation

1 x notice d'utilisation

#### **6.2 Caractéristiques spécifiques de la TECHNIRADIO 6 S IR**

La TECHNIRADIO 6 S IR se compose d'un récepteur DAB+/FM/radio Internet doté des fonctions suivantes :

- Vous pouvez mémoriser jusqu'à 20 stations FM/DAB+ et Internet.
- La radio reçoit des fréquences FM 87,5-108 MHz (analogiques) et DAB+ 174,9–239,2 MHz (antenne numérique).
- L'appareil est équipé d'un affichage de l'heure et de la date.
- Lecture de musique via une connexion Bluetooth.
- Écran couleur.
- Fonctionnement sur batterie (accessoire n° : 1002/4997)

#### **6.3 Préparation de la TECHNIRADIO 6 S IR au fonctionnement**

#### **6.3.1 Orientation de l'antenne télescopique**

Le nombre et la qualité des stations reçues dépendent des conditions de réception à l'endroit où est placé l'appareil. L'antenne télescopique permet d'obtenir une excellente réception.

- > Détachez l'antenne télescopique de son support, orientez-la et déployez-la.
- $\left(\overline{\bm{i}}\right)$ L'orientation précise de l'antenne est souvent importante, en particulier dans les zones de réception DAB+ périphériques. Sur Internet, on peut trouver facilement la position de l'émetteur le plus proche p. ex. sur le site « www. dabplus.de ».
- $\left(\boldsymbol{i}\right)$ Démarrez la première recherche près d'une fenêtre en direction du pylône émetteur. Par mauvais temps, la réception DAB+ peut être limitée.

Ne touchez pas l'antenne durant la lecture d'une station. Cela peut provoquer des interférences dans la réception et des coupures au niveau du son.

#### **6.3.2 Branchement du bloc d'alimentation**

 $\lceil i \rceil$ Assurez-vous que la tension de fonctionnement du bloc d'alimentation correspond à la tension réseau locale avant de le brancher dans la prise secteur murale.

### **AVERTISSEMENT !**

Ne saisissez pas la fiche avec les mains mouillées, risque de décharge électrique !

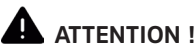

Placez le câble d'alimentation de manière à ce que personne ne puisse trébucher dessus.

> Branchez le câble USB fourni au bloc d'alimentation et insérez-le dans le port **CC 5 V** (**14**) à l'arrière de la TECHNIRADIO 6 S IR. Branchez ensuite le bloc d'alimentation au réseau électrique.

 $\left(\boldsymbol{i}\right)$ 

#### **6.3.3 Utilisation d'un casque**

### **ATTENTION !**

#### **Risque de lésions auditives !**

N'écoutez jamais la radio avec des écouteurs à plein volume. Cela peut entraîner des lésions auditives permanentes. Avant d'utiliser les écouteurs, réglez le volume de l'appareil sur le volume minimal.

 $\bm{(i)}$ Utilisez uniquement un casque avec une prise jack stéréo de 3,5 mm.

- > Branchez la fiche des écouteurs dans la **prise casque** (**13**) à l'arrière de l'appareil. L'émission du son se fait maintenant exclusivement dans les écouteurs, le haut-parleur est mis en sourdine.
- > Si vous souhaitez écouter à nouveau en passant par le haut-parleur, débranchez la fiche du casque de la prise casque de l'appareil.

#### **6.4 Fonctions générales de l'appareil**

#### **6.4.1 Mise en marche de l'appareil**

- > Préparez d'abord la TECHNIRADIO 6 S IR au fonctionnement comme décrit aux points 6.3.1 et 6.3.2.
- > En appuyant sur le **bouton rotatif /VOLUME** (**6**), vous mettez la TECHNIRADIO 6 S IR en marche.
- $\left(\overline{\bm{i}}\right)$ Après la première mise en marche, vous devez d'abord configurer l'assistant de première mise en service. Plus de détails au chapitre 8.

#### **6.4.2 Arrêt de l'appareil**

> En maintenant le **bouton rotatif <sup>('</sup>)/VOLUME** enfoncé, vous pouvez mettre l'appareil en veille. La date et l'heure s'affichent à l'écran. Vous pouvez modifier la luminosité de l'écran en veille comme décrit au point 14.4.

#### **6.4.3 Choix de la source**

> Avec la touche **MODE** (**1**), vous pouvez basculer entre les sources **Radio Internet, DAB+** (radio numérique), **FM** et **Bluetooth**. Pour ce faire, appuyez sur la touche **MODE** puis choisissez une source en tournant le **bouton rotatif SELECT** (**2**). Appuyez sur le **bouton rotatif SELECT** pour lancer la source.

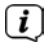

Les sources sont représentées à l'aide d'un symbole.

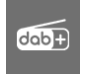

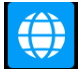

**Radio Internet Bluetooth** 

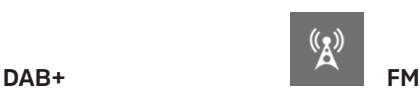

 $(5T)$ 

#### **6.4.4 Réglage du volume**

- > Réglez le volume en tournant le **bouton rotatif /VOLUME** (**6**).
- $\left(\boldsymbol{\boldsymbol{i}}\right)$ Le volume réglé s'affiche à l'écran sous la forme d'un diagramme à barres.
- > Appuyez brièvement sur le **bouton rotatif <sup>1</sup>/VOLUME** pour mettre le son en sourdine. Appuyez à nouveau sur la touche pour diffuser le dernier volume sonore réglé.

#### **6.4.5 Écran**

Selon la fonction ou l'option sélectionnée, les informations suivantes sont affichées à **l'écran** (image d'exemple, les couleurs des représentations réelles peuvent différer) :

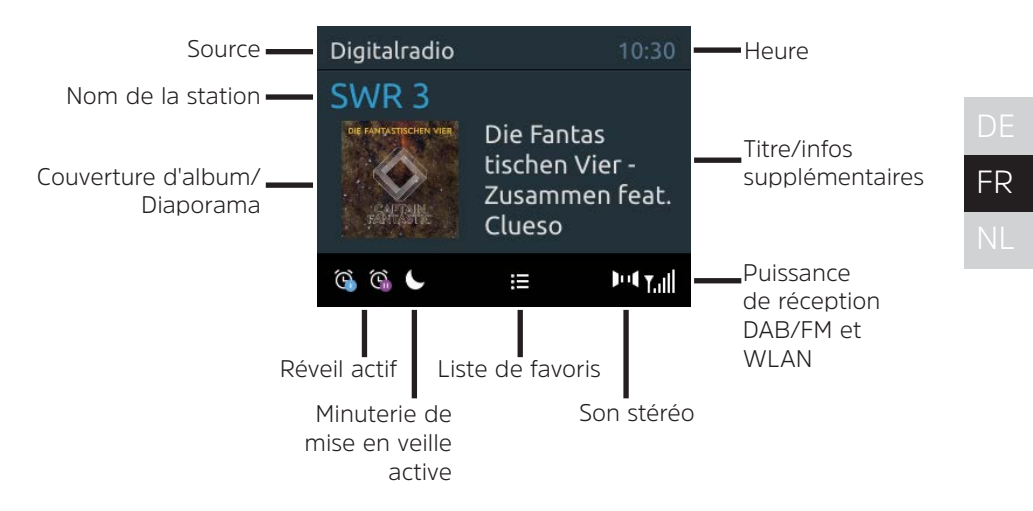

#### **6.4.5.1 Ouverture des affichages à l'écran**

> Appuyez plusieurs fois sur la touche **INFO** (**7**). Vous avez le choix entre l'affichage des informations suivantes :

En mode **Radio Internet** (la fonction sélectionnée est marquée d'un « \* ») :

**[Titre, interprète], [Description], [Genre], [Fiabilité], [Débit binaire], [Format sonore], [Tampon de lecture]** et **[Date]**.

En mode **DAB+** (la fonction sélectionnée est marquée d'un « \* ») :

**[Défilement de texte]** (défilement de texte avec des informations supplémentaires mises à disposition dans certaines circonstances par l'émetteur), **[Qualité du signal], [Type de programme], [Ensemble], [Fréquence], [Débit binaire et codec]** et **[Date]**.

En mode **FM** (la fonction sélectionnée est marquée d'un « \* ») :

**[Télétexte]** (si émis), **[Type de programme]** (PTY), **[Fréquence], [Information audio]** et **[Date]**.

En mode **Bluetooth** (la fonction sélectionnée est marquée d'un « \* ») :

**[Statut]** (nom de l'appareil), **[Titre/Artiste/Album]** et **[Date]**.
### 109

**6.4.5.2 Diaporama**

Certaines stations DAB+ transmettent des informations supplémentaires comme la couverture d'album du titre actuel, de la publicité ou des données météo. La dimension de la fenêtre peut être modifiée en appuyant sur la touche **INFO**.

### **7 Commande du menu**

Le menu vous permet d'accéder à toutes les fonctions et tous les réglages de la TECHNIRADIO 6 S IR. La navigation dans le menu se fait avec les touches **MENU, BACK** et le **bouton rotatif SELECT**. Le menu est divisé en sous-menus et comporte, en fonction de la source choisie, différentes options de menu ou fonctions activables. Pour ouvrir le menu, il suffit d'appuyer brièvement sur la touche **MENU**. Pour naviguer parmi les sous-menus, tournez d'abord le **bouton rotatif SELECT** pour afficher un sous-menu puis appuyez sur le **bouton rotatif SELECT** pour accéder au sous-menu. Un astérisque (\*) indique la sélection actuelle.

- $\left\lceil \boldsymbol{i}\right\rceil$ Refermer le menu : Appuyez plusieurs fois sur la touche **MENU** (en fonction du sous-menu dans lequel vous vous trouvez) jusqu'à ce que le programme de radio actuel s'affiche à nouveau.
- $\left(\overline{\bm{i}}\right)$

Les réglages sont mémorisés uniquement en appuyant sur le **bouton rotatif SELECT**. Si vous appuyez à la place sur la touche **BACK**, les réglages ne sont

pas validés et enregistrés et vous revenez d'une étape.

- $\left(\overline{\mathbf{i}}\right)$ Les fonctions et touches à appuyer sont affichées en **gras** dans cette notice d'utilisation. Les affichages à l'écran entre **[crochets]**.
- $\left(\overline{\bm{i}}\right)$ Quelques textes affichés (p. ex. options de menu, informations sur la station) sont éventuellement trop longs pour un affichage à l'écran. Ils s'affichent alors après un bref instant sous forme de texte défilant.

FR

Après avoir mis en marche votre TECHNIRADIO 6 S IR pour la première fois, l'**assistant de mise en service** démarre.

 $\bm{(i)}$ Tous les réglages peuvent également être modifiés ultérieurement.

- > Veuillez vous informer des indications relatives à la protection des données et appuyez sur le **bouton rotatif SELECT**.
- > Pour démarrer l'assistant de mise en service, sélectionnez le champ **[OUI]** avec le **bouton rotatif SELECT** (tourner) et appuyez sur le **bouton rotatif SELECT**.
- > L'étape suivante vous permet de sélectionner le **format de l'heure**. Sélectionnez le réglage souhaité **[12]** ou **[24]** et appuyez sur le **bouton rotatif SELECT**, pour accéder à l'étape suivante.
- > Vous pouvez sélectionner ici la source (DAB+, FM ou Internet) qui fournit et actualise l'heure et la date de votre TECHNIRADIO 6 S IR.

Si vous avez sélectionné **Actualisation par NET**, vous devez ensuite sélectionner le fuseau horaire pour afficher correctement l'heure. Indiquez ensuite si c'est actuellement l'heure d'été ou d'hiver.

- > À l'étape suivante, vous pouvez définir si votre TECHNIRADIO 6 S IR doit rester connectée à Internet même en veille. Par contre, cela augmente la consommation électrique en veille.
- > L'assistant réseau démarre ensuite et vous pouvez configurer une connexion Internet. Sélectionnez votre réseau WLAN en tournant puis en appuyant sur le **bouton rotatif SELECT**. Sélectionnez ensuite **[Ignorer le WPS]** et saisissez le mot de passe correspondant de votre connexion WLAN à l'aide du clavier affiché à l'écran. Sélectionnez ensuite **OK** et appuyez sur le **bouton rotatif SELECT**. Si le mot de passe est correct, une connexion à ce réseau est désormais établie. Vous identifiez la connexion à l'affichage de la barre de signal  $\widehat{\mathcal{P}}$  dans la barre d'état à l'écran. Pour interrompre la saisie, sélectionnez **CANCEL** et appuyez sur le **bouton rotatif SELECT**. En cas d'erreur de saisie, vous pouvez supprimer les derniers caractères saisis avec **BKSP**.

### $\left(\overline{\bm{i}}\right)$

Lorsque le clavier virtuel est affiché à l'écran, vous pouvez naviguer en **tournant le bouton rotatif SELECT**.

> Une fois la configuration réseau terminée, confirmez le message indiquant l'achèvement de la première mise en service en appuyant sur le **bouton rotatif SELECT**.

### **9 Fonction DAB+ (radiodiffusion numérique)**

### **9.1 Qu'est-ce que le DAB+ et le câble DAB+**

DAB+ est un nouveau format numérique qui permet d'écouter des sons limpides sans grésillement. Contrairement aux stations de radio analogiques, avec le DAB+ plusieurs stations sont diffusées sur une seule et même fréquence. C'est ce que l'on appelle un ensemble ou multiplexe. Un ensemble est composé d'une station de radio, ainsi que de plusieurs composants de service ou services de données, lesquels sont émis individuellement par les stations de radio. Infos p. ex. sur www.dabplus.de ou www.dabplus.ch.

### **9.2 Réception DAB+ (radiodiffusion numérique)**

> Appuyez sur la touche **MODE** puis sélectionnez avec le **bouton rotatif SELECT > [Radio DAB]**.

FR

Lorsque le DAB+ est lancé pour la première fois, une recherche de stations complète est effectuée. Une fois la recherche terminée, une station de la liste de stations peut être sélectionnée et diffusée en appuyant sur le **bouton rotatif SELECT**.

### **9.2.1 Réalisation d'une recherche complète**

- $\left(\overline{\mathbf{i}}\right)$ La recherche automatique « **Recherche complète** » scanne tous les canaux DAB+ de la bande III et détecte ainsi toutes les stations diffusées dans la zone de réception.
- $\bm{(i)}$ Une fois la recherche terminée, une station de la liste de stations peut être sélectionnée et diffusée en appuyant sur le **bouton rotatif SELECT**.
- > Pour effectuer une recherche complète, ouvrez le **menu principal** en appuyant sur la touche **MENU** et sélectionnez avec le **bouton rotatif SELECT > [Recherche complète]**.
- > Appuyez sur le **bouton rotatif SELECT**.
- > **[Recherche...]** s'affiche à l'écran.

Durant la recherche, une barre de progression ainsi que le nombre de stations trouvées s'affichent.

 $\left(\overline{\mathbf{i}}\right)$ 

Si aucune station n'est trouvée, contrôlez l'antenne intérieure et modifiez si nécessaire l'emplacement de l'appareil (point 6.3.1).

### **9.2.2 Réglage manuel**

Cette option de menu sert à vérifier les canaux de réception et peut servir à orienter l'antenne. Des stations peuvent également être ajoutées manuellement.

- > Pour effectuer une recherche manuelle, ouvrez le **menu principal** en appuyant sur la touche **MENU** et sélectionnez avec le **bouton rotatif SELECT > [Réglage manuel]**.
- > Appuyez sur le **bouton rotatif SELECT**.
- > Sélectionnez un canal (5A à 13F) avec le **bouton rotatif SELECT**. Appuyez sur le **bouton rotatif SELECT.** La puissance du signal du canal s'affiche maintenant à l'écran. En cas de réception d'une station DAB+ sur un canal, le nom de l'ensemble de la station s'affiche. L'antenne peut maintenant être orientée sur la puissance de signal maximale.

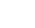

FR

Les stations dont la puissance du signal est inférieure à la puissance de signal minimale n'émettent pas un signal suffisant. Orientez l'antenne télescopique si nécessaire comme décrit au point 6.3.1.

- $\boxed{\boldsymbol{i}}$ 
	- Si des stations qui n'ont pas encore été mémorisées dans la liste des stations se trouvent sur la fréquence ou le canal réglé, celles-ci sont également enregistrées.

### **9.2.3 Choix de la station**

> Tourner le **bouton rotatif SELECT** permet d'ouvrir la liste de stations et de basculer entre les différentes stations. Appuyez sur le **bouton rotatif SELECT**  pour diffuser la station.

Autre méthode :

- > Ouvrez le **menu principal** en appuyant sur la touche **MENU** et sélectionnez avec le **bouton rotatif SELECT > [Liste des stations]**.
- > Appuyez sur le **bouton rotatif SELECT**.

### **9.2.4 Mémorisation d'une station DAB+ sur un emplacement mémoire**

- $\left(\overline{\bm{i}}\right)$ La mémoire de programmes peut mémoriser jusqu'à 20 stations dans la plage DAB<sup>+</sup>.
- > Sélectionnez ensuite la station souhaitée (voir le point 9.2.3).
- > Pour mémoriser cette station sur un emplacement mémoire, maintenez la touche **5+** enfoncée durant la diffusion jusqu'à ce que **[Enreg. station]** s'affiche à l'écran. Sélectionnez ensuite avec le **bouton rotatif SELECT** un emplacement mémoire (1...20) : Appuyez sur le **bouton rotatif SELECT** pour enregistrer.
- > Pour mémoriser d'autres stations, répétez cette opération.
- $\boxed{\boldsymbol{i}}$ Vous pouvez également enregistrer les stations directement sur une des **touches de sélection directe 1...4** en maintenant la touche en question enfoncée plus longtemps.

#### **9.2.5 Accès à une station DAB+ à partir d'un emplacement mémoire**

> Pour ouvrir une station précédemment mémorisée dans les favoris, appuyez **brièvement** sur la touche **5+** et sélectionnez avec le **bouton rotatif SELECT** un emplacement mémoire (1...20). Appuyez sur le **bouton rotatif SELECT** pour diffuser la station.

### $\left(\overline{\bm{i}}\right)$

Si aucune station n'est mémorisée sur cet emplacement mémoire, **[(vide)]**  s'affiche à l'écran.

 $\left(\overline{\bm{i}}\right)$ Vous pouvez également appuyer sur la **touche de sélection directe 1...4** correspondante.

### **9.2.6 Écrasement/Suppression d'une mémorisation sur un emplacement**

- > Mémorisez comme décrit une nouvelle station sur un emplacement mémoire de votre choix.
- $\left(\overline{\mathbf{i}}\right)$ Lors de l'affichage des réglages d'usine, tous les emplacements mémoire sont supprimés.

### **9.2.7 Puissance du signal**

> Appuyez plusieurs fois sur la touche **INFO** jusqu'à l'affichage de la barre de puissance du signal.

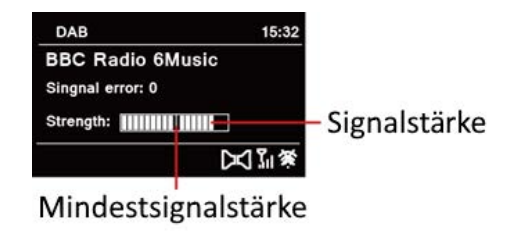

- > La puissance du signal s'affiche à l'écran sous la forme d'un diagramme à barres. La sélection indique la puissance minimale du signal.
- $\bm{\mathrm{(i)}}$ Les stations dont la puissance du signal est inférieure à la puissance de signal minimale n'émettent pas un signal suffisant. Orientez l'antenne télescopique si nécessaire comme décrit au point 6.3.1.

### **9.2.8 Adaptation du volume (DRC)**

L'option de menu **Adaptation du volume** permet de régler le taux de compression, qui compense les oscillations dynamiques et les variations de volume afférentes.

- > Ouvrez le **menu principal** en appuyant sur la touche **MENU** et sélectionnez avec le **bouton rotatif SELECT > [Réglage du volume]**.
- > Appuyez sur le **bouton rotatif SELECT**.
- > Sélectionnez avec le **bouton rotatif SELECT** une des options :

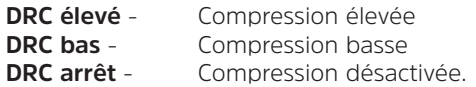

> Validez le réglage en appuyant sur le **bouton rotatif SELECT**.

### **9.2.9 Suppression des stations inactives**

Cette option de menu sert à supprimer de la liste de stations des stations anciennes qui ne peuvent plus être captées.

- > Ouvrez le **menu principal** en appuyant sur la touche **MENU** et sélectionnez avec le **bouton rotatif SELECT > [Supprimer les stations inactives]**.
- > Appuyez sur le **bouton rotatif SELECT**.

Une requête s'affiche ensuite vous demandant les stations inactives devant être supprimées.

> Sélectionnez avec le **bouton rotatif SELECT** l'entrée **[Oui]** et validez en appuyant sur le **bouton rotatif SELECT**.

### **9.2.10 Ordre des stations**

L'affichage des stations dans la liste de stations peut être alphanumérique ou classé par fournisseur.

- > Ouvrez le **menu principal** en appuyant sur la touche **MENU** et sélectionnez avec le **bouton rotatif SELECT > [Ordre des stations]**.
- > Appuyez sur le **bouton rotatif SELECT**.
- > Sélectionnez avec le **bouton rotatif SELECT [alphanumérique]** ou **[fournisseur]** et appuyez sur le **bouton rotatif SELECT** pour enregistrer.

### **10 Mode FM**

### **10.1 Mise en marche du mode radio FM**

- > Appuyez sur la touche **MODE** puis sélectionnez avec le **bouton rotatif SELECT > [Radio FM]**.
- $\left(\mathbf{i}\right)$ Lors de la première mise en marche, la fréquence est réglée sur 87,50 MHz.
- $\left(\overline{\bm{i}}\right)$ Si vous avez déjà mémorisé ou réglé une station, la radio diffusera la dernière station réglée.
- $\left(\overline{\bm{i}}\right)$ Le nom de la station s'affiche pour les stations RDS.
	- Afin d'améliorer la réception, orientez l'antenne (point 6.3.1).

### **10.2 Réception FM avec informations RDS**

Le RDS est un service de transmission d'informations supplémentaires via les stations FM. Les stations de radio dotées du RDS fournissent p. ex. leur nom et le type de programme. Cela s'affiche à l'écran. L'appareil peut afficher les informations RDS **RT** (texte radio), **PS** (nom de la station), **PTY** (type de programme).

 $\bm{\Xi}$ 

FR

### **10.3 Recherche de stations automatique**

- > Maintenez le **bouton rotatif SELECT** enfoncé pour régler automatiquement la prochaine station avec un signal suffisant.
- $\left(\overline{\mathbf{i}}\right)$ Lorsqu'une station FM au signal suffisamment puissant est détectée, la recherche s'arrête et la station est diffusée. Si une station RDS est captée, le nom de la station s'affiche, accompagné le cas échéant du texte radio.
- $\left(\mathbf{i}\right)$ Pour le réglage des stations au signal plus faible, veuillez utiliser la recherche manuelle.

### **10.4 Recherche manuelle de stations**

- > Tournez plusieurs fois le **bouton rotatif SELECT** pour régler la station ou la fréquence souhaitée.
- $\boldsymbol{i}$ L'écran affiche la fréquence par paliers de 0,05 MHz.

### **10.5 Réglage de la recherche**

La sensibilité de la recherche peut être réglée dans cette option de menu.

- > Ouvrez le **menu principal** en appuyant sur la touche **MENU** et sélectionnez avec le **bouton rotatif SELECT > [Réglages de la recherche]**.
- > Appuyez sur le **bouton rotatif SELECT**.
- > Sélectionnez si la recherche doit s'arrêter uniquement sur les stations dont le signal est fort **[OUI]** ou sur toutes les stations (même celles dont le signal est faible) **[NON].**
- $\left(\overline{\mathbf{i}}\right)$ 
	- Si **NON** est réglé, la recherche automatique s'arrête sur chaque station disponible. Cela peut entraîner la diffusion de stations faibles avec un grésillement.
- > Appuyez sur le **bouton rotatif SELECT** pour enregistrer.

### **10.6 Réglage audio**

- > Ouvrez le **menu principal** en appuyant sur la touche **MENU** et sélectionnez avec le **bouton rotatif SELECT > [Réglages audio]**.
- > Appuyez sur le **bouton rotatif SELECT**.
- > À l'aide du **bouton rotatif SELECT**, sélectionnez l'entrée **[OUI]** (uniquement mono) ou **[NON]** (réception stéréo) pour la réception en stéréo ou uniquement en son mono en cas de réception FM faible.
- > Validez le réglage en appuyant sur le **bouton rotatif SELECT**.

### **10.7 Mémorisation d'une station FM sur un emplacement mémoire**

- $\left(\overline{\bm{i}}\right)$ La mémoire de programmes peut mémoriser jusqu'à 20 stations dans la plage FM.
- > Sélectionnez d'abord la fréquence de la station souhaitée (point 10.3, 10.4)
- > Pour mémoriser cette station sur un emplacement mémoire, **maintenez** la touche **5+** enfoncée durant la diffusion jusqu'à ce que **[Enreg. station]**  s'affiche à l'écran. Sélectionnez ensuite avec le **bouton rotatif SELECT** un emplacement mémoire (1...20) : Appuyez sur le **bouton rotatif SELECT** pour enregistrer.
- > Pour mémoriser d'autres stations, répétez cette opération.
- $\left(\mathbf{i}\right)$ Vous pouvez également enregistrer les stations directement sur une des **touches de sélection directe 1...4** en maintenant la touche en question enfoncée plus longtemps.

### **10.8 Accès à une station FM à partir d'un emplacement mémoire**

- > Pour ouvrir une station précédemment mémorisée dans les favoris, appuyez **brièvement** sur la touche **5+** et sélectionnez avec le **bouton rotatif SELECT** un emplacement mémoire (1...20). Appuyez sur le **bouton rotatif SELECT** pour diffuser la station.
- $\left(\overline{\mathbf{i}}\right)$ Si aucune station n'est mémorisée sur cet emplacement mémoire, **[(vide)]**  s'affiche à l'écran.
- $\left(\overline{\mathbf{i}}\right)$ Vous pouvez également appuyer sur la **touche de sélection directe 1...4** correspondante.

### **10.9 Écrasement/Suppression d'une mémorisation sur un emplacement**

- > Mémorisez simplement comme décrit une nouvelle station sur l'emplacement mémoire correspondant.
- $\left(\boldsymbol{i}\right)$ Lors de l'affichage des réglages d'usine, tous les emplacements mémoire sont supprimés.

### 127

#### **11 Radio Internet**

 $\left(\boldsymbol{i}\right)$ 

Votre TECHNIRADIO 6 S IR est équipée d'un récepteur radio Internet. Pour recevoir des stations de radio Internet, vous avez besoin d'une connexion Internet à un réseau sans fil via un routeur WLAN.

> Appuyez sur la touche **MODE** puis sélectionnez avec le **bouton rotatif SELECT > [Radio Internet]**.

Si vous lancez pour la première fois le mode Radio Internet sans avoir configuré une connexion WLAN lors de la première mise en service, l'assistant de recherche s'affiche à l'écran en indiquant tous les réseaux WLAN à votre portée. Sélectionnez votre réseau WLAN en tournant puis en appuyant sur le **bouton rotatif SELECT**. Sélectionnez ensuite **[Ignorer le WPS]** et saisissez le mot de passe correspondant de votre connexion WLAN à l'aide du clavier affiché à l'écran. Sélectionnez ensuite **COK du** et appuyez sur le **bouton rotatif SELECT**. Si le mot de passe est correct, une connexion à ce réseau est désormais établie.

Vous identifiez la connexion à l'affichage de la barre de signal a dans la barre d'état à l'écran. Pour interrompre la saisie, sélectionnez CANCEL et appuyez sur le **bouton rotatif SELECT**. En cas d'erreur de saisie, vous pouvez supprimer les derniers caractères saisis avec **BKSP**.

 $\left(\mathbf{i}\right)$ 

Lorsque le clavier virtuel est affiché à l'écran, vous pouvez naviguer en **tournant le bouton rotatif SELECT**.

### **11.1 Liste des stations**

- > Ouvrez le **menu principal** en appuyant sur la touche **MENU** et sélectionnez avec le **bouton rotatif SELECT > [Liste des stations]**.
- > Appuyez sur le **bouton rotatif SELECT**.
- $\left(\boldsymbol{i}\right)$ Toutes les stations de radio Internet sont réparties en différentes catégories dans la **liste de stations**.
- > À l'aide d'une catégorie, d'un pays ou d'un genre, sélectionnez une station avec le **bouton rotatif SELECT** et appuyez sur le **bouton rotatifSELECT** pour diffuser la station.

### 129

#### **11.2 Parcours**

- > Sélectionnez **MENU > Liste des stations > Parcours** pour afficher une liste des dernières stations écoutées.
- > Sélectionnez avec le **bouton rotatif SELECT** une station et validez-la en appuyant sur le **bouton rotatif SELECT**.

### **11.3 Mémorisation des stations favorites**

- $\left(\overline{\bm{i}}\right)$ La mémoire de programmes peut mémoriser jusqu'à 20 stations dans la plage de radio Internet.
- > Recherchez d'abord une station de la liste de stations et lancez sa diffusion.
- > Pour mémoriser cette station sur un emplacement mémoire, maintenez la touche **5+** enfoncée durant la diffusion jusqu'à ce que **[Enreg. station]**  s'affiche à l'écran. Sélectionnez ensuite avec le **bouton rotatif SELECT** un emplacement mémoire (1...20) : Appuyez sur le **bouton rotatif SELECT** pour enregistrer.
- > Pour mémoriser d'autres stations, répétez cette opération.

FR

Vous pouvez également enregistrer les stations directement sur une des **touches de sélection directe 1...4** en maintenant la touche en question enfoncée plus longtemps.

### **11.4 Ouverture des favoris**

- > Pour ouvrir une station précédemment mémorisée dans les favoris, appuyez **brièvement** sur la touche **5+** et sélectionnez avec le **bouton rotatif SELECT** un emplacement mémoire (1...20). Appuyez sur le **bouton rotatif SELECT** pour diffuser la station.
- $\left(\overline{\bm{i}}\right)$

Si aucune station n'est mémorisée sur cet emplacement mémoire, **[(vide)]**  s'affiche à l'écran.

 $\left(\mathbf{i}\right)$ 

Vous pouvez également appuyer sur la **touche de sélection directe 1...4** correspondante.

### **11.5 Écrasement/Suppression d'une mémorisation sur un emplacement**

> Mémorisez simplement comme décrit une nouvelle station sur l'emplacement mémoire correspondant.

 $\left| i\right\rangle$ Lors de l'affichage des réglages d'usine, tous les emplacements mémoire sont supprimés.130

### **12 Bluetooth**

En mode Bluetooth, vous pouvez diffuser la musique d'un smartphone ou d'une tablette connecté(e) via les haut-parleurs de la TECHNIRADIO 6 S IR. Les deux appareils doivent être préalablement « couplés ».

### **12.1 Activation du mode Bluetooth**

- > Appuyez sur la touche **MODE** puis sélectionnez avec le **bouton rotatif SELECT > [Audio Bluetooth]**.
- $\left(\boldsymbol{i}\right)$ Lors de la première mise en service, un appareil externe doit tout d'abord être couplé (smartphone/tablette).
- $\left[\mathbf{i}\right]$
- Si un appareil externe qui se trouve à sa portée a déjà été couplé, une connexion est établie automatiquement. En fonction de l'appareil connecté, la diffusion de la musique démarre éventuellement automatiquement.

### **12.2 Couplage d'un appareil externe**

Pour coupler un appareil externe, p. ex. un smartphone ou une tablette à la TECHNIRADIO 6 S IR, procédez comme suit :

- > Démarrez le mode Bluetooth comme décrit au point 12.1.
- > Ouvrez le **menu principal** en appuyant sur la touche **MENU** et sélectionnez avec le **bouton rotatif SELECT > [Configurer le Bluetooth]**.
- > Appuyez sur le **bouton rotatif SELECT**. La requête **[Coupler le Bluetooth]**  s'affiche à l'écran.
- > Sur votre appareil externe, lancez à présent la recherche d'appareils Bluetooth à proximité. Vous devez éventuellement activer d'abord la fonction Bluetooth sur votre appareil externe.
- $\left(\boldsymbol{i}\right)$ Consultez la notice d'utilisation de votre appareil externe pour connaître la manière d'activer la fonction Bluetooth sur celui-ci et d'exécuter une recherche.
- $\left(\boldsymbol{i}\right)$ Pendant le processus de couplage, les deux appareils doivent se trouver à moins de 10 cm de distance. Si le couplage a échoué, la TECHNIRADIO se place en veille après 15 min. environ.
- > Dans la liste des appareils Bluetooth trouvés sur votre appareil externe, l'entrée **TECHNIRADIO 6 S IR** doit maintenant s'afficher. Cliquez dessus pour terminer le processus de couplage. Une fois le processus de couplage réussi, la mention **[Connecté]** s'affiche à l'écran de la TECHNIRADIO 6 S IR.
- > Vous pouvez à présent lancer la lecture de musique depuis votre appareil externe.
	- Selon le protocole Bluetooth de votre appareil externe, vous pouvez commander la lecture de la musique via les touches de lecture de votre appareil.
		- Lecture/Pause Touche
		- Titre suivant Titre suivant
		-
		- Titre du début  $-$  Touche
		-
- 
- 
- 
- 
- Volume  **Bouton rotatif (<sup>I</sup>)/VOLUME**
- $\left(\mathbf{i}\right)$

 $\overline{\mathbf{i}}$ 

Ou vous pouvez utiliser la commande de lecture de l'application musicale de votre appareil externe.

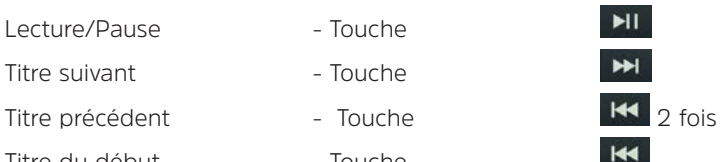

### **12.3 Arrêt du couplage**

Pour arrêter un couplage actif, sélectionnez dans le **menu > [Afficher les détails] > [Liste des appareils couplés].** Sélectionnez dans la liste l'appareil dont vous souhaitez annuler le couplage et appuyez sur le **bouton rotatif SELECT**. Veuillez noter que l'appareil à découpler doit être couplé à la TECHNIRADIO 6 S IR si vous souhaitez le découpler.

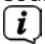

Ou vous pouvez également arrêter le couplage sur votre appareil externe. Veuillez tenir compte ici des indications de la notice d'utilisation de votre appareil externe.

### **12.4 Détails Bluetooth**

Dans **Menu > [Afficher les détails] > [Info Bluetooth]** et

**Menu > [Afficher les détails] > [Connecté avec l'appareil]**, vous pouvez également afficher des informations supplémentaires sur la connexion Bluetooth et les appareils à connecter.

# Grâce à la minuterie de mise en veille, la TECHNIRADIO 6 S IR se met

- > Ouvrez le **menu principal** en appuyant sur la touche **MENU** et sélectionnez avec le **bouton rotatif SELECT > [Réglages système] > [Veille]**.
- > Appuyez sur le **bouton rotatif SELECT**.

automatiquement en **veille** après un laps de temps défini.

- > Sélectionnez avec le **bouton rotatif SELECT** le laps de temps après lequel la TECHNIRADIO 6 S IR doit se mettre en veille. Vous avez le choix entre **Off, 15, 30, 45** et **60** minutes.
- > Appuyez sur le **bouton rotatif SELECT** pour enregistrer le réglage.
	- En cas d'activation d'une minuterie de mise en veille, une lune s'affiche à l'écran avec la durée restante.

### **13 Fonctions supplémentaires**

### **13.1 Minuterie de mise en veille**

 $\left(\mathbf{i}\right)$ 

FR

### **13.2 Réveil**

Le réveil met en marche la TECHNIRADIO 6 S IR à l'heure de réveil réglée. Deux heures de réveil peuvent être programmées. La programmation du réveil 1 est décrite en exemple.

### **13.2.1 Réglage du réveil**

- > Ouvrez le **menu principal** en appuyant sur la touche **MENU** et sélectionnez avec le **bouton rotatif SELECT > [Réglages système] > [Réveil]**.
- > Appuyez sur le **bouton rotatif SELECT**.
- > À l'aide du **bouton rotatif SELECT**, sélectionnez un réveil que vous souhaitez paramétrer et appuyez sur le **bouton rotatif SELECT**.
- > Vous pouvez ensuite régler les différents paramètres du réveil. Les paramètres peuvent être modifiés en tournant le **bouton rotatif SELECT**. Après chaque nouvelle saisie, appuyez sur le **bouton rotatif SELECT** pour accéder à l'étape suivante.

### 137

### **Répétition**

> Vous pouvez choisir ici entre **Off, Tous les jours** (chaque jour de la semaine), **Une fois, Jours ouvrables** (Lu. - Ve.) ou **Week-end** (Sa. et Di.). Appuyez sur le **bouton rotatif SELECT** pour enregistrer le réglage.

### **Date et heure**

- > Vous pouvez saisir ici l'heure de réveil et, le cas échéant, la date. Sélectionnez d'abord avec le **bouton rotatif SELECT** les heures et appuyez sur le **bouton rotatif SELECT** pour mémoriser. Vous devez saisir les minutes. Mémorisez-les également avec le **bouton rotatif SELECT**.
- $\bm{\mathrm{(i)}}$ Si vous avez sélectionné **Répétition> [Une fois]**, vous devez également indiquer la date à côté de l'heure.

#### **Mode**

> Vous devez ensuite saisir la source. Les options suivantes sont à votre disposition : **SNOOZE, Radio Internet, DAB** ou **FM**. Appuyez sur le **bouton rotatif SELECT** pour mémoriser le réglage.

Si vous avez sélectionné **Radio Internet, DAB** ou **FM**, vous pouvez ensuite indiquer si vous souhaitez être réveillé(e) avec la **dernière station écoutée** ou une station de votre **liste de favoris**.

### **Volume**

> Pour finir, vous pouvez définir le volume de l'alarme de réveil. Appuyez sur le **bouton rotatif SELECT** pour valider.

### **Mémorisation**

- > Appuyez sur le **bouton rotatif SELECT** pour mémoriser le réveil.
- $\left(\mathbf{i}\right)$ Pour que le réveil fonctionne correctement, l'heure doit être enregistrée. Plus de détails à ce sujet au point 14.3.2.
- $(i)$
- En cas de réveil actif, le réveil s'affiche à l'écran.

### **13.2.2 Arrêt du réveil après l'alarme**

> Appuyez sur le **bouton rotatif <sup>()</sup>/SELECT** pour arrêter le réveil.

### $\left\lceil \boldsymbol{i}\right\rceil$

Si vous souhaitez activer la fonction Snooze, appuyez plusieurs fois sur le **bouton rotatif SELECT** en cas de réveil actif. Chaque pression augmente la durée de la fonction Snooze.

### **13.3 Égaliseur**

Avec l'égaliseur, vous pouvez adapter le son selon vos attentes.

- > Ouvrez le **menu principal** en appuyant sur la touche **MENU** et sélectionnez avec le **bouton rotatif SELECT > [Réglages système] > [Égaliseur]**.
- > Appuyez sur le **bouton rotatif SELECT**.
- > Sélectionnez avec le **bouton rotatif SELECT** un préréglage de l'égaliseur et validez en appuyant sur le **bouton rotatif SELECT**.

### **13.3.1 Adapter mon égaliseur**

Le préréglage de l'égaliseur **MonEG** peut être adapté.

- > Ouvrez le **menu principal** en appuyant sur la touche **MENU** et sélectionnez avec le **bouton rotatif SELECT > [Réglages système] > [Égaliseur] > [Mon réglage EG]**.
- > Appuyez sur le **bouton rotatif SELECT**.

FR

- > Sélectionnez avec le **bouton rotatif SELECT** soit **[Aigus]** pour adapter les aigus ou **[Basses]** pour adapter les basses. > Appuyez ensuite sur le **bouton rotatif SELECT**.
- > Avec le **bouton rotatif SELECT**, vous pouvez à présent paramétrer une valeur entre -14 et +14. Appuyez sur le **bouton rotatif SELECT** pour enregistrer le réglage.

### **14 Réglages système**

Tous les réglages expliqués sous ce point s'appliquent de la même manière pour toutes les sources.

- > Ouvrez le **menu principal** en appuyant sur la touche **MENU** et sélectionnez avec le **bouton rotatif SELECT > [Réglages système]**.
- > Appuyez sur le **bouton rotatif SELECT**.

#### **14.1 Réglages Internet**

> Via **Menu > [Réglages système] > [Réglages Internet**], vous pouvez ouvrir et configurer les réglages Internet.

### **14.1.1 Connexion par WLAN**

Pour configurer la connexion réseau par WLAN, vous pouvez utiliser l'assistant réseau ou procéder manuellement à la configuration.

#### **14.1.1.1 Configuration via l'assistant réseau**

- > Sélectionnez **[Assistant réseau]** pour le démarrer.
- $\bm{\Xi}$ L'assistant réseau recherche maintenant tous les réseaux WLAN à sa portée et les affiche.
- > Sélectionnez ensuite votre réseau WLAN.
- $\left(\boldsymbol{i}\right)$ Vous pouvez à présent choisir si vous souhaitez utiliser la fonction WPS ou saisir manuellement votre mot de passe WLAN.
- > Si vous souhaitez utiliser la fonction WPS, démarrez-la sur votre routeur conformément à son mode d'emploi, puis sélectionnez **[Appuyer sur la touche WPS]** dans l'assistant réseau.
- $\left(\boldsymbol{i}\right)$ Veillez à respecter les affichages à l'écran. En règle générale, le processus de connexion s'achève au bout de quelques secondes et la connexion WLAN peut ensuite être utilisée.

FR

- > Si vous souhaitez saisir votre mot de passe WLAN manuellement ou que votre routeur ne prend pas en charge la fonction WPS, sélectionnez **[Ignorer le WPS]**.
- > Saisissez ensuite votre mot de passe WLAN grâce au clavier virtuel affiché et validez en sélectionnant **OK**.
- $\left(\overline{\mathbf{i}}\right)$ Le mot de passe saisi est ensuite vérifié. En règle générale, ce processus s'achève au bout de quelques secondes et la connexion WLAN peut ensuite être utilisée.

### **14.1.1.2 Configuration via la fonction WPS**

Une connexion directe au routeur est créée ici. Le choix et/ou la saisie d'un réseau WLAN (SSID) et d'un mot de passe n'est pas nécessaire.

- > Démarrez la fonction WPS sur votre routeur conformément au mode d'emploi du routeur.
- > Sélectionnez ensuite **[Appuyez sur la touche WPS]** pour démarrer le processus de connexion.
- $\left(\overline{\bm{i}}\right)$ Veillez à respecter les affichages à l'écran. En règle générale, le processus de connexion s'achève au bout de quelques secondes et la connexion WLAN peut ensuite être utilisée. La fonction **[Code PIN]** peut également être utilisée

si cette fonction est prise en charge par le routeur.

### **14.1.1.3 Configuration manuelle**

- > Sélectionnez **[Configuration manuelle]** puis **[Sans fil]** pour lancer la configuration manuelle.
- > Sélectionnez à présent si vous souhaitez ouvrir automatiquement l'adresse IP, la passerelle, etc. de votre routeur (DHCP actif) ou les saisir manuellement (DHCP inactif).
- $\left(\boldsymbol{i}\right)$ Veuillez noter que l'ouverture automatique de l'adresse IP, de la passerelle, du masque de sous-réseau ne fonctionne que si la fonction DHCP est activée dans votre routeur.
- > Saisissez l'un après l'autre l'adresse IP, le masque de sous-réseau, l'adresse de la passerelle, le DNS primaire et, le cas échéant, le DNS secondaire à l'aide du **bouton rotatif SELECT**. Validez chaque valeur paramétrée en appuyant sur le **bouton rotatif SELECT**.
- > Saisissez maintenant le nom (SSID) de votre réseau WLAN avec le clavier virtuel et validez la sélection en appuyant sur le **bouton rotatif SELECT**.
- > Déterminez si vous souhaitez que votre réseau WLAN soit **sans cryptage**, crypté par **WEP** ou **WPA/WPA2** et confirmez l'option suivante.
- > Vous n'avez plus qu'à saisir ensuite votre mot de passe WLAN avec le clavier virtuel et confirmez en sélectionnant **OK** pour démarrer le processus de connexion.
- $\boxed{\mathbf{i}}$ En règle générale, la connexion WLAN peut être utilisée après quelques secondes.

### **14.1.2 Affichage des réglages**

> Sélectionnez **[Affichage des réglages]** pour afficher les réglages réseau actuels.

### **14.1.3 Suppression d'un profil réseau**

Utilisez les options de menu **[Supprimer les réseaux inactifs]** ou **[Supprimer toutes les connexions réseau]** pour supprimer une connexion existante à un réseau WLAN ou supprimer tous les réseaux configurés et les réglages entrepris. Si vous souhaitez connecter à nouveau l'appareil à ce réseau, tous les réglages devront être recommencés.
#### **14.1.4 Connexion WLAN en veille**

> Dans **[Connexion WLAN en veille]** sélectionnez si la connexion WLAN doit être maintenue en veille **[OUI]** ou non **[NON]**.

#### **14.2 Qualité de streaming audio**

Via **Menu > [Réglages système] > [Qualité de streaming audio]** vous pouvez configurer le réglage de la qualité de streaming audio en mode Radio Internet. Plus la qualité est médiocre, plus la quantité de données transférées sera faible. Cela peut être un avantage pour économiser de la bande passante p. ex. en cas de faible vitesse de téléchargement. La qualité du son sera toutefois également moins bonne.

> Sélectionnez avec le **bouton rotatif SELECT** un réglage de la qualité et validez en appuyant sur le **bouton rotatif SELECT**.

#### **14.3 Réglages de l'heure et de la date**

#### **14.3.1 Réglage manuel de l'heure et de la date**

En fonction de l'actualisation de l'heure (point 14.3.2), vous devez régler l'heure et la date manuellement.

- > Ouvrez le **Menu > [Réglages du système] > [Heure et date]**.
- > Appuyez sur le **bouton rotatif SELECT**.
- > Sélectionnez avec le **bouton rotatif SELECT > [Régl. heure/date]** et appuyez sur le **bouton rotatif SELECT**.
- > Les premiers chiffres (jour) de la date clignotent et peuvent être modifiés avec le **bouton rotatif SELECT**.
- > Appuyez sur le **bouton rotatif SELECT** pour enregistrer le réglage.
- > Les chiffres suivants (mois) de la date clignotent ensuite et peuvent également être modifiés comme indiqué précédemment.
- > Après chaque réglage supplémentaire, appuyez sur le **bouton rotatif SELECT** pour avancer au réglage suivant.
- > Procédez comme décrit précédemment pour le réglage de l'heure.

147

> Une fois tous les réglages entrepris et le **bouton rotatif SELECT** appuyé une dernière fois, **[Heure enregistrée]** s'affiche à l'écran.

#### **14.3.2 Actualisation de l'heure**

Vous pouvez définir ici si la synchronisation doit avoir lieu automatiquement via le DAB+, Internet ou la FM ou si vous souhaitez l'effectuer manuellement (point 14.3.1).

- > Sélectionnez avec le **bouton rotatif SELECT > [Réglages de la mise à jour]** et appuyez sur le **bouton rotatif SELECT**.
- > Sélectionnez avec le **bouton rotatif SELECT** une des options suivantes :

**[Actualisation par NET]** (mise à jour via Internet) **[Actualisation par DAB]** (mise à jour uniquement via DAB+) **[Actualisation par FM]** (mise à jour uniquement via FM) **[Aucune actualisation]** (l'heure/la date doivent être saisies manuellement, voir point 14.3.1).

- > Appuyez sur le **bouton rotatif SELECT** pour mémoriser le réglage.
- $\left\lceil i \right\rceil$ Si vous avez sélectionné **[Actualisation par NET]**, vous devez également configurer le fuseau horaire et l'heure d'été ou d'hiver. Pour ce faire, rendezvous dans **[Réglages système] > [Heure et date] > [Réglage du fuseau**

**horaire]** et **[Réglages système] > [Heure et date] > [Heure d'été ?].**

### **14.3.3 Réglage du format de l'heure**

Dans **Format de l'heure**, vous pouvez activer le format 12 ou 24 heures.

- > Ouvrez le **Menu > [Réglages système] > [Heure et date] > [Format de l'heure].**
- > Sélectionnez avec le bouton rotatif **SELECT** une des options suivantes :

**[24]**

# **[12]**

> Appuyez sur le **bouton rotatif SELECT** pour enregistrer.

#### **14.4 Réglages écran**

Vous pouvez régler la luminosité de l'écran aussi bien en marche qu'en veille.

> Ouvrez le **Menu > [Réglages système] > [Luminosité]** et appuyez sur le **bouton rotatif SELECT**.

> Sélectionnez avec le **bouton rotatif SELECT** une option :

L'option **[Mode]** règle la luminosité en mode normal allumé. Vous pouvez choisir ici entre les niveaux de luminosité **[Élevé], [Moyen]** et **[Bas]**. Sélectionnez avec le **bouton rotatif SELECT** un niveau de luminosité et appuyez sur le **bouton rotatif SELECT** pour enregistrer.

L'option **[Veille]** règle la luminosité en mode veille. Vous pouvez choisir ici entre les niveaux de luminosité **[Élevé], [Moyen]** et **[Bas]**. Sélectionnez avec le **bouton rotatif SELECT** un niveau de luminosité et appuyez sur le **bouton rotatif SELECT** pour enregistrer.

L'option **[Auto-Dimm]** module automatiquement l'écran (uniquement avec l'option **[Marche]** sélectionnée) sur la valeur de luminosité **Bas** au bout de 10 secondes d'inactivité de la radio.

Si l'option **[Arrêt]** est sélectionnée, l'écran s'allume durablement dans la luminosité sélectionnée sous la fonction **[Mode]**. Appuyez sur le **bouton rotatif SELECT** pour enregistrer un réglage.

#### **14.5 Langue**

> Ouvrez le **Menu > [Réglages système] > [Langue]** et appuyez sur le **bouton rotatif SELECT**.

> Sélectionnez à l'aide du **bouton rotatif SELECT** une des langues à disposition et validez la sélection en appuyant sur le **bouton rotatif SELECT**.

# **14.6 Réglage d'usine**

Si l'emplacement de l'appareil change, p. ex. lors d'un déménagement, les stations mémorisées ne seront éventuellement plus captées. Avec la **réinitialisation aux réglages d'usine**, vous pouvez supprimer toutes les stations mémorisées pour démarrer ensuite une nouvelle recherche de stations.

- > Ouvrez le **Menu > [Réglages système] > [Réglage d'usine]** et appuyez sur le **bouton rotatif SELECT**.
- > À l'aide du **bouton rotatif SELECT**, sélectionnez l'entrée **[Oui]** pour exécuter le réglage d'usine, puis appuyez sur le **bouton rotatif SELECT**.
- $\left(\boldsymbol{i}\right)$ Toutes les stations et réglages précédemment mémorisés seront supprimés. L'appareil se trouve maintenant à l'état de livraison.
- > **[Redémarrage...]** s'affiche à l'écran et l'appareil démarre avec l'assistant de mise en service. Observez les instructions au point "8 Ersteinrichtung" auf Seite 111.

#### **14.7 Infos système**

Sous **Info,** vous pouvez connaître la version actuellement installée du logiciel.

- > Ouvrez le **Menu > [Réglages système] > [Info]** et appuyez sur le **bouton rotatif SELECT**.
- > La version actuelle du logiciel s'affiche.

#### **14.8 Mise à jour du logiciel**

Le point Mise à jour du logiciel sert à actualiser le logiciel de l'appareil.

> Ouvrez le **Menu > [Réglages système] > [Mise à jour du logiciel]** et appuyez sur le **bouton rotatif SELECT**.

#### **Mise à jour automatique**

> Activez (**OUI**) ou désactivez (**NON**) la recherche automatique de nouvelles versions du logiciel.

#### **Vérifier maintenant**

> Démarre immédiatement la recherche d'une nouvelle version du logiciel.

# $\left\lceil \boldsymbol{i}\right\rceil$

Si une nouvelle version a été trouvée, vous pouvez actualiser directement la version. Veuillez tenir compte ici des indications à l'écran. Ne séparez jamais l'appareil de l'alimentation électrique pendant le processus de mise à jour. Cela pourrait l'endommager.

#### **14.9 Première mise en service**

Vous pouvez ouvrir à nouveau l'assistant de mise en service à cet endroit. Plus de détails à ce sujet au point "8 Ersteinrichtung" auf Seite 111.

> Ouvrez le **Menu > [Réglages système] > [Assistant de mise en service]** et appuyez sur le **bouton rotatif SELECT**.

#### **14.10 Protection des données**

Vous trouverez des informations sur la protection des données sous cette option.

> Ouvrez le **Menu > [Réglages système] > [Protection des données]** et appuyez sur le **bouton rotatif SELECT**.

# 153

#### **15 Nettoyage**

- $\left\lceil i \right\rceil$ Afin d'éviter le risque de décharge électrique, vous ne devez pas nettoyer l'appareil avec un chiffon humide, ni sous l'eau courante. Avant le nettoyage, débranchez la fiche secteur et mettez l'appareil hors service !
- $\bm{\Xi}$ Vous ne devez pas utiliser de tampons à récurer, de poudre à récurer et de solvants, tels que de l'alcool ou de l'essence.
- $\left(\mathbf{i}\right)$ N'utilisez aucune des substances suivantes : eau salée, insecticides, dissolvant contenant du chlore ou de l'acide (chlorure d'ammonium).
	- Nettoyez le boîtier avec un chiffon doux, imprégné d'eau. N'utilisez pas d'alcool à brûler, de diluants, etc. ; vous risqueriez d'endommager la surface de l'appareil.
- $(i)$ Nettoyez l'écran uniquement avec un chiffon en coton. Utilisez le chiffon en coton si nécessaire avec de faibles quantités d'eau savonneuse diluée non alcaline à base d'eau ou d'alcool.
- $\left[\mathbf{i}\right]$

 $\left(\mathbf{i}\right)$ 

Frottez doucement la surface avec le chiffon en coton.

# **16 Dépannage**

Si l'appareil ne fonctionne pas comme prévu, vérifiez-en le fonctionnement à l'aide des tableaux suivants.

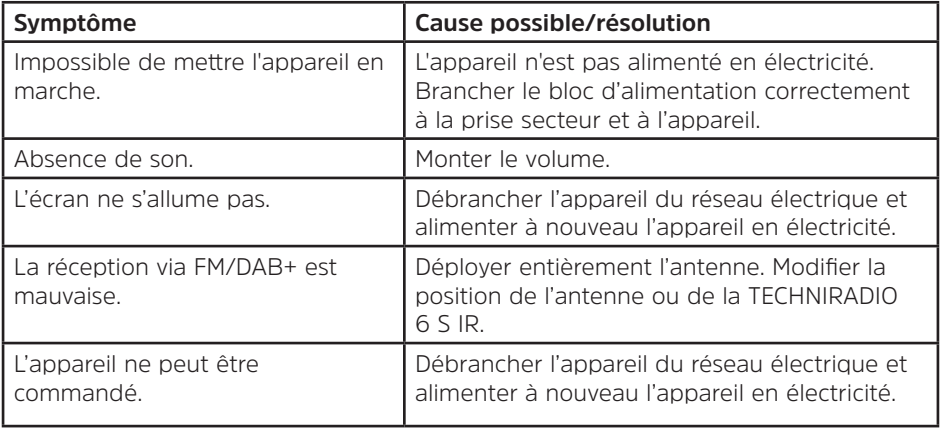

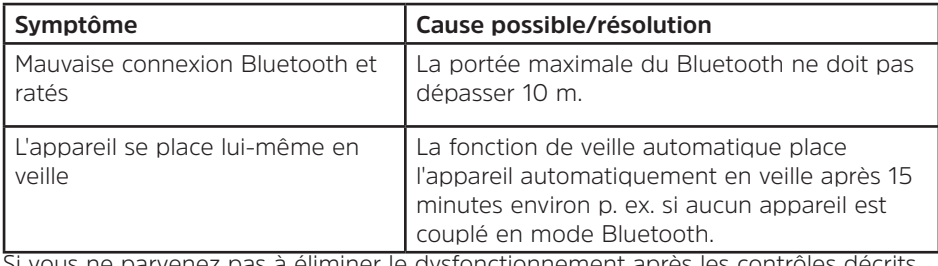

Si vous ne parvenez pas à éliminer le dysfonctionnement après les contrôles décrits, veuillez contacter l'assistance technique par téléphone.

### **17 Caractéristiques techniques / indication du fabricant**

Sous réserve de modifications techniques et d'erreurs.

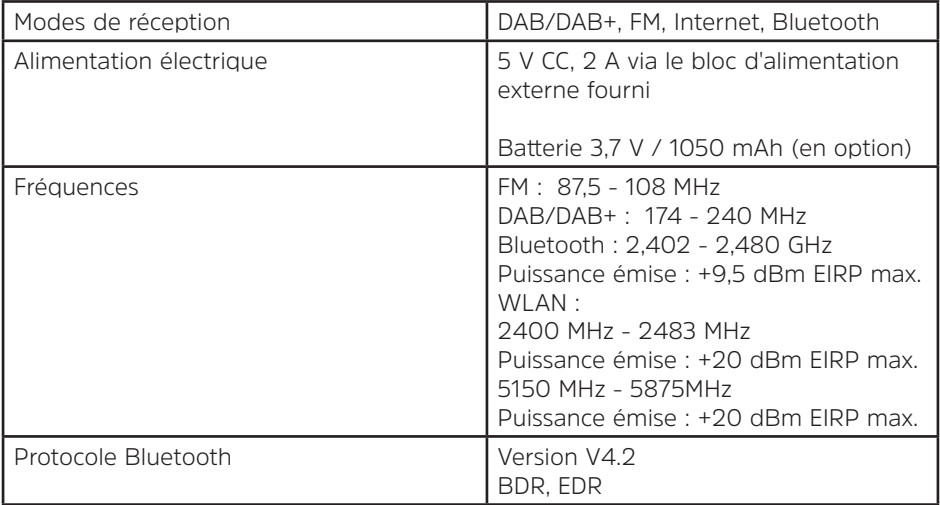

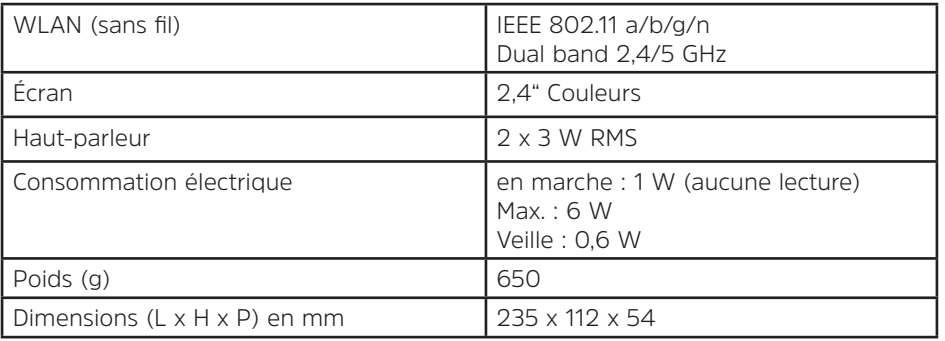

157

FR

#### **Caractéristiques techniques du bloc d'alimentation fourni**

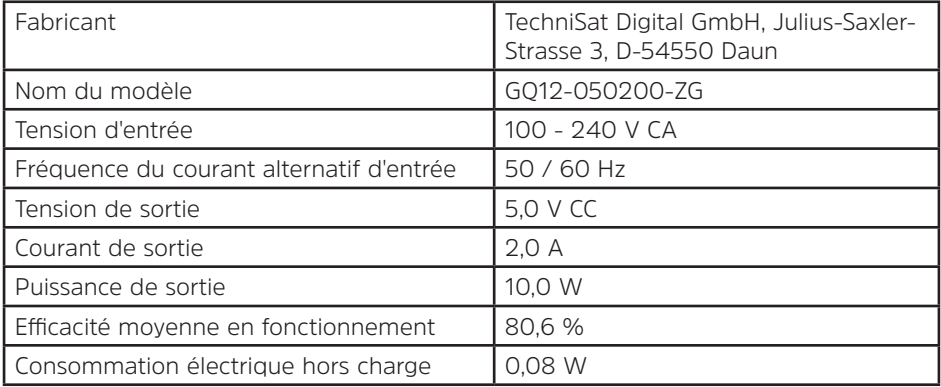

# Gebruiksaanwijzing **TECHNIRADIO 6 S IR**

DAB+/FM/Internetradio

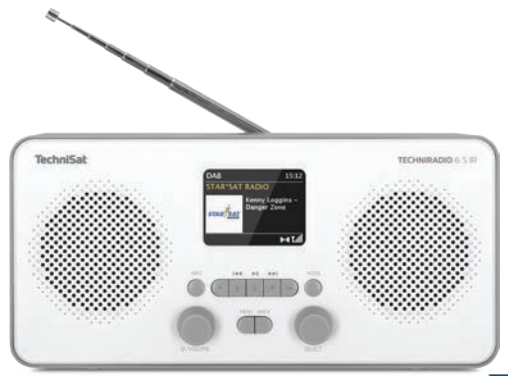

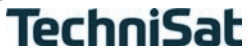

# **1 Afbeeldingen**

#### **1.1 Vooraanzicht**

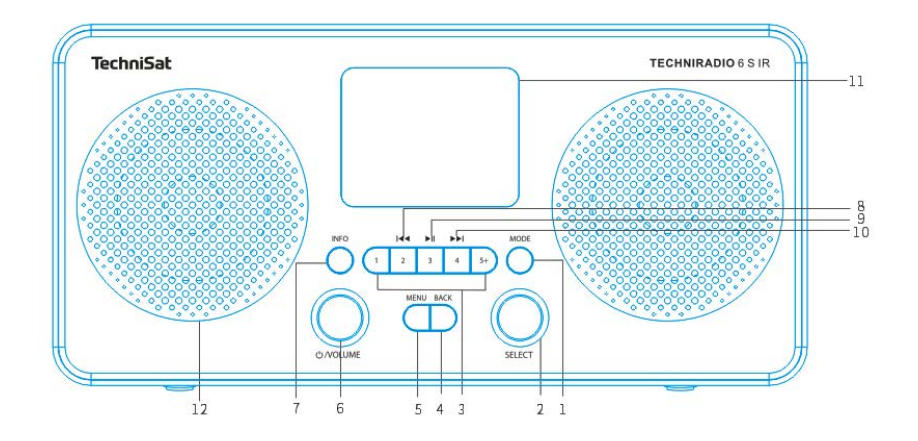

#### 1.2 Achteraanzicht

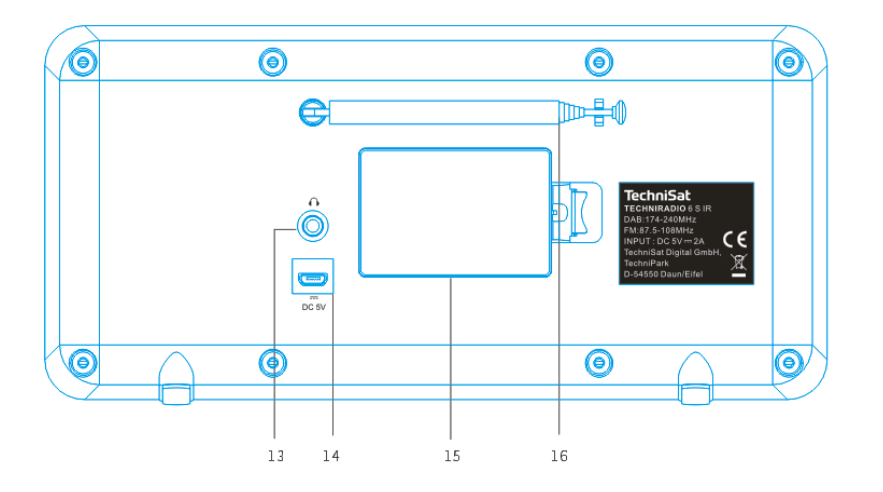

- **MODE** (bron kiezen)
- **SELECT-draaiknop** (draaien = selecteren, indrukken = bevestigen)
- **Sneltoetsen** (favorietengeheugen)
- **4 BACK** (selectie annuleren, menu afsluiten)<br>**5 MENU** (hoofdmenu openen)
- **MENU** (hoofdmenu openen)
- **On/Standby/Volume** (draaien = volume, indrukken = in-/uitschakelen)
- **INFO** (door displays bladeren)
- **Vorig nummer** (alleen Bluetooth)
- **Afspelen/Pauze** (alleen Bluetooth)
- **Volgende nummer** (alleen Bluetooth)
- **Kleurendisplay**
- **Luidsprekers**
- **Koptelefooningang** (3,5 mm-jack)
- **Voeding DC 5 V**
- **Batterijvak** (optionele accu 1050 mAh / 3,7 V)
- **Uitschuifbare antenne**

# 2 Inhoudsopgave

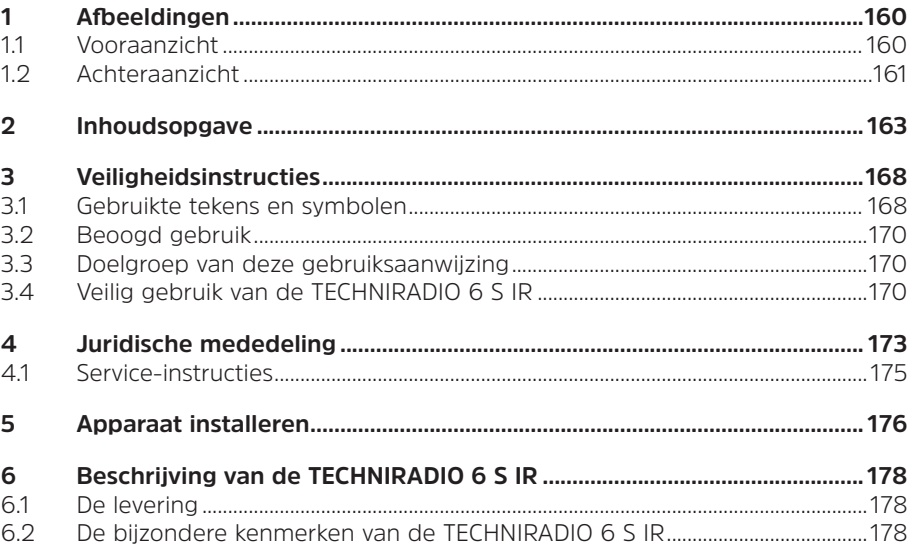

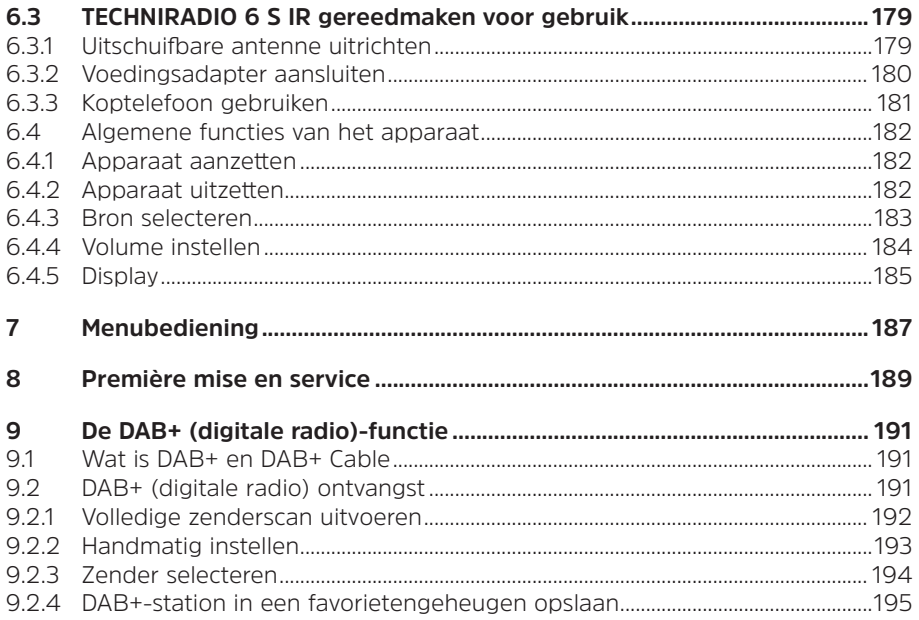

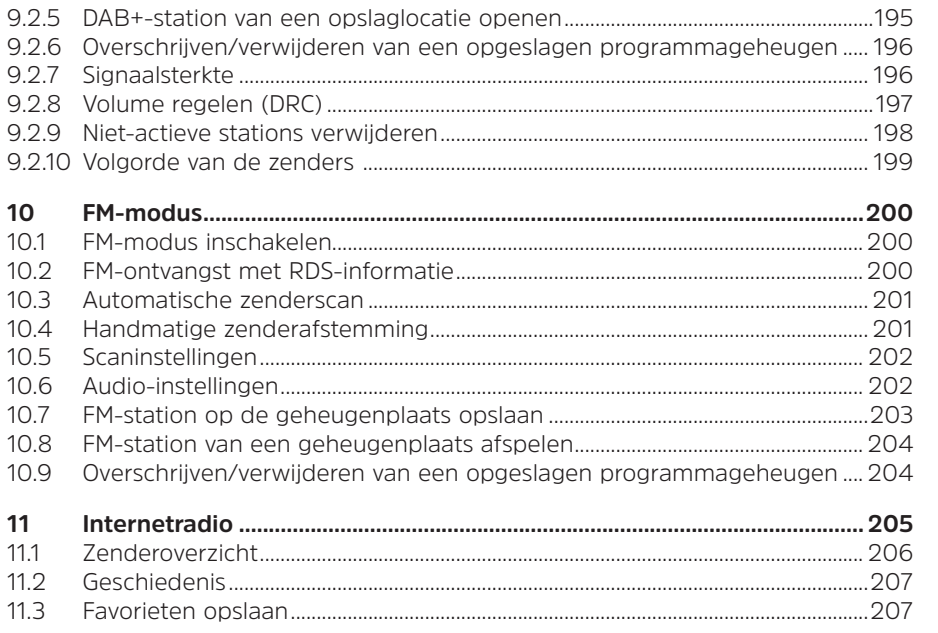

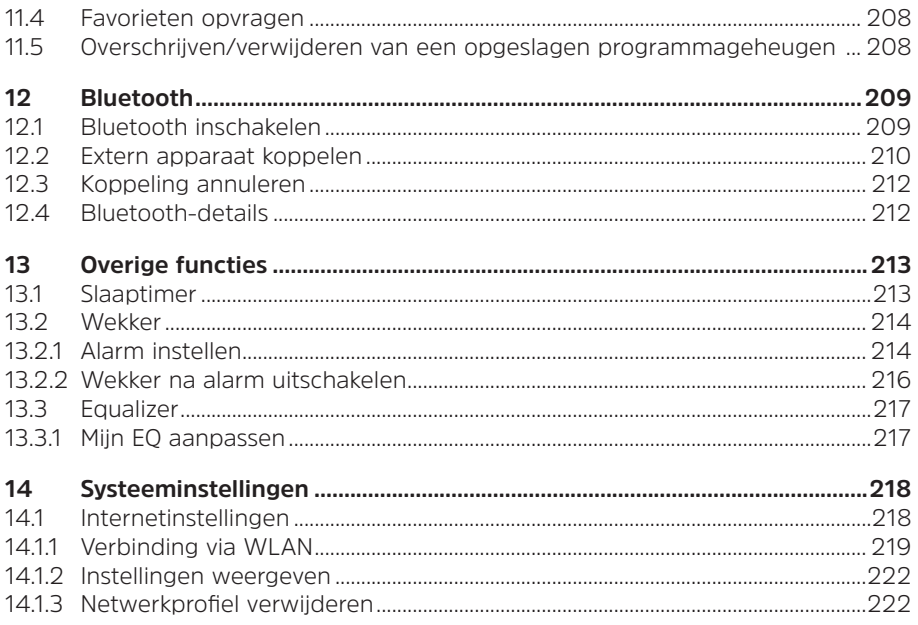

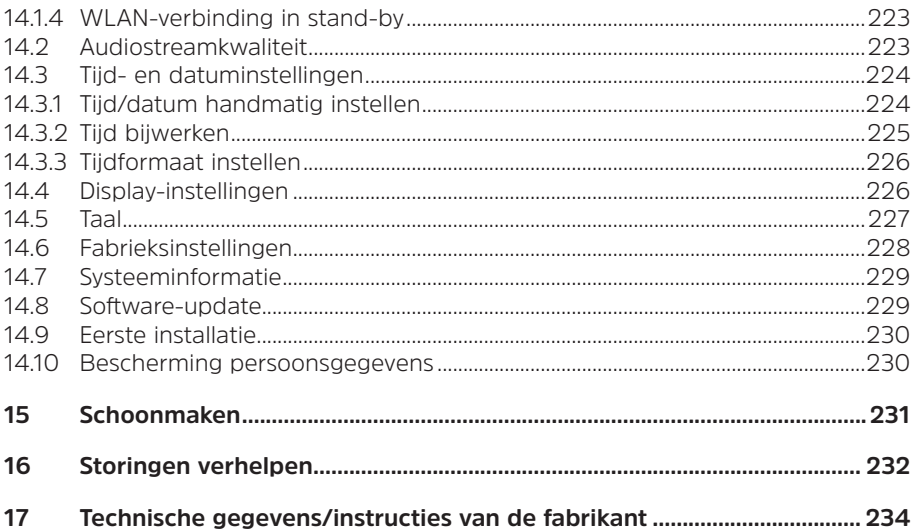

# **3 Veiligheidsinstructies**

### **3.1 Gebruikte tekens en symbolen**

#### **In deze handleiding:**

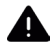

Markeert een veiligheidsinstructie, die kan leiden tot ernstig letsel of de dood als deze niet wordt opgevolgd. Let op de volgende signaalwoorden:

**GEVAAR** - Ernstige verwondingen met de dood tot gevolg

**WAARSCHUWING** - Zware verwondingen, mogelijk met de dood tot gevolg

**LET OP** - Kans op verwondingen

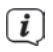

Duidt een belangrijke aanwijzing aan, die strikt moet worden opgevolgd om defecten, gegevensverlies/-misbruik of een onbedoelde werking van het apparaat te voorkomen. Het beschrijft ook verdere functies van uw apparaat.

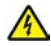

Waarschuwing voor elektrische spanning. Volg alle veiligheidsinstructies om elektrische schokken te voorkomen. Maak het apparaat nooit open.

NL

#### **Op het apparaat:**

Gebruik binnenshuis - apparaten met dit symbool zijn uitsluitend bestemd voor gebruik binnenshuis.

Beschermingsklasse II - Elektrische apparaten van beschermingsklasse II zijn elektrische apparaten met doorlopende dubbele en/of versterkte isolatie en zonder aansluitmogelijkheden voor een aardingskabel. De behuizing van een elektrisch apparaat van beschermingsklasse II dat in isolatiemateriaal is ingesloten, kan voor extra of verstevigde isolatie zorgen.

CE Uw toestel draagt het CE-keurmerk en voldoet aan alle vereiste EU-normen.

X

Elektronische apparaten horen niet thuis bij het huishoudelijk afval, maar moeten op de juiste manier worden verwijderd in overeenstemming met Richtlijn 2002/96/EG van het Europees Parlement en de Raad van 27 januari 2003, betreffende afgedankte elektrische en elektronische apparatuur. Gelieve dit toestel aan het einde van de levenscyclus in te leveren voor verwijdering op de voorziene openbare inzamelpunten.

# **3.2 Beoogd gebruik**

Het apparaat is ontwikkeld voor de ontvangst van radiouitzendingen via DAB+, FM en internet. Muziekmedia kunnen via een Bluetooth-verbinding worden gestreamd. Het apparaat is ontworpen voor particulier gebruik en niet geschikt voor commercieel gebruik.

#### **3.3 Doelgroep van deze gebruiksaanwijzing**

Deze gebruiksaanwijzing is bedoeld voor iedereen die het apparaat installeert, bedient, schoonmaakt of afdankt.

### **3.4 Veilig gebruik van de TECHNIRADIO 6 S IR**

Neem de volgende instructies in acht om veiligheidsrisico's tot een minimum te beperken, schade aan het apparaat te voorkomen en bij te dragen aan de bescherming van het milieu.

Lees alle veiligheidsvoorschriften zorgvuldig door en bewaar deze voor latere vragen. Volg altijd alle waarschuwingen en aanwijzingen in deze gebruiksaanwijzing en op de achterzijde van het apparaat op.

# **WAARSCHUWING!**

Maak het apparaat nooit open!

Het aanraken van onder spanning staande onderdelen is levensgevaarlijk.

# $\left\lceil \boldsymbol{i}\right\rceil$

- Neem steeds de volgende instructies in acht voor doelmatig gebruik van het apparaat en om defecten aan het apparaat en persoonlijk letsel te voorkomen.
- Repareer het apparaat niet zelf. Een reparatie mag alleen door gekwalificeerd personeel worden uitgevoerd. Neem hiervoor contact op met onze klantenservice.
- Het apparaat mag alleen onder de vermelde omgevingsomstandigheden worden gebruikt.
- Stel het apparaat niet bloot aan druipend of spattend water. Als er water in het apparaat is binnengedrongen, koppel het dan los van het lichtnet en neem contact op met de serviceafdeling
- Stel het apparaat niet bloot aan warmtebronnen die het apparaat behalve door normaal gebruik nog verder kunnen verwarmen.
- Neem bij een in het oog springend defect van het apparaat onmiddellijk contact op met de serviceafdeling, evenals bij het waarnemen van geur of rook, aanzienlijke functiestoringen of schade aan de behuizing .
- Het apparaat mag uitsluitend worden gebruikt met de netspanning die op de voedingsadapter is vermeld. Probeer het apparaat nooit met een andere

spanning te gebruiken.

- Neem het apparaat niet in gebruik als het beschadigingen vertoont.
- Gebruik het apparaat niet in de buurt van een badkuip, douche, zwembad of stromend/spattend water. Er bestaat gevaar voor stroomschokken en/of defecten aan het apparaat!
- Oneigenlijke voorwerpen, zoals naalden, munten, enz., mogen niet in het apparaat vallen. Raak de aansluitpunten niet met metalen voorwerpen of met de vingers aan. Dit kan kortsluiting veroorzaken.
- Dit apparaat is niet bedoeld voor gebruik door personen (inclusief kinderen) met beperkte fysieke, zintuiglijke of mentale capaciteiten of met gebrek aan ervaring en/of kennis, tenzij deze onder toezicht staan van iemand die verantwoordelijk is voor hun veiligheid of door deze persoon over het gebruik van het apparaat zijn geïnstrueerd. Laat kinderen nooit zonder toezicht dit apparaat gebruiken.
- Het is verboden om wijzigingen aan het apparaat aan te brengen.

NL

### **4 Juridische mededeling**

 $\lceil i \rceil$ 

 $\left| i \right\rangle$ 

TechniSat verklaart hierbij dat de TECHNIRADIO 6 S IR voldoet aan richtlijn 2014/53/EU. De volledige tekst van de EU-conformiteitsverklaring is beschikbaar op de volgende website:

#### http://konf.tsat.de/?ID=22904

- $\bm{\mathrm{(i)}}$ TechniSat is niet aansprakelijk voor productschade als gevolg van externe invloeden, slijtage of onjuiste behandeling, ongeoorloofde reparatie, veranderingen of ongelukken.
	- Wijzigingen en drukfouten voorbehouden. Laatste wijziging 04/20. Kopiëren en reproductie uitsluitend met toestemming van de uitgever. De meest actuele versie van de gebruiksaanwijzing is in PDF-formaat onder downloads op de TechniSat homepage www.technisat.dete verkrijgen.

#### $\left\lceil i \right\rceil$ TECHNIRADIO 6 S IR en TechniSat zijn gedeponeerde handelsmerken van:

# **TechniSat Digital GmbH**

TechniPark Julius-Saxler-Straße 3 D-54550 Daun/Eifel

#### www.technisat.de

Namen van de genoemde bedrijven, instellingen of merken zijn handelsmerken of gedeponeerde handelsmerken van hun respectievelijke eigenaren.

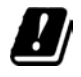

In de onderstaande landen mag het apparaat alleen binnenshuis in het 5 GHz WLAN-bereik worden gebruikt.

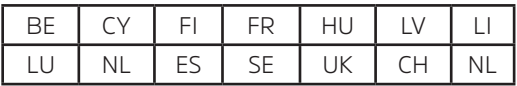

# **4.1 Service-instructies**

Dit product is getest op kwaliteit en heeft een wettelijke garantieperiode van 24 maanden vanaf de datum van aankoop. Bewaar de factuur als aankoopbewijs. Neem voor eventuele garantieclaims contact op met de distributeur van het product.

# $\boxed{i}$

 $\left\lceil i \right\rceil$ 

# Opmerking!

Voor vragen en informatie of als er een probleem is met dit apparaat, kunt u terecht bij onze technische hotline:

> Ma. - vr. 8:00 - 18:00 via tel.: +49 (0) 3925/9220 1800 bereikbaar.

# $\boxed{\mathbf{i}}$

U kunt reparaties ook direct online op www.technisat.de/reparaturaanvragen.

#### Gebruik in geval van retourzending van het apparaat alleen het volgende adres: TechniSat Digital GmbH Service-center Nordstr. 4a 39418 Staßfurt

#### **5 Apparaat installeren**

- > Plaats het apparaat op een stevige, veilige en horizontale ondergrond. Zorg voor goede ventilatie.
	- $\lceil i \rceil$ Opmerking:
- Plaats het apparaat niet op zachte oppervlakken zoals vloerkleden en dekens of in de buurt van gordijnen en wandtapijten. De noodzakelijke luchtcirculatie kan daardoor worden onderbroken. Dit kan leiden tot brand in het apparaat.
- Plaats het apparaat niet in de buurt van warmtebronnen zoals radiatoren. Voorkom blootstelling aan direct zonlicht en plekken met buitengewoon veel stof.
- beschadigen. Het apparaat is bedoeld voor gebruik in droge en gematigde omstandigheden en mag niet worden blootgesteld aan druppels of spatwater. - Houd er rekening mee dat de poten van het apparaat mogelijk gekleurde afdrukken op bepaalde meubeloppervlakken kunnen achterlaten. Gebruik een
- Houd de TECHNIRADIO 6 S IR uit de buurt van apparaten die sterke magnetische velden produceren.
- Plaats geen zware voorwerpen op het apparaat.

bescherming tussen uw meubels en het apparaat.

- Leg het netsnoer zo dat niemand erover kan struikelen. Zorg ervoor dat het netsnoer of de stroomtoevoer altijd gemakkelijk toegankelijk is, zodat u het apparaat snel van het stroomnet kunt loskoppelen!

- Het apparaat mag niet in ruimtes met een hoge luchtvochtigheid, bijv. keuken of sauna, worden geplaatst omdat neerslag van condensatie het apparaat kan

- Steek voor stroomaansluiting de stekker volledig in het stopcontact.
- Gebruik een geschikte, gemakkelijk toegankelijke stroomaansluiting en vermijd het gebruik van contactdozen!
- Trek bij storingen of rook- en geurontwikkeling uit de behuizing onmiddellijk de stekker uit het stopcontact.
- Koppel de stekker los als het apparaat lange tijd niet wordt gebruikt, bijvoorbeeld voor aanvang van een lange reis.

#### **6 Beschrijving van de TECHNIRADIO 6 S IR**

#### **6.1 De levering**

Controleer vóór ingebruikname of de levering compleet is:

1 x TECHNIRADIO 6 S IR

- 1 x USB-kabel
- 1 x voedingsadapter

1 x gebruiksaanwijzing

### **6.2 De bijzondere kenmerken van de TECHNIRADIO 6 S IR**

De TECHNIRADIO 6 S IR bestaat uit een DAB+/FM-/internetradio-ontvanger met de volgende functies:

- U kunt 20 DAB+-stations, 20 FM-station en 20 internetstations opslaan.
- De radio ontvangt op de frequenties FM 87,5 108 MHz (analoog) en DAB+ 174,9 - 239,2 MHz (digitale antenne).
- Het apparaat heeft een tijd- en datumweergave.
- Muziek afspelen via een Bluetooth-verbinding.
- Kleurendisplay
- Accuvoeding (accessoire artikelnr.: 1002/4997

#### **6.3 TECHNIRADIO 6 S IR gereedmaken voor gebruik**

#### **6.3.1 Uitschuifbare antenne uitrichten**

Het aantal en de kwaliteit van te ontvangen zenders is afhankelijk van de ontvangstomstandigheden op de plaats van opstelling. Met de uitschuifbare antenne is een uitstekende ontvangst mogelijk.

- > Maak de uitschuifbare antenne los uit de houder, zet deze rechtop en trek hem in de lengte uit.
- $\left(\boldsymbol{i}\right)$ 
	- De exacte uitrichting van de DAB-antenne is vaak erg belangrijk, vooral in de randgebieden van de DAB+-ontvangst. Op het internet kunt u bijv. onder "www.digitalradio.de" snel de locatie van de dichtstbijzijnde zendmast bepalen.
- $\left\lceil i \right\rceil$

Begin de eerste zenderscan bij een raam in de richting van de zendmast. Bij slecht weer kan de DAB-ontvangst slechts beperkt mogelijk zijn.

 $\overline{\mathbf{i}}$ Beweeg de draadantenne tijdens het afspelen van een zender niet. Dit kan leiden tot verminderde ontvangst en geluidsonderbrekingen.

#### **6.3.2 Voedingsadapter aansluiten**

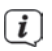

Zorg ervoor dat de bedrijfsspanning van het apparaat overeenkomt met de lokale netspanning voordat u de stekker in het stopcontact steekt.

# **WAARSCHUWING!**

Raak de stekker niet met natte handen aan. Gevaar voor een elektrische schok!

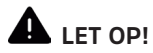

Leg het netsnoer zo dat niemand erover kan struikelen.

> Sluit de meegeleverde USB-kabel op de voedingsadapter aan via de ingang met het opschrift **DC 5 V** (**14**) op de achterkant van de TECHNIRADIO 6 S IR. Sluit de voedingsadapter op het lichtnet aan.
# **6.3.3 Koptelefoon gebruiken**

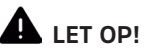

### **Gehoorschade!**

Luister niet met een hoog volume via de koptelefoon. Dit kan tot blijvende gehoorschade leiden. Stel het volume zo laag mogelijk in voordat u een koptelefoon gaat gebruiken.

 $\bm{(i)}$ Gebruik alleen een koptelefoon met een 3,5 mm stereoplug.

- > Steek de stekker van de koptelefoon in de **koptelefooningang** (**13**) van het apparaat. Het geluid wordt nu alleen via de koptelefoon weergegeven, de luidspreker is gedempt.
- > Als u weer via de luidspreker wilt luisteren, trekt u de stekker van de koptelefoon uit de aansluiting van het apparaat.

# **6.4 Algemene functies van het apparaat**

#### **6.4.1 Apparaat aanzetten**

- > Maak eerst de TECHNIRADIO 6 S IR klaar voor gebruik (zie paragraaf 6.3.1 en 6.3.2).
- > Druk op de **draaiknop /VOLUME** (**6**), om de TECHNIRADIO 6 S IR in te schakelen.
- $\left(\mathbf{i}\right)$ Na de eerste keer inschakelen moet u eerst de installatieassistent instellen. Voor meer informatie, zie hoofdstuk 8.

#### **6.4.2 Apparaat uitzetten**

> Door de **draaiknop /VOLUME** ingedrukt te houden, kunt u het apparaat in de stand-by zetten. Datum en tijd worden op het display weergegeven. Voor het aanpassen van de helderheid van het display in stand-by, zie paragraaf 144

# **6.4.3 Bron selecteren**

- > Met de toets **MODE** (**1**) kunt u tussen de bronnen **Internetradio**, **DAB+** (digitale radio), **FM** en **Bluetooth** schakelen. Druk hiervoor op de knop **MODE** en kies vervolgens met de **SELECT-draaiknop** (**2**) een bron. Druk op de **SELECT-draaiknop** om de bron in te schakelen.
- $\left(\overline{\bm{i}}\right)$

De bronnen worden met een symbool aangeduid.

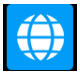

 $\overline{d\overline{a}b}$ 

**Internetradio Bluetooth**

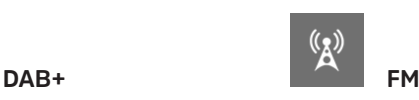

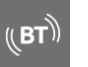

# **6.4.4 Volume instellen**

- > Gebruik de /**VOLUME-draaiknop** (**6**) om het volume in te stellen.
- $\left(\boldsymbol{\overline{i}}\right)$ Het ingestelde volume wordt op het display weergegeven met een staafdiagram.
- > Druk kort op de draaiknop **/VOLUME**om het geluid te dempen. Druk nogmaals op de toets om met het laatst ingestelde volume af te spelen.

NL

#### **6.4.5 Display**

Afhankelijk van de geselecteerde functie of optie, wordt op het **display** de volgende informatie weergegeven (voorbeeldafbeelding, de werkelijke weergave kan in kleur afwijken):

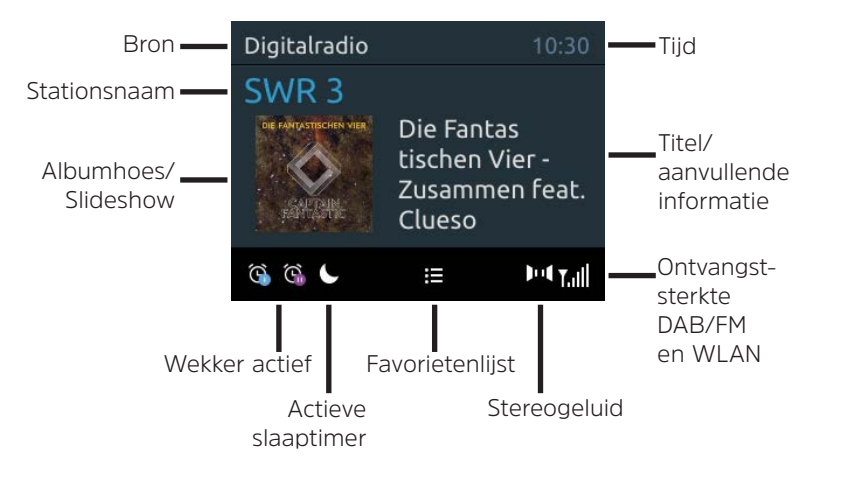

# **6.4.5.1 Displayweergave openen**

> Druk herhaaldelijk kort op **INFO** (**7**). U kunt naar keuze de volgende informatie laten zien:

In de modus **Internetradio** (geselecteerde functie is met een \* gemarkeerd):

**[Titel, artiest], [Beschrijving], [Genre], [Betrouwbaarheid], [Bitrate], [Geluidsformaat], [Afspeelbuffer]** en **[Datum]**.

In de **DAB+**-modus (geselecteerde functie is gemarkeerd met een "**\***"):

**[Scrollende tekst]** (doorlopende tekst met aanvullende informatie die evt. door de zender wordt aangeboden), **[Signaalkwaliteit]**, **[Programmatype]**, **[Ensemble]**, **[Frequentie]**, **[Bitrate en codec]** en **[Datum]**.

In de modus **FM** (geselecteerde functie wordt met een "\*" gemarkeerd):

**[Radiotekst]** (indien uitgezonden), **[Programmatype]** (PTY), **[Frequentie]**, **[Audio-informatie]** en **[Datum]**.

In de **Bluetooth**-modus (geselecteerde functie is gemarkeerd met een "**\***"):

**[Status]** (apparaatnaam), **[Titel/Artiest/Album]** en **[Datum]**.

# 187

NL

# **6.4.5.2 Slideshow**

Sommige DAB+ zenders verzenden aanvullende informatie, zoals bijv. de albumhoes van de gespeelde nummers, reclame of weergegevens. U kunt de grootte van het venster wijzigen door de toets **INFO** ingedrukt te houden.

#### **7 Menubediening**

Via het menu heeft u toegang tot alle functies en instellingen van de TECHNIRADIO 6 S IR. De menunavigatie gebeurt met de knoppen **MENU**, **BACK** en de **SELECTdraaiknop.** Het menu is onderverdeeld in submenu's en bevat, afhankelijk van de geselecteerde bron, verschillende menuopties of activeerbare functies. Druk gewoon kort op de knop **MENU** om het menu te openen. Om over te schakelen naar submenu's, draait u eerst aan de **SELECT-draaiknop**, om een submenu weer te geven, en drukt u vervolgens op de **SELECT-draaiknop** om het submenu te openen. Een sterretje (\*) markeert de huidige selectie.  $\left\lceil \boldsymbol{i}\right\rceil$ 

- Menu sluiten: Druk herhaaldelijk op de knop **MENU** (afhankelijk van het submenu waarin u zich bevindt) tot het huidige radioprogramma weer wordt weergegeven.
- $\left(\overline{\bm{i}}\right)$
- Instellingen worden pas opgeslagen als u de **SELECT-draaiknop** indrukt. Als u daarentegen **BACK** indrukt, worden de instellingen niet overgenomen en

opgeslagen en gaat u een stap terug.

- $\left(\overline{\mathbf{i}}\right)$ Functies en de in te drukken knoppen worden in deze gebruiksaanwijzing **vetgedrukt** weergegeven. Displayweergaven tussen **[vierkante haakjes]**.
	- Sommige tekstuele weergaven (zoals menuopties, zenderinformatie) zijn mogelijk te lang om weer te geven. Deze worden dan na enige tijd weergegeven als een scrollende tekst.

 $\left(\overline{\bm{i}}\right)$ 

# **8 Eerste installatie**

Na de eerste keer aanzetten van de TECHNIRADIO 6 S IR start de **installatieassistent**.

- Alle instellingen kunnen naderhand op elk moment worden gewijzigd.
- > Lees de informatie over gegevensbescherming en druk op de **SELECTdraaiknop**.
- > Om de installatieassistent te starten, kiest u met de **SELECT-draaiknop** (draaien) het veld **[JA]** en drukt u op de **SELECT-draaiknop**.
- > In de volgende stap kunt u het **formaat van de tijdaanduiding** kiezen. Selecteer de gewenste instelling [**12**] of [**24**] en druk op de **SELECT-draaiknop** om naar de volgende stap te gaan.
- > Hier kunt u selecteren via welke bron (DAB +, FM of internet) de DIGITRADIO 6 S IR de tijd en de datum ophaalt en bijwerkt.

# $\left(\overline{\bm{i}}\right)$

- Als u **Bijwerken via NET** kiest, moet u in de volgende stap nog de tijdzone kiezen zodat de juiste tijd wordt aangeduid. Geef vervolgens aan of de zomertijd of wintertijd van kracht is op het moment van aanpassing.
- > In de volgende stap kunt u opgeven of de DIGITRADIO 6 S IR in de standbymodus met het internet verbonden moet blijven. Hierdoor wordt het verbruik in stand-by wel hoger.
- > Vervolgens start de netwerkassistent en kunt u een internetverbinding tot stand brengen. Selecteer het u bekende WLAN-netwerk met de **SELECTdraaiknop** (draaien en dan indrukken). Kies vervolgens **[WPS overslaan]** en voer met het toetsenbord dat verschijnt het bijbehorende wachtwoord voor uw WLAN-verbinding in. Kies dan **OK** en druk op de **SELECT-draaiknop** Als het wachtwoord correct is, wordt nu verbinding met dit netwerk gemaakt. Of er verbinding is, kunt u zien aan de signaalbalk in de statusbalk van het display. Kies **CANCEL** om uw invoer te annuleren en druk op de **SELECTdraaiknop**. Als u een fout heeft gemaakt, kunt u de laatst ingevoerde letter met BKSP wissen.
- $\left(\boldsymbol{i}\right)$ Zolang het virtuele toetsenbord op het display wordt weergegeven, kunt u navigeren door aan de SELECT**-draaiknop** te draaien.
- > Nadat u de netwerkconfiguratie heeft voltooid, bevestig het bericht dat de eerste installatie is voltooid door op de **SELECT-draaiknop** te drukken.

### **9 De DAB+ (digitale radio)-functie**

# **9.1 Wat is DAB+ en DAB+ Cable**

DAB+ is een nieuw digitaal formaat dat kristalhelder geluid zonder ruis mogelijk maakt. In tegenstelling tot traditionele analoge radiostations, zendt DAB+ meerdere stations op een en dezelfde frequentie uit. Dit wordt ensemble of multiplex genoemd. Een ensemble bestaat uit het radiostation en verschillende servicecomponenten of dataservices die afzonderlijk door de radiostations worden uitgezonden. Informatie bijvoorbeeld op www.dabplus.de ofwww.dabplus.ch.

# **9.2 DAB+ (digitale radio) ontvangst**

> Druk op de knop **MODE** en selecteer **[DAB-radio]** met de **SELECT**-draaiknop.

NL

# $\left(\overline{\bm{i}}\right)$

Wanneer DAB+ voor de eerste keer wordt gestart, wordt een volledige zenderscan uitgevoerd. Wanneer de zenderscan is voltooid, kunt u een station uit het zenderoverzicht kiezen en beluisteren door de SELECT**-draaiknop** in te drukken.

# **9.2.1 Volledige zenderscan uitvoeren**

- $\left(\overline{\mathbf{i}}\right)$ De automatische **Volledige zenderscan** scant alle DAB+ band III-kanalen en vindt zo alle zenders, die in het ontvangstgebied worden uitgezonden.
- $\left(\mathbf{i}\right)$ Wanneer de zenderscan is voltooid, kunt u een station uit het zenderoverzicht kiezen en beluisteren door de SELECT**-draaiknop** in te drukken.
- > Om een volledige zenderscan uit te voeren, open het **hoofdmenu** door de knop **MENU** in te drukken en selecteer met de **SELECT-draaiknop > [Volledige scan]**.
- > Druk op de **SELECT-draaiknop**.
- > Op het display verschijnt **[Zenderscan...]**.

 $\left(\overline{\bm{i}}\right)$ 

Tijdens het zoeken worden een voortgangsbalk en het aantal gevonden zenders weergegeven.

 $\left(\overline{\mathbf{i}}\right)$ 

Controleer de draadantenne als er geen zender wordt gevonden en wijzig indien nodig de locatie (paragraaf 6.3.1).

# **9.2.2 Handmatig instellen**

Met deze menuoptie kunt u de ontvangen kanalen controleren en de antenne afstellen. Bovendien kunt u zenders handmatig toevoegen.

- > Om handmatig zenders te zoeken, open het **hoofdmenu** door de knop **MENU** in te drukken en selecteer met de **SELECT-draaiknop** de menuoptie **[Handmatig instellen]**.
- > Druk op de **SELECT-draaiknop**.
- > Selecteer met de **SELECT**-draaiknop een kanaal (5A tot 13F). Druk op de **SELECT-draaiknop**, op display wordt nu de signaalsterkte aangeduid. Als een DAB+ station op een kanaal wordt ontvangen, wordt de ensemblenaam van het station weergegeven. De antenne kan nu op maximale signaalsterkte worden uitgericht.

# $\left(\boldsymbol{i}\right)$

Stations met een signaalsterkte die lager is dan de minimumsignaalsterkte zenden geen voldoende signaal uit. Richt eventueel de uitschuifbare antenne volgens de aanwijzingen in paragraaf 6.3.1 .

 $\left(\overline{\bm{i}}\right)$ 

Als er zenders op de ingestelde frequentie of het ingestelde kanaal staan, die nog niet in het zenderoverzicht zijn opgeslagen, dan worden deze nu ook opgeslagen.

# **9.2.3 Zender selecteren**

> Met behulp van de **SELECT-draaiknop** kunt u het zenderoverzicht weergeven en tussen de beschikbare stations wisselen. Druk op de **SELECT-draaiknop** om het station af te spelen.

Alternatief:

- > Open het **hoofdmenu** door de knop **MENU** in te drukken en selecteer met de **SELECT-draaiknop > [Zenderoverzicht]**.
- > Druk op de **SELECT-draaiknop**.

# **9.2.4 DAB+-station in een favorietengeheugen opslaan**

- $\left(\overline{\bm{i}}\right)$ In het favorietengeheugen kunt u maximaal 20 stations in het DAB+-bereik opslaan.
- > Selecteer eerst de gewenste zender (zie paragraaf 9.2.3).
- > Om deze zender in het geheugen op te slaan, **houdt** u tijdens het afspelen de knop **5+** ingedrukt tot **[Zender opslaan]** op het display verschijnt. Selecteer vervolgens met de SELECT-draaiknop een favorietengeheugen (1...20). Druk op de **SELECT**-draaiknop om op te slaan.
- > Om nog meer zenders op te slaan, herhaalt u deze procedure.
- $\left(\overline{\bm{i}}\right)$ U kunt de zender ook direct onder een van de **sneltoetsen 1...4** opslaan, door de betreffende toets langer ingedrukt te houden.

#### **9.2.5 DAB+-station van een opslaglocatie openen**

> Om een zender weer te geven die u eerder in het FAV-geheugen heeft opgeslagen, drukt u **kort** op de toets **5+** en selecteert u met de **SELECT**draaiknop een zendergeheugen (1...20). Druk op de SELECT-draaiknop om de zender af te spelen.

# $\left(\overline{\bm{i}}\right)$

Als er geen station op het geselecteerde kanaal is opgeslagen, wordt op het display **[(leeg)]** weergegeven.

 $\left(\mathbf{i}\right)$ 

Als alternatief kunt u hiervoor ook de betreffende **snelkeuzetoets 1...4** gebruiken.

# **9.2.6 Overschrijven/verwijderen van een opgeslagen programmageheugen**

- > Sla eenvoudig volgens de aanwijzingen een nieuw station op in een favorietengeheugen.
- $\bm{\Xi}$ Bij het herstellen van de fabrieksinstellingen worden alle geheugenplaatsen verwijderd.

# **9.2.7 Signaalsterkte**

> Druk herhaaldelijk op **INFO** totdat de signaalsterkte wordt weergegeven:

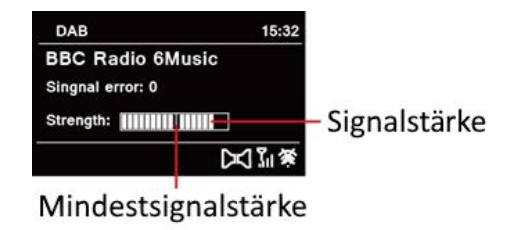

- > Het display toont de signaalsterkte door middel van een staafdiagram. De markering geeft de minimale signaalsterkte aan.
- $\left(\boldsymbol{i}\right)$ Stations met een signaalsterkte die lager is dan de minimumsignaalsterkte zenden geen voldoende signaal uit. Richt eventueel de uitschuifbare antenne volgens de aanwijzingen in paragraaf 6.3.1 .

# **9.2.8 Volume regelen (DRC)**

Met de menuoptie **Volume regelen** kunt u de mate van compressie die dynamische fluctuaties en de bijbehorende volumevariaties compenseert instellen.

- > Open het **hoofdmenu** door de knop **MENU** in te drukken en selecteer met de **SELECT-draaiknop > [Volume regelen]**.
- > Druk op de **SELECT-draaiknop**.
- > Gebruik de **SELECT-draaiknop** om een van de opties te selecteren:

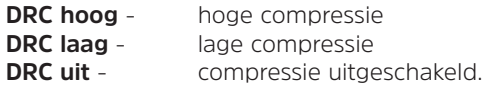

> Druk op de **SELECT-draaiknop** om de instelling te bevestigen.

# **9.2.9 Niet-actieve stations verwijderen**

Met deze menuoptie kunt u oude en niet langer te ontvangen stations uit het zenderoverzicht verwijderen.

- > Open het **hoofdmenu** door de knop **MENU** in te drukken en selecteer met de **SELECT-draaiknop > [Niet-actieve stations verwijderen]**.
- > Druk op de **SELECT-draaiknop**.

Dan krijgt u de vraag om te bevestigen dat de niet-actieve zenders moeten worden verwijderd.

> Selecteer **[Ja]** met de **SELECT**-draaiknop en bevestig door op de **SELECT**draaiknop te drukken.

#### **9.2.10 Volgorde van de zenders**

De kanalen in het zenderoverzicht kunnen alfanumeriek of op aanbieder worden gesorteerd.

- > Open het **hoofdmenu** door de knop **MENU** in te drukken en selecteer met de **SELECT-draaiknop > [Zendervolgorde]**.
- > Druk op de **SELECT-draaiknop**.
- > Gebruik de **SELECT-draaiknop** om **[Alfanumeriek]** of **[Op aanbieder]** te selecteren en druk op de **SELECT-draaiknop** om op te slaan.

# **10 FM-modus**

# **10.1 FM-modus inschakelen**

- > Druk op de knop **MODE** en selecteer **[FM-radio]** met de **SELECT-draaiknop**.
- $(\overline{\bm{i}})$ Wanneer het apparaat voor de eerste keer wordt ingeschakeld, wordt de frequentie ingesteld op 87,50 MHz.
- $\bm{\Xi}$ Als u al een station heeft ingesteld of opgeslagen, speelt de radio de als laatste ingestelde zender af.
- $\left(\overline{\bm{i}}\right)$ Bij RDS-zenders verschijnt de naam van de zender.
	- Om de ontvangst te verbeteren, kunt u de antenne eventueel opnieuw richten (zie paragraaf 6.3.1).

# **10.2 FM-ontvangst met RDS-informatie**

RDS is een methode voor het verzenden van aanvullende informatie via FM-zenders. Omroepen met RDS verzenden bijv. hun stationsnaam of programmatype. Dit wordt op het display weergegeven. Het apparaat kan de RDS-informatie **RT** (radiotekst), **PS** (stationsnaam), **PTY** (programmatype) weergeven.

 $\left(\overline{\bm{i}}\right)$ 

NL

#### **10.3 Automatische zenderscan**

- > Houd de SELECT-draaiknop ingedrukt om automatisch te zoeken naar de volgende zender met voldoende signaal.
- $\left(\overline{\mathbf{i}}\right)$ Als een FM-station met een voldoende sterk signaal wordt gevonden, stopt het zoeken en wordt het station afgespeeld. Als een RDS-zender wordt ontvangen, verschijnt de zendernaam en eventueel radiotekst.
- $\left(\mathbf{i}\right)$ Gebruik voor het instellen van zwakkere stations de handmatige zenderafstemming.

#### **10.4 Handmatige zenderafstemming**

- > Draai aan de **SELECT-draaiknop** om de gewenste zender of frequentie in te stellen.
- $\mathbf{i}$
- Het display toont de frequentie in stappen van 0,05 MHz.

# **10.5 Scaninstellingen**

In deze menuoptie kunt u de gevoeligheid van de scanfunctie instellen.

- > Open het **hoofdmenu** door de knop **MENU** in te drukken en selecteer met de **SELECT-draaiknop > [Zenderscan instellen]**.
- > Druk op de **SELECT-draaiknop**.
- > Selecteer of u de zenderscan alleen bij sterke zenders **[JA]** of voor alle stations (ook bij zwakke zenders) **[NEE]** moet stoppen.
- $\left(\overline{\bm{i}}\right)$ Bij de instelling **NEE** stopt de automatische zenderscan bij elk beschikbaar station. Hierdoor kan het voorkomen dat zwakke zenders met ruis worden afgespeeld.
- > Druk op de **SELECT**-draaiknop om op te slaan.

#### **10.6 Audio-instellingen**

- > Open het **hoofdmenu** door de knop **MENU** in te drukken en selecteer met de **SELECT-draaiknop > [Audio-instellingen]**.
- > Druk op de **SELECT-draaiknop**.
- > Gebruik de **SELECT-draaiknop** om **[JA]** (alleen mono) of **[NEE]** (stereoontvangst) te selecteren om in stereo of alleen in mono te spelen als de FMontvangst slecht is.
- > Druk op de **SELECT-draaiknop** om de instelling te bevestigen.

### **10.7 FM-station op de geheugenplaats opslaan**

 $\left(\overline{\bm{i}}\right)$ In het programmageheugen kunt u maximaal 20 zenders in het FM-bereik opslaan.

>Stel eerst de gewenste zenderfrequentie in (paragraaf 10.3, 10.4).

- > Om deze zender in het geheugen op te slaan, **houdt** u tijdens het afspelen de knop **5+** ingedrukt tot **[Zender opslaan]** op het display verschijnt. Selecteer vervolgens met de SELECT-draaiknop een favorietengeheugen (1...20). Druk op de **SELECT**-draaiknop om op te slaan.
- > Om nog meer zenders op te slaan, herhaalt u deze procedure.
- $\left(\mathbf{i}\right)$ U kunt de zender ook direct onder een van de **sneltoetsen 1...4** opslaan, door de betreffende toets langer ingedrukt te houden.

# **10.8 FM-station van een geheugenplaats afspelen**

- > Om een zender weer te geven die u eerder in het FAV-geheugen heeft opgeslagen, drukt u **kort** op de toets **5+** en selecteert u met de **SELECT**draaiknop een zendergeheugen (1...20). Druk op de SELECT-draaiknop om de zender af te spelen.
- $\left(\overline{\bm{i}}\right)$ Als er geen station op het geselecteerde kanaal is opgeslagen, wordt op het display **[(leeg)]** weergegeven.
- $\left(\overline{\mathbf{i}}\right)$ Als alternatief kunt u hiervoor ook de betreffende **snelkeuzetoets 1...4** gebruiken.

#### **10.9 Overschrijven/verwijderen van een opgeslagen programmageheugen**

- > Sla eenvoudig volgens de aanwijzingen een nieuw station op in het favorietengeheugen.
- $\left(\mathbf{i}\right)$ Bij het herstellen van de fabrieksinstellingen worden alle geheugenplaatsen verwijderd.

# **11 Internetradio**

 $\left(\overline{\mathbf{i}}\right)$ 

De TECHNIRADIO 6 S IR is met een internetradio-ontvanger uitgerust. Om internetradiostations/-zenders te ontvangen, heeft u een internetverbinding via een aangesloten WLAN-router of een draadloos netwerk nodig.

> Druk op de knop **MODE** en selecteer **[Internetradio]** met de **SELECTdraaiknop**.

Als u de internetradio voor het eerst start, zonder dat er een WLANverbinding is geconfigureerd tijdens de eerste installatie, wordt de zoekwizard weergegeven, die u alle bereikbare WLAN-stations toont. Selecteer het u bekende WLAN-netwerk met de **SELECT-draaiknop** (draaien en dan indrukken). Kies vervolgens **[WPS overslaan]** en voer met het toetsenbord dat verschijnt het bijbehorende wachtwoord voor uw WLAN-verbinding in. Kies dan en druk op de **SELECT-draaiknop** Als het wachtwoord correct is, wordt nu verbinding met dit netwerk gemaakt.

Of er verbinding is, kunt u zien aan de signaalbalk in de statusbalk van het display. Kies **CANCEL** om uw invoer te annuleren en druk op de **SELECTdraaiknop**. Als u een fout heeft gemaakt, kunt u de laatst ingevoerde letter met BKSP wissen.

- $\left(\mathbf{i}\right)$
- Zolang het virtuele toetsenbord op het display wordt weergegeven, kunt u navigeren door aan de SELECT**-draaiknop** te draaien.

# **11.1 Zenderoverzicht**

- > Open het **hoofdmenu** door de knop **MENU** in te drukken en selecteer met de **SELECT-draaiknop > [Zenderoverzicht]**.
- > Druk op de **SELECT-draaiknop**.
- $\left(\boldsymbol{i}\right)$ Onder **Zenderoverzicht** zijn alle internetradiostations onderverdeeld in verschillende categorieën.
- > Gebruik de **SELECT-draaiknop** om op grond van een categorie/land/genre een station te selecteren en druk vervolgens op de **SELECT-draaiknop** om het station af te spelen.

NL

# **11.2 Geschiedenis**

- > Kies het **MENU > Zenderoverzicht > Geschiedenis** om een lijst met de laatst beluisterde stations weer te geven.
- > Kies met de **SELECT-draaiknop** een station en druk op de **SELECT-draaiknop** om deze af te spelen.

#### **11.3 Favorieten opslaan**

- $\left(\overline{\bm{i}}\right)$ In het favorietengeheugen kunt u maximaal 20 stations voor internetradio opslaan.
- > Kies eerst een station uit het zenderoverzicht en speel deze af.
- > Om deze zender in het geheugen op te slaan, **houdt** u tijdens het afspelen de knop **5+** ingedrukt tot **[Zender opslaan]** op het display verschijnt. Selecteer vervolgens met de SELECT-draaiknop een favorietengeheugen (1...20). Druk op de **SELECT**-draaiknop om op te slaan.
- > Om nog meer zenders op te slaan, herhaalt u deze procedure.

 $\left(\overline{\bm{i}}\right)$ U kunt de zender ook direct onder een van de **sneltoetsen 1...4** opslaan, door de betreffende toets langer ingedrukt te houden.

# **11.4 Favorieten opvragen**

- > Om een zender weer te geven die u eerder in het FAV-geheugen heeft opgeslagen, drukt u **kort** op de toets **5+** en selecteert u met de **SELECT**draaiknop een zendergeheugen (1...20). Druk op de SELECT-draaiknop om de zender af te spelen.
- $\left(\overline{\mathbf{i}}\right)$ Als er geen station op het geselecteerde kanaal is opgeslagen, wordt op het display **[(leeg)]** weergegeven.
- $\left(\boldsymbol{i}\right)$
- Als alternatief kunt u hiervoor ook de betreffende **snelkeuzetoets 1...4** gebruiken.

#### **11.5 Overschrijven/verwijderen van een opgeslagen programmageheugen**

- > Sla eenvoudig volgens de aanwijzingen een nieuw station op in het favorietengeheugen.
- $\left\lceil \boldsymbol{i}\right\rceil$ Bij het herstellen van de fabrieksinstellingen worden alle geheugenplaatsen verwijderd.

# **12 Bluetooth**

In de Bluetooth-modus kunt u muziek afspelen vanaf een aangesloten smartphone of tablet via de luidsprekers van TECHNIRADIO 6 S IR. Om dit te doen, moeten beide apparaten eerst aan elkaar "gekoppeld" worden.

#### **12.1 Bluetooth inschakelen**

- > Druk op de knop **MODE** en selecteer **[Bluetooth-audio]** met de **SELECTdraaiknop**.
- $\left(\boldsymbol{i}\right)$ Bij het voor de eerste keer inschakelen moet eerst een extern apparaat (smartphone/tablet) worden gekoppeld.
- $\left(\boldsymbol{i}\right)$

Als een extern apparaat dat zich binnen bereik bevindt al is gekoppeld, wordt de verbinding automatisch tot stand gebracht. Afhankelijk van het gekoppelde apparaat start het afspelen van muziek automatisch.

# **12.2 Extern apparaat koppelen**

Om een extern apparaat, zoals een smartphone of tablet, met de TECHNIRADIO 6 S IR te koppelen, gaat u als volgt te werk:

- > Start de Bluetooth-modus volgens de aanwijzingen in paragraaf 12.1 .
- > Open het **hoofdmenu** door de knop **MENU** in te drukken en selecteer met de **SELECT-draaiknop > [Bluetooth instellen]**.
- > Druk op de **SELECT-draaiknop**. In het display verschijnt **[Bluetooth koppelen]**.
- > Start nu op uw externe apparaat het zoeken naar Bluetooth-apparaten in de buurt. Mogelijk moet u eerst de Bluetooth-functie op uw externe apparaat activeren.
- $\left(\boldsymbol{\overline{i}}\right)$ Voor informatie over hoe u de Bluetooth-functie op uw externe apparaat kunt activeren en een zoekopdracht kunt uitvoeren, raadpleegt u de gebruiksaanwijzing van uw externe apparaat.
- $\bm{\Xi}$

Tijdens het koppelingsproces moeten beide apparaten zich binnen 10 cm afstand van elkaar bevinden. Als het koppelen is mislukt, schakelt de TECHNIRADIO na ongeveer 15 minuten over naar de stand-bymodus.

- > De melding **TECHNIRADIO 6 S IR** zou nu moeten verschijnen in de lijst van Bluetooth-apparaten op uw externe apparaat. Tik erop om het koppelingsproces te voltooien. Als het koppelingsproces correct is afgesloten, verschijnt **[Verbonden]** op het display van de TECHNIRADIO 6 S IR.
- > U kunt nu beginnen muziek op uw externe apparaat af te spelen.
	- Afhankelijk van het Bluetooth-protocol van uw externe apparaat kunt u het afspelen van muziek regelen met de afspeelknoppen op het apparaat.

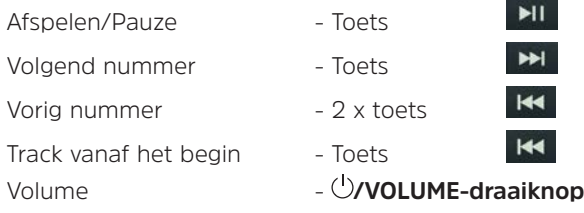

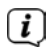

 $\left[\mathbf{i}\right]$ 

Als alternatief kunt u ook gebruik maken van de afspeelregeling van de muziek-app op uw externe apparaat.

# **12.3 Koppeling annuleren**

Selecteer om een actieve koppeling te annuleren in het **menu > [Details weergeven] > [Overzicht van gekoppelde apparaten]**. Kies in het overzicht het apparaat dat u wilt ontkoppelen en druk op de **SELECT-draaiknop**. Houd er rekening mee dat het te ontkoppelen apparaat met de TECHNIRADIO 6 S IR verbonden moet zijn wanneer u het wilt ontkoppelen.

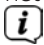

Als alternatief kunt u de koppeling op uw externe apparaat annuleren. Volg de instructies in de gebruiksaanwijzing van uw externe apparaat.

# **12.4 Bluetooth-details**

Onder **Menu > [Details weergeven] > [Bluetooth-info]** en **Menu> [Details weergeven]> [Verbonden met apparaat]**, kunt u aanvullende informatie weergeven over de Bluetooth-verbinding en aangesloten apparaten.

NL

# **13 Overige functies**

# **13.1 Slaaptimer**

 $\left(\overline{\bm{i}}\right)$ 

De slaaptimer schakelt de TECHNIRADIO 6 S IR na de ingestelde tijdsduur automatisch naar **stand-by**.

- > Open het **hoofdmenu** door de knop **MENU** in te drukken en selecteer met de **SELECT-draaiknop > [Systeeminstellingen]**.
- > Druk op de **SELECT-draaiknop**.
- > Gebruik de **SELECT**-draaiknop om een tijdsduur in te stellen waarna de TECHNIRADIO 6 S IR uitgeschakeld moet worden. U kunt kiezen uit de opties **Uit**, **15**, **30**, **45** en **60** minuten.
- > Druk op de **SELECT-draaiknop** om de instelling toe te passen.
	- Als de slaaptimer actief is, ziet u op het display het maansymbool met de resterende tijd.

# **13.2 Wekker**

De wekfunctie schakelt de TECHNIRADIO 6 S IR op de ingestelde wektijd in. U kunt twee wektijden programmeren. Bij wijze van voorbeeld wordt hier het programmeren van Wekker 1 beschreven.

#### **13.2.1 Wekker instellen**

- > Open het **hoofdmenu** door de knop **MENU** in te drukken en selecteer met de **SELECT-draaiknop > [Systeeminstellingen] > [Wekker]**.
- > Druk op de **SELECT-draaiknop**.
- > Selecteer met de **SELECT-draaiknop** een wekker die u wilt instellen en druk op de **SELECT-draaiknop**.
- > Vervolgens kunt u de verschillende wekkerinstellingen uitvoeren. U kunt de instellingen wijzigen door aan de **SELECT-draaiknop** te draaien. Druk na elke instelling op de **SELECT-draaiknop** om naar de volgende instelling te gaan.

# 215

NL

### **Herhaling**

> U kunt hier kiezen uit **Uit**, **Dagelijks** (elke dag van de week), **Eenmaal**, **Weekdagen** (ma - vr) of **Weekeinde** (za en zo). Druk op de **SELECTdraaiknop** om de instelling toe te passen.

#### **Tijdstip en datum**

- > Hier kunt u de wektijd en eventueel de datum invoeren. Selecteer eerst met de **SELECT-draaiknop** de uren en druk op de **SELECTdraaiknop** om deze waarden te bevestigen. Dan voert u de minuten in. Bevestig deze eveneens met de **SELECT-draaiknop**.
- $\left(\boldsymbol{i}\right)$ Als u onder **Herhalen > [Eenmaal]** heeft gekozen, moet u behalve de tijd ook de datum invoeren.

#### **Modus**

> Vervolgens dient u de bron in te voeren. Hier kunt u kiezen uit **ZOEMER**, **Internetradio**, **DAB** of **FM**. Druk op de **SELECT-draaiknop** om deze keuze te bevestigen.

# $\left(\boldsymbol{i}\right)$

Als u **Internetradio**, **DAB** of **FM** heeft geselecteerd, dan kunt u vervolgens aangeven of u met de **laatst beluisterde zender** gewekt wilt worden of met een zender uit uw **favorietenlijst**.

### **Volume**

> Tot slot kunt u het volume van het geluid waarmee u gewekt wordt instellen. Druk op de **SELECT**-draaiknop om te bevestigen.

#### **Opslaan**

- > Druk op de **SELECT-draaiknop** om de wekkerinstelling vast te leggen.
- $\left(\mathbf{i}\right)$ Om de correcte werking van de wekker te waarborgen, moet de juiste tijd worden ingesteld. Meer hierover vindt u in paragraaf 14.3.2.
- $(i)$ 
	- Als de wekker actief is, ziet u een wekkersymbool op het display.

# **13.2.2 Wekker na afgaan uitschakelen**

> Druk kort op de draaiknop **D/VOLUME**om de wekker uit te schakelen.
## $\left(\overline{\bm{i}}\right)$

Als u de sluimerfunctie wilt activeren, drukt u herhaaldelijk op de SELECTdraaiknop terwijl de wekker actief is. Met elke druk op de knop wordt de sluimertijd verlengd.

## **13.3 Equalizer**

Met de equalizer kunt u de geluidsweergave aan uw voorkeuren aanpassen.

- > Open het **hoofdmenu** door de knop **MENU** in te drukken en selecteer met de **Select-draaiknop > [Systeeminstellingen] > [Equalizer]**.
- > Druk op de **SELECT-draaiknop**.
- > Selecteer met behulp van de **SELECT-draaiknop** een standaardinstelling van de equalizer en druk op de **SELECT-draaiknop** om te bevestigen.

## **13.3.1 Mijn EQ aanpassen**

U kunt de standaardinstelling **Mijn EQ** aanpassen.

- > Open het **hoofdmenu** door de knop **MENU** in te drukken en selecteer met de **Select-draaiknop > [Systeeminstellingen] > [Equalizer] > [Mijn EQinstellingen]**.
- > Druk op de **SELECT-draaiknop**.

- > Selecteer met de **SELECT-draaiknop** de optie **[Treble]**, om de hoge tonen aan te passen, of de optie **[Bass]**, om de lage tonen aan te passen. Druk vervolgens op de **SELECT-draaiknop**.
- > Met de **SELECT**-draaiknop kunt u nu een waarde tussen -14 en +14 instellen. Druk op de **SELECT-draaiknop** om de instelling toe te passen.

## **14 Systeeminstellingen**

Alle instellingen die onder dit punt worden genoemd zijn op alle bronnen van toepassing.

- > Open het **hoofdmenu** door de knop **MENU** in te drukken en selecteer met de **SELECT-draaiknop > [Systeeminstellingen]**.
- > Druk op de **SELECT-draaiknop**.

#### **14.1 Internetinstellingen**

> U kunt de netwerkinstellingen openen en configureren via **Menu > [Systeeminstellingen] > [Internetinstellingen]**.

NL

## **14.1.1 Verbinding via WLAN**

Voor de configuratie van de netwerkverbinding via WLAN kunt u de netwerkassistent gebruiken of deze handmatig uitvoeren.

## **14.1.1.1 Configureren met netwerkassistent**

- > Selecteer de **[Netwerkassistent]** om deze te starten.
- $\bm{\Xi}$ De netwerkwizard zoekt nu naar alle WLAN-netwerken binnen bereik en geeft deze weer.
- > Selecteer vervolgens uw WLAN-netwerk.
- $\left(\boldsymbol{i}\right)$ Nu kunt u kiezen of u de WPS-functie wilt gebruiken of handmatig uw WLANwachtwoord wilt invoeren.
- > Als u de WPS-functie wilt gebruiken, start u deze eerst op uw router volgens de bedieningsinstructies en vervolgens selecteert u **[WPS-toets indrukken]** in de netwerkassistent.
- $\bm{\mathrm{(i)}}$ Let op de vermeldingen op het display. Het verbindingsproces is meestal na enkele seconden voltooid en de WLAN-verbinding kan nu worden gebruikt.

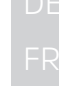

- > Als u uw WLAN-wachtwoord handmatig wilt invoeren of als uw router de WPS-functie niet ondersteunt, selecteert u **[WPS overslaan]**.
- > Voer vervolgens uw WLAN-wachtwoord in met behulp van het virtuele toetsenbord en bevestig met **OK**.
- $\left(\mathbf{i}\right)$ Het ingevoerde wachtwoord wordt nu gecontroleerd. Dit proces is meestal na enkele seconden voltooid en de WLAN-verbinding kan dan worden gebruikt.

## **14.1.1.2 Configureren met de WPS-functie**

Hiermee wordt een directe verbinding met de router tot stand gebracht. Het is niet nodig om het WLAN-netwerk (SSID) en wachtwoord te selecteren en/of in te voeren.

- > Start de WPS-functie op uw router volgens de gebruikershandleiding daarvan.
- > Selecteer vervolgens **[WPS-toets indrukken]**, om het verbindingsproces te starten.
- $(\boldsymbol{i})$ Let op de vermeldingen op het display. Het verbindingsproces is meestal na enkele seconden voltooid en de WLAN-verbinding kan nu worden gebruikt. Als alternatief kunt u hiervoor ook de functie **[PIN]** gebruiken, als deze functie door de router wordt ondersteund.

## **14.1.1.3 Handmatige configuratie**

- > Selecteer **[Handmatige configuratie]** en vervolgens **[Draadloos]** om de handmatige configuratie te starten.
- > Selecteer nu of u het IP-adres, de gateway enz. automatisch van uw router wilt laten ophalen (DHCP actief) of deze handmatig wilt invoeren (DHCP inactief).
- $\boxed{\boldsymbol{i}}$ Vergeet niet dat het automatisch ophalen van het IP-adres, de gateway en het subnetmask alleen werkt als de DHCP-functie in uw router is geactiveerd.
- > Voer achter elkaar het IP-adres, subnetmasker, gateway-adres, primaire DNS en, indien nodig, secundaire DNS achtereenvolgens in met behulp van de **SELECT-draaiknop** van de afstandsbediening. Druk op de **SELECT-draaiknop** om de gemaakte instellingen te bevestigen.
- > Voer nu de naam (SSID) van uw WLAN-netwerk in met het virtuele toetsenbord en bevestig door SELECT-draaiknop in te drukken.
- > Selecteer of uw WLAN-netwerk **Open** of met **WEP** of **WPA/WPA2** gecodeerd is en bevestig vervolgens uw instelling.
- > Voer ten slotte met behulp van het virtuele toetsenbord uw WLAN-wachtwoord in en bevestig door **OK** te selecteren om de verbindingsprocedure te starten.
- $\left(\overline{\bm{i}}\right)$ Normaal gesproken kan de WLAN-verbinding na enkele seconden worden gebruikt.

#### **14.1.2 Instellingen weergeven**

> Selecteer **[Instellingen weergeven]** om de huidige netwerkinstellingen weer te geven.

#### **14.1.3 Netwerkprofiel verwijderen**

Gebruik de menuopties **[Niet-actieve netwerken verwijderen]** of **[Alle netwerken verwijderen]** om een bestaande verbinding met een WLAN-netwerk of met alle configureerbare netwerken te wissen en de gedane instellingen te verwijderen. Als u het apparaat opnieuw met dit netwerk wilt verbinden, moet u alle instellingen opnieuw uitvoeren.

## 223

## **14.1.4 WLAN-verbinding in stand-by**

> Selecteer onder **[WLAN actief in stand-by]** of de WLAN-verbinding in de stand-by wel **[JA]** of niet **[NEE]** in stand gehouden moet worden.

#### **14.2 Audiostreamkwaliteit**

Onder **Menu > [Systeeminstellingen] > [Audiostreamkwaliteit]** kunt u de kwaliteit van de audiostreaming voor de internetradio configureren. Hoe lager de kwaliteit, hoe minder data overgedragen hoeven te worden. Dit kan bijv. bij lage downloadsnelheden handig zijn om bandbreedte te besparen. De geluidskwaliteit wordt hierdoor wel minder.

> Selecteer met behulp van de **SELECT-draaiknop** een kwaliteitsinstelling en druk op de **SELECT-draaiknop** om te bevestigen.

## **14.3 Tijd- en datuminstellingen**

## **14.3.1 Tijd/datum handmatig instellen**

Afhankelijk van de instelling van Tijd bijwerken (paragraaf 14.3.2), moet u de tijd en datum handmatig instellen.

- > Open het **Menu > [Systeeminstellingen] > [Tijd en datum]**.
- > Druk op de **SELECT-draaiknop**.
- > Gebruik de **SELECT-draaiknop** om **[Tijd/datum instellen]** te selecteren en druk op de **SELECT-draaiknop**.
- > De eerste cijfers (dag) van de datum knipperen en kunnen met de **SELECT**draaiknop worden gewijzigd.
- > Druk op de **SELECT-draaiknop** om de instelling toe te passen.
- > Vervolgens knipperen de volgende cijfers (maand) van de datum en kunnen deze ook worden gewijzigd (zie bovenstaande aanwijzingen).
- > Druk na elke instelling op de **SELECT-draaiknop** om naar de volgende instelling te gaan.
- > Ga bij het instellen van de tijd volgens bovenstaande aanwijzingen te werk.

> Nadat u alle instellingen heeft uitgevoerd en de **SELECT-draaiknop** heeft ingedrukt, verschijnt **[Tijd opgeslagen]** op het display.

## **14.3.2 Tijd bijwerken**

In dit submenu kunt u aangeven of de tijd automatisch via DAB+, Internet of FM moet worden gesynchroniseerd of of u de timer handmatig wilt gelijkzetten (paragraaf 14.3.1).

- > Gebruik de **SELECT-draaiknop** om **[Instellingen voor bijwerken]** te selecteren en druk op de **SELECT-draaiknop**.
- > Gebruik de **SELECT-draaiknop** om een van de volgende opties te selecteren:

**[Bijwerken via NET]** (bijwerken via internet) **[Bijwerken via DAB]** (bijwerken alleen via DAB+) **[Bijwerken via FM]** (bijwerken alleen via FM) **[Niet bijwerken]** (tijd/datum moeten handmatig worden ingesteld, zie paragraaf 14.3.1).

- > Druk op de **SELECT-draaiknop** om de instelling op te slaan.
- $\left(\overline{\bm{i}}\right)$ Als u **[Bijwerken via NET]** heeft geselecteerd, moet u ook de tijdzone en de zomer- en wintertijd instellen. Dit kunt u doen onder **[Systeeminstellingen] >**

**[Tijd en datum] > [Tijdzone instellen]** en **[Systeeminstellingen] > [Tijd en datum] > [Zomertijd?]**.

## **14.3.3 Tijdformaat instellen**

Onder **Tijdformaat** kunt u het 12- of 24-uursformaat activeren.

- > Open het **Menu > [Systeeminstellingen] > [Tijd en datum] > [Tijdformaat].**.
- > Gebruik de **SELECT-draaiknop** om een van de volgende opties te selecteren: **[24]**

## **[12]**

> Druk op de **SELECT**-draaiknop om op te slaan.

## **14.4 Display-instellingen**

U kunt de helderheid van het scherm zowel voor gebruik als voor stand-by instellen.

> Open het **Menu > [Systeeminstellingen] > [Verlichting]** en druk op de **SELECT-draaiknop**.

> Gebruik de **SELECT-draaiknop** om een optie te selecteren:

**[In bedrijf]** regelt de helderheid in de normale, ingeschakelde toestand. U kunt hier uit de helderheidsinstellingen **[Hoog]**, **[Gemiddeld]** en **[Laag]** kiezen. Gebruik de SELECT-draaiknop om een helderheidsniveau te selecteren en druk op de SELECT-draaiknop om op te slaan.

**[Stand-by]** regelt de helderheid in stand-by. U kunt hier uit de helderheidsinstellingen **[Hoog]**, **[Gemiddeld]** en **[Laag]** kiezen. Gebruik de SELECT-draaiknop om een helderheidsniveau te selecteren en druk op de SELECT-draaiknop om op te slaan.

**[Auto-dim]** dimt het display automatisch (wanneer optie **[Aan]**) na 10 seconden zonder bediening van de radio, naar de helderheidswaarde **Laag**.

Wanneer de optie **[Uit]** is geselecteerd, zal het display continu oplichten bij de helderheid die is geselecteerd in de functie **[Werking]**. Druk op de **SELECTdraaiknop** om een instelling op te slaan.

#### **14.5 Taal**

> Open het **Menu > [Systeeminstellingen] > [Taal]** en druk op de **SELECTdraaiknop**.

> Gebruik de **SELECT-draaiknop** om een van de beschikbare talen te selecteren en bevestig door op de **SELECT-draaiknop** te drukken.

## **14.6 Fabrieksinstellingen**

Als u de locatie van het apparaat wijzigt, bijvoorbeeld bij een verhuizing, kunt u de opgeslagen zenders mogelijk niet meer ontvangen. Door terug te keren naar de **Fabrieksinstellingen**, kunt u alle opgeslagen stations verwijderen om vervolgens een nieuwe zenderscan te starten.

- > Open het **Menu > [Systeeminstellingen] > [Fabrieksinstellingen]** en druk op de **SELECT-draaiknop**.
- > Gebruik de **SELECT-draaiknop** om voor het uitvoeren van de fabrieksinstellingen de optie **[Ja]** te selecteren en druk op de **SELECTdraaiknop**.
- $\left(\mathbf{i}\right)$

Alle eerder opgeslagen stations worden verwijderd. Het apparaat bevindt zich nu in de leveringstoestand.

> Het display toont **[Herstart...]** en het apparaat begint met de installatieassistent. Let ook op de opmerkingen in paragraaf "8 Ersteinrichtung" auf Seite 189.

## **14.7 Systeeminformatie**

Onder **Info** kunt u de momenteel geïnstalleerde softwareversie raadplegen.

- > Open het **Menu > [Systeeminstellingen] > [Info]** en druk op de **SELECTdraaiknop**.
- > De huidige software-versie wordt weergegeven.

#### **14.8 Software-update**

De optie Software-update wordt gebruikt om de apparaatsoftware bij te werken.

> Open het **Menu > [Systeeminstellingen] > [Software-update]** en druk op de **SELECT-draaiknop**.

## **Automatisch updaten**

> Schakel het automatisch zoeken naar nieuwe softwareversies in (**JA**) of uit (**NEE**).

#### **Nu kijken**

> Start onmiddellijk met zoeken naar een nieuwe softwareversie.

# $\left(\boldsymbol{i}\right)$

Als er een nieuwe softwareversie is gevonden, kunt u deze direct updaten. Let hierbij op de aanwijzingen op het display. Sluit de voeding nooit af tijdens het updateproces. Anders kan het apparaat beschadigd raken.

## **14.9 Eerste installatie**

Hiermee kunt u de installatieassistent opnieuw starten. Meer hierover vindt u in paragraaf "8 Ersteinrichtung" auf Seite 189.

> Open het **Menu > [Systeeminstellingen] > [Installatieassistent]** en druk op de **SELECT-draaiknop**.

## **14.10 Bescherming persoonsgegevens**

Hier vindt u informatie over de bescherming van persoonlijke gegevens.

> Open het **Menu > [Systeeminstellingen] > [Gegevensbescherming]** en druk op de **SELECT-draaiknop**.

# NL

## **15 Schoonmaken**

- $\left\lceil i \right\rceil$ Maak het apparaat niet schoon met een vochtige doek of onder stromend water om het risico van een elektrische schok te vermijden. Trek de stekker uit het stopcontact en schakel het apparaat uit voordat u begint met schoonmaken.
- $\bm{\Xi}$
- Gebruik geen schuursponsjes, schuurpoeder of oplosmiddelen zoals alcohol of benzine.
- $\left(\overline{\mathbf{i}}\right)$
- Gebruik geen van de volgende middelen: zout water, insekticiden, chloor of zure oplosmiddelen (salmiak).
- $\left(\boldsymbol{\overline{i}}\right)$
- Maak de behuizing met een zachte met water bevochtigde doek schoon. Gebruik geen alcohol, verdunners en dergelijke: zulke stoffen kunnen het oppervlak van het apparaat beschadigen.
- $\left\lceil \boldsymbol{i}\right\rceil$
- Maak het display alleen met een zachte katoenen doek schoon. Gebruik zo nodig een katoenen doek met een kleine hoeveelheid niet-alkalisch zeepsop op water- of alcoholbasis.
- $\overline{\mathbf{i}}$
- Wrijf zachtjes met de katoenen doek over het oppervlak.

## **16 Storingen verhelpen**

Als het apparaat niet werkt zoals bedoeld, controleer het dan met behulp van de volgende tabellen.

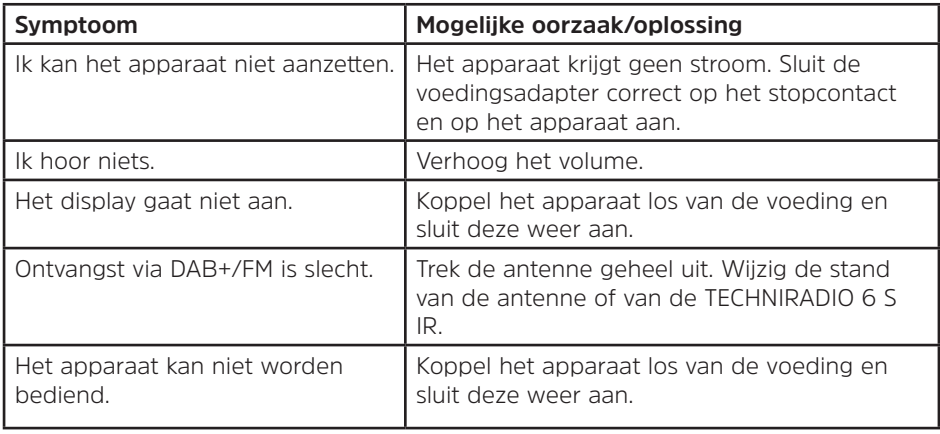

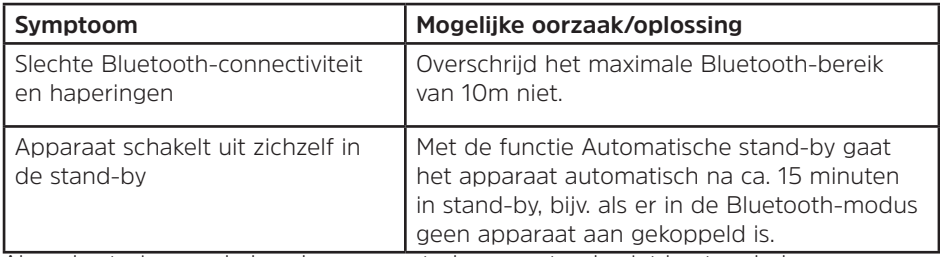

Als u de storing na de beschreven controles nog steeds niet kunt verhelpen, neem dan contact op met de technische hotline.

## **17 Technische gegevens/instructies van de fabrikant**

Technische wijzigingen en onjuistheden voorbehouden.

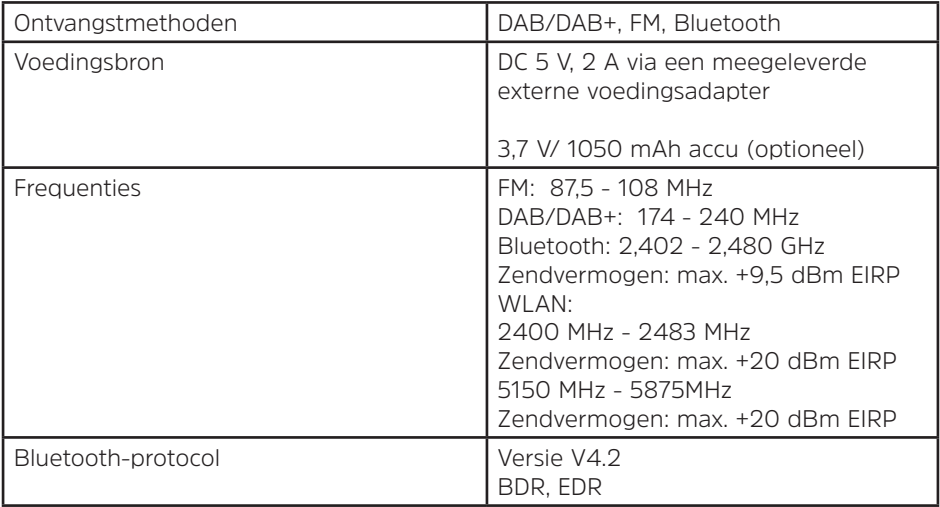

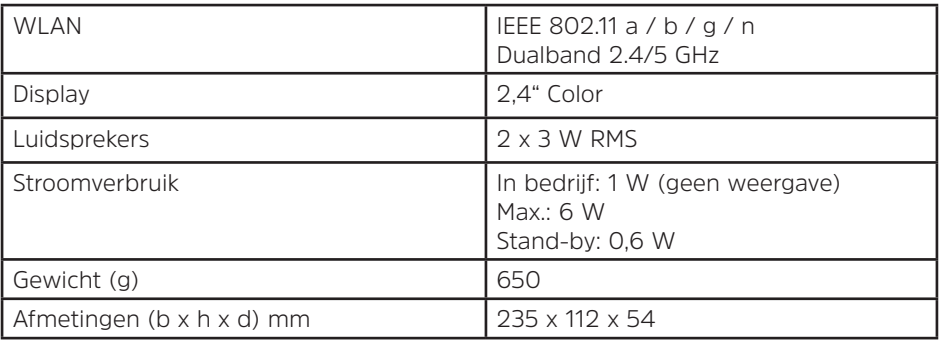

## **Technische gegevens van meegeleverde voedingsadapter**

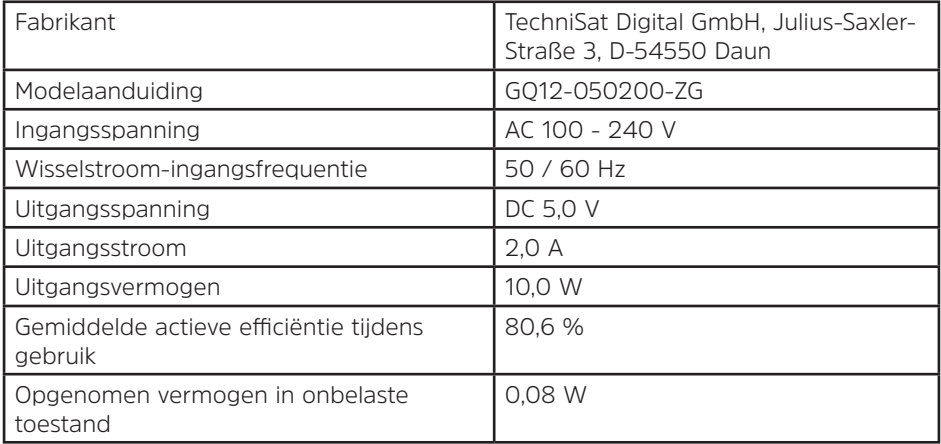